## **COMBIMASTER and MICROMASTER Integrated**

**Reference Manual 1999**

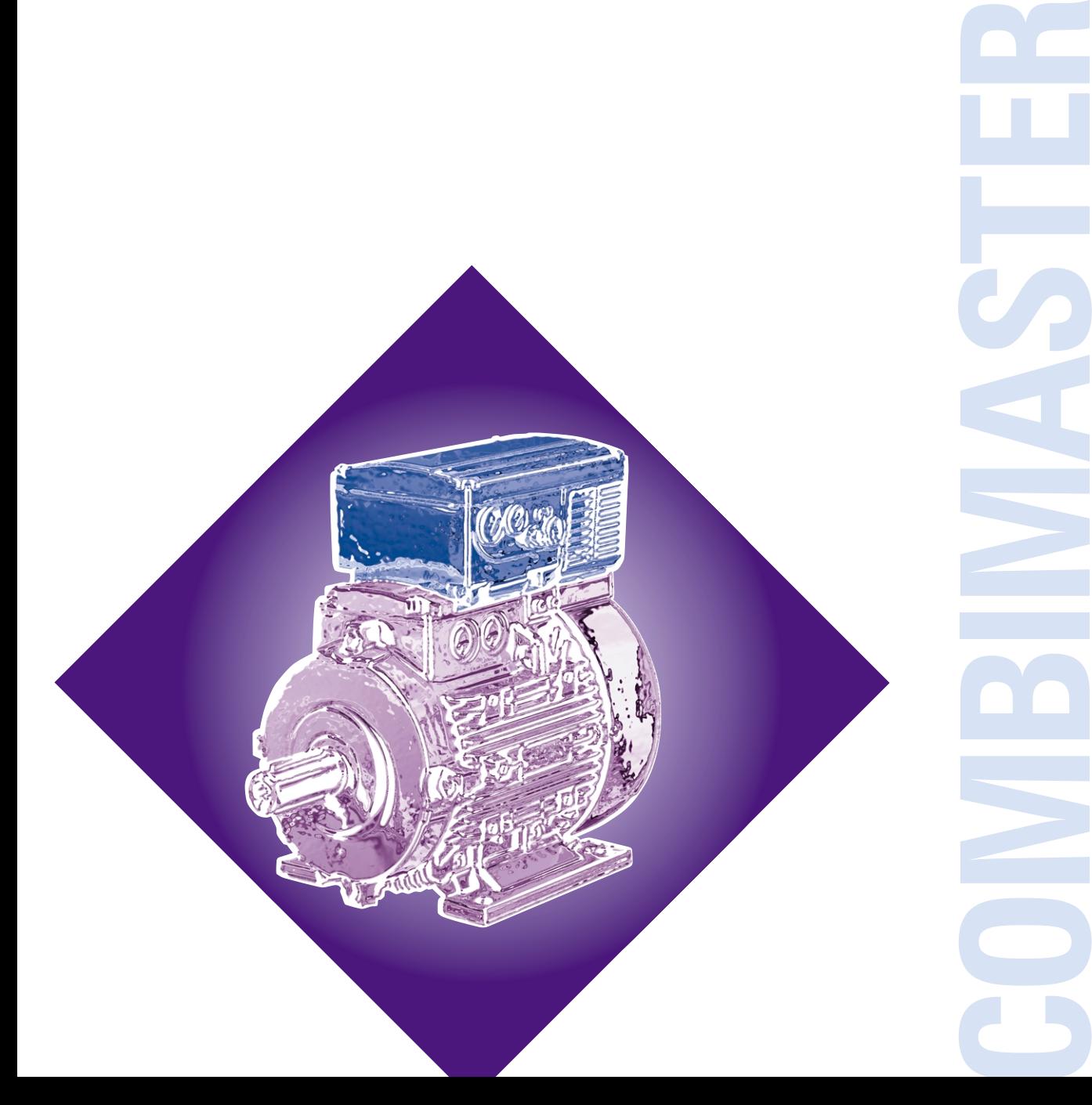

**MICROMASTER Integrated**

## **CONTENTS**

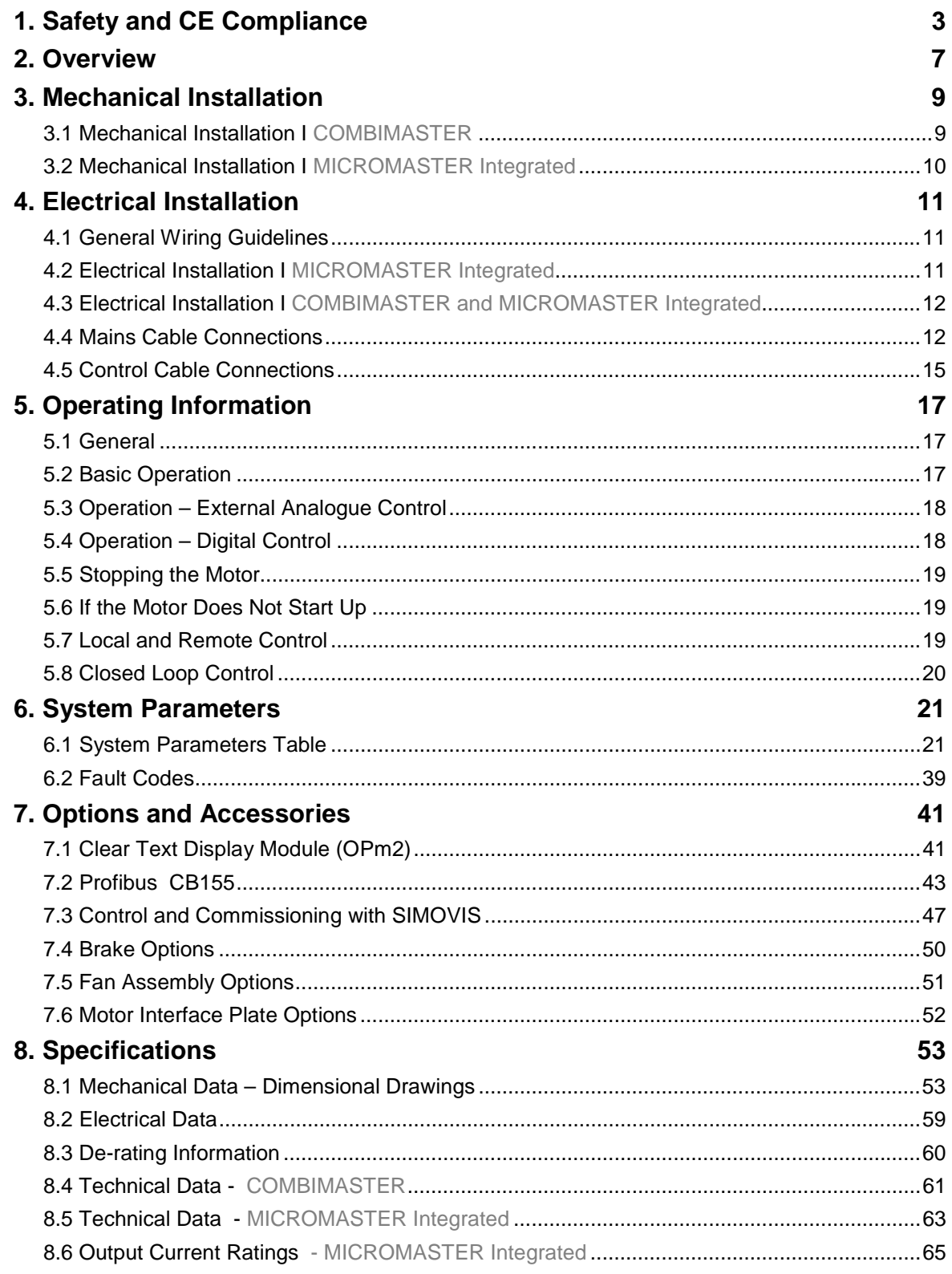

#### **COMBIMASTER & MICROMASTER Integrated REFERENCE MANUAL**

## **9. Supplementary Information 67** 9.1 Application Example .............................................................................................................67 9.2 Motor Interface Plates...........................................................................................................68 9.3 Electro-Magnetic Compatibility (EMC)..................................................................................73 9.4 Environmental Aspects .........................................................................................................74 9.5 Users Parameter Settings.....................................................................................................75

Technical data, selection and ordering data (order numbers), accessories and availability are subject to change.

 $\circledR$ 

## **1. SAFETY AND CE COMPLIANCE**

Before installing and operating this equipment read these safety instructions **and** warnings carefully. Also read and obey all the warning signs attached to the equipment. Make sure that the warning labels are kept in a legible condition and replace any missing or damaged labels.

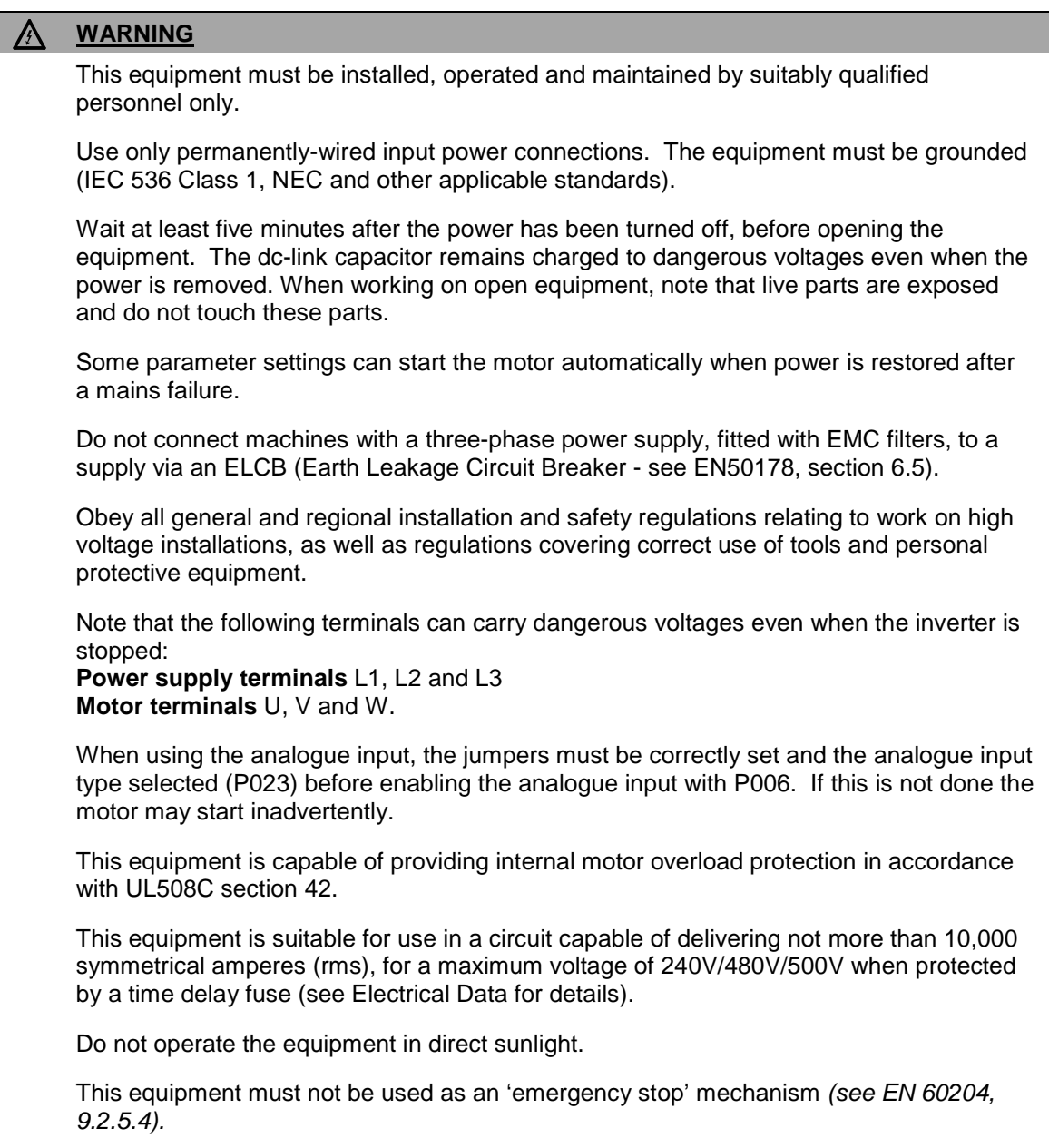

### **WARNING**

Take note of the general and regional installation and safety regulations regarding work on high voltage installations (e.g. VDE). Adhere to relevant regulations regarding correct use of tools and protective gear.

Use the lifting eyes provided if a motor is to be lifted. Do not lift machine sets by suspending the individual machines! Always check the capacity of the hoist before lifting any equipment.

Do not paint over the black case finish of the inverter as this will affect the units thermal performance.

### **CAUTION**

Do not allow children or the general public to access or approach this equipment.

Do not install the inverter where ambient conditions exceed the specified protection rating. IP ratings: COMBIMASTER – IP55; MICROMASTER Integrated – IP65.

Keep operating instructions within easy reach and give them to all users.

Use this equipment only for the purpose specified by the manufacturer. Do not carry out any modifications, or fit any spare parts which are not sold or recommended by the manufacturer; this could cause fires, electric shock or other injuries.

 $\epsilon$ 

### **EUROPEAN LOW VOLTAGE & EMC DIRECTIVES**

The COMBIMASTER product complies with the requirements of the Low Voltage Directive 73/23/EEC and the EMC Directive 89/336/EEC.

The units are certified for compliance with the following standards:

EN 60204-1 Safety of machinery - Electrical equipment of machines

EN 60146-1-1 Semiconductor converters - General requirements and line commutated converters

BS EN50081-2 1995 General Emission Standard - Industrial Environment

BS EN50082-2 1995 General Immunity Standard - Industrial Environment.

The MICROMASTER Integrated product complies with the requirements of the Low Voltage Directive 73/23/EEC.

The units are certified for compliance with the following standards:

EN 60204-1 Safety of machinery - Electrical equipment of machines

EN 60146-1-1 Semiconductor converters - General requirements and line commutated converters.

### **EUROPEAN MACHINERY DIRECTIVE**

The MICROMASTER Integrated / COMBIMASTER products are suitable for incorporation into machinery.

The MICROMASTER Integrated / COMBIMASTER must not be put into service until the machinery into which it is incorporated has been certified to be in compliance with the provisions of the European Directive 89/392/EEC.

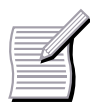

Only valid for machinery to be operated in the European Community.

#### **COMBIMASTER & MICROMASTER Integrated REFERENCE MANUAL**

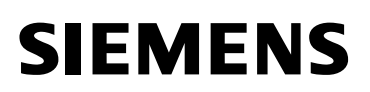

### **COMBIMASTER – UL CERTIFICATION**

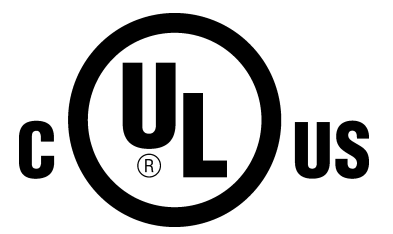

UL cUL listed power conversion equipment type 5B33 in accordance with UL508C.

For use in pollution degree 2 environment.

(Applies to the Inverter only)

#### **MICROMASTER Integrated – UR CERTIFICATION**

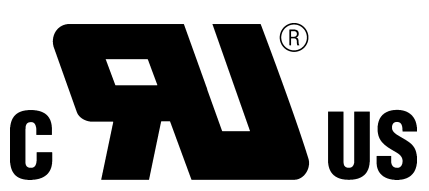

UR cUR recognised power conversion equipment in accordance with UL508C.

For use in pollution degree 2 environment.

This equipment must be externally cooled by a fan, the rating of which depends on the unit Case Size. For Case Sizes A and B, the fan must provide 0.42m3/min and 1.25m3/min respectively.

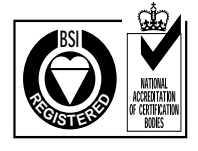

### **ISO 9001**

Siemens plc operates a quality management system which complies with the requirements of ISO 9001.

Intentionally Left Blank

## **2. OVERVIEW**

The COMBIMASTER and MICROMASTER Integrated (MMI) are integrated motor/inverters for variable speed applications.

The inverter is microprocessor controlled and uses state of the art IGBT(Insulated Gate Bipolar Transistor) technology for reliability and flexibility. A special pulsewidth modulation method with ultrasonic pulse frequency permits extremely quiet motor operation. Inverter and motor protection is provided by comprehensive protective functions.

Key design features include:

- Easy to install and commission.
- Closed loop control using a proportional, Integral (PI) control loop function.
- High starting torque with programmable starting boost.
- Remote control capability via RS485 serial link using the USS protocol.
- Ability to control up to 31 COMBIMASTERS via the USS protocol.
- Optional remote control capability via RS485 serial link using PROFIBUS-DP.
- Factory default parameter settings preprogrammed for European and North American requirements.
- Output frequency (and hence motor speed) can be controlled by one of four methods:
	- **1** Built in potentiometer.
	- **2** High resolution analogue setpoint (voltage or current input).
	- **3** Fixed frequencies via binary inputs.
	- **4** Serial interface.
- Built-in dc injection braking.
- Acceleration/deceleration times with programmable smoothing.
- Single signal relay output incorporated.
- External connection for optional Clear Text Display (OPm2) or for use as external RS485 interface.
- Fast Current Limit (FCL) for reliable tripfree operation.
- Optional factory-fitted resistive braking unit –Case Size B only (also available as a separate post-sale option).
- Optional motor brake and interface.
- Integral class A or class B filter options.

### **Reference Literature:**

- Variable frequency inverters for AC motors up to 90kW.
	- Catalogue DA64 98/99.
	- E20002-K4064-A101-A2-7600.
- LV three phase motors. – Squirrel Cage Motors catalogue M11- 1999.
	- E20002-K1711-A101-A3-7600.
- MMI Motor Adaptation Guidelines (English) – (Available August 99). – G85139-H1731-U500-A.
- COMBIMASTER & MICROMASTER Integrated Operating Instructions (English). – 6SE9996-0XA36
- COMBIMASTER & MICROMASTER Integrated Brake Options Operating Instructions (English). – G85139-H1731-U450-D1

(Available August 99)

Intentionally Left Blank

## **3. MECHANICAL INSTALLATION**

### **WARNING**

Take note of the general and regional installation and safety regulations regarding work on high voltage installations (e.g. VDE). Adhere to relevant regulations regarding correct use of tools and protective gear.

Use the lifting eyes provided if a motor is to be lifted. Do not lift machine sets by suspending the individual machines! Always check the capacity of the hoist before lifting any equipment.

Do not paint over the black case finish of the inverter as this will affect the units thermal performance.

Take suitable precautions to prevent transmission elements from being touched. If the COMBIMASTER is started up without a transmission element attached, the featherkey must be secured in position to prevent it from flying off while the shaft is rotating.

### **3.1 Mechanical Installation I COMBIMASTER**

Tighten down screw-in lifting eyes prior to using the COMBIMASTER.

Stable foundations or mounting conditions and a well balanced transmission element are essential for quiet, vibration-free running. It may be necessary to balance the whole rotor and transmission element.

The rotors are dynamically balanced with a full featherkey inserted as standard. Since 1991 the type of balance has been marked on the drive end of the shaft (shaft end face). **F** denotes balanced with **full** featherkey; **H** denotes balanced with **half** featherkey. Bear in mind the type of balance when fitting the transmission element.

Poor running characteristics can arise in cases where the transmission elements have a length ratio of hub length to shaft end length < 0.8 and they run at speeds greater than 1500 rpm. In such cases rebalancing may be necessary, e.g. by reducing the distance by which the featherkey protrudes from the transmission element and the shaft surface.

Please check the following prior to commissioning :

- The rotor turns freely without rubbing.
- The motor is assembled and aligned properly.
- The transmission elements are adjusted correctly (e.g. belt tension) and the transmission element is suitable for the given operating conditions.
- All electrical connections, mounting screws and connecting elements are tightened and fitted correctly.
- All protective conductors are installed properly.
- Any auxiliary equipment that might be fitted (e.g. mechanical brake) is in working order.
- Protection guards are installed around all moving and live parts.
- The maximum speed is not exceeded. The maximum speed is the highest operating speed permitted. Remember that motor noise and vibration are worse at this speed and bearing life is reduced.
- The above list is not meant to be exhaustive - additional checks may also be required.

## **SIEMENS**

### **3.2 Mechanical Installation I MICROMASTER Integrated**

The motor / MICROMASTER Integrated combination should be installed according to guidelines similar to those given for the COMBIMASTER.

First fit the Motor Interface Plate (MIP) to the motor. In most cases the MIP makes use of the existing motor gasket.

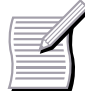

Refer to MMI Motor Adaptation **Guidelines** (Ref. G85139-H1731-U500)

Available August 1999

#### **WARNING** ∧

Cooling of the inverter must be provided, either via a cut-out in the motor Fan Cowl or by using the inverter fan option M41

CS A: 6SE9996-0XA01

CS B: 6SE9996-0XA02

## **4. ELECTRICAL INSTALLATION**

## **WARNING**

Take note of the general and regional installation and safety regulations regarding work on high voltage installations (e.g. VDE). Adhere to relevant regulations regarding correct use of tools and protective gear.

## **4.1 General Wiring Guidelines**

The Case size A (CS A) and Case Size B (CS B) COMBIMASTER is designed to operate in an industrial environment where a high level of Electro-Magnetic Interference (EMI) can be expected. Usually, good installation practices will ensure safe and trouble-free operation. However, if problems are encountered, the following guidelines may prove useful. In particular, grounding of the system 0V at the inverter, as described below, may prove effective.

**1** All equipment must be well earthed using short, thick earthing cable connected to a common star point or busbar. It is particularly important that any control equipment connected to the inverter (such as a PLC) is connected to the same earth or star point as the inverter via a short, thick link. Flat conductors (e.g. metal brackets) are preferred as they have lower impedance at high frequencies.

- **2** Use screened leads for connections to the control circuitry. Terminate the ends of the cable neatly, ensuring that long strands of unscreened wire are not left visible.
- **3** Separate the control cables from the power connections as much as possible, using separate trunking, etc. If control and power cables cross, arrange the cables so that they cross at 90°.
- **4** Ensure that contactors are suppressed, either with R-C suppressers for AC contactors or 'flywheel' diodes for DC contactors, fitted to the coils. Varistor suppressers are also effective.

**Safety regulations must not be compromised when installing the COMBIMASTER or MICROMASTER Integrated !**

### **4.2 Electrical Installation I MICROMASTER Integrated**

The motor wires should be connected in either star or delta configuration on the MIP (check motor rating plate).

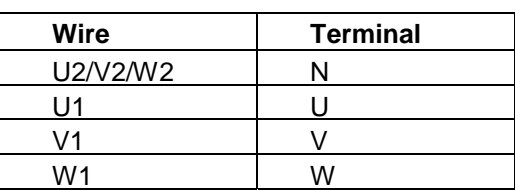

### **Star Connection**

### **Delta Connection**

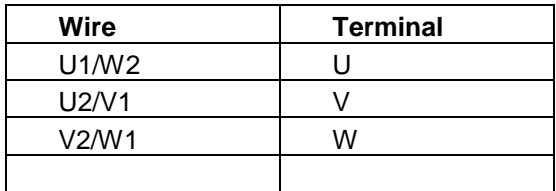

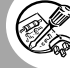

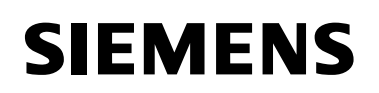

**COMBIMASTER & MICROMASTER Integrated REFERENCE MANUAL**

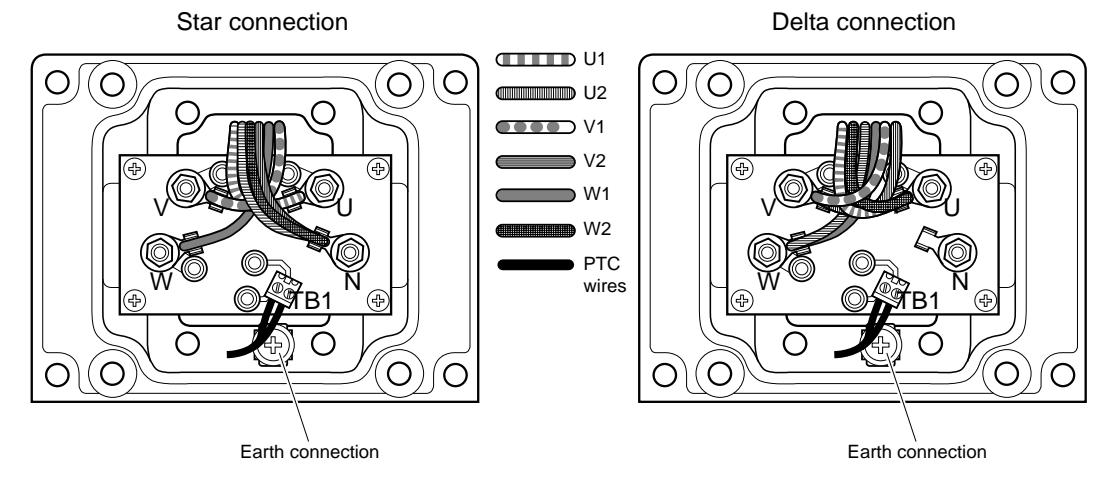

**Figure 1 Motor Wire Connection.**

#### **WARNING** A

It is essential that the MIP is correctly earthed to the motor. This is usually achieved using a short earth cable connected between the MIP and a suitable connection point on the motor. Death or severe injury can result if the motor is not correctly earthed. Incorrect earthing can also prevent any MICROMASTER Integrated built-in EMC filter from operating correctly.

### **4.3 Electrical Installation I COMBIMASTER and MICROMASTER Integrated**

#### **Procedure**

Remove the four cross-head screws on the inverter's cover to access the electrical terminals.

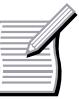

A 'drip loop' is recommended when connecting the mains and control cables (*see Fig. 6*).

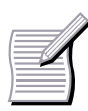

For details of cable sizes, refer to the Electrical Data (section 8.4) of this document.

#### **CAUTION** Λ

The printed circuit boards contain CMOS components that are particularly sensitive to static electricity. For this reason avoid touching the boards or components with your bare hands or metal objects.

### **4.4 Mains Cable Connections**

Ensure that the power source supplies the correct voltage and is designed for the rated current. Use the appropriate circuitbreakers with the specified current rating between the power supply and inverter.

Use Class 1 60/75°C copper wire only. Use a 4-core screened cable. If crimp terminals are used they must be insulated. If crimps are not used, the strip length must not exceed 5mm.

Feed the power cable into the inverter via the gland hole nearest to the motor shaft. Connect the power leads to terminals L1, L2, L3 (L1, L2 for single phase units) and the separate earth.

Use a 4 - 5 mm cross-tip screwdriver to tighten the terminal screws

#### **COMBIMASTER & MICROMASTER Integrated REFERENCE MANUAL**

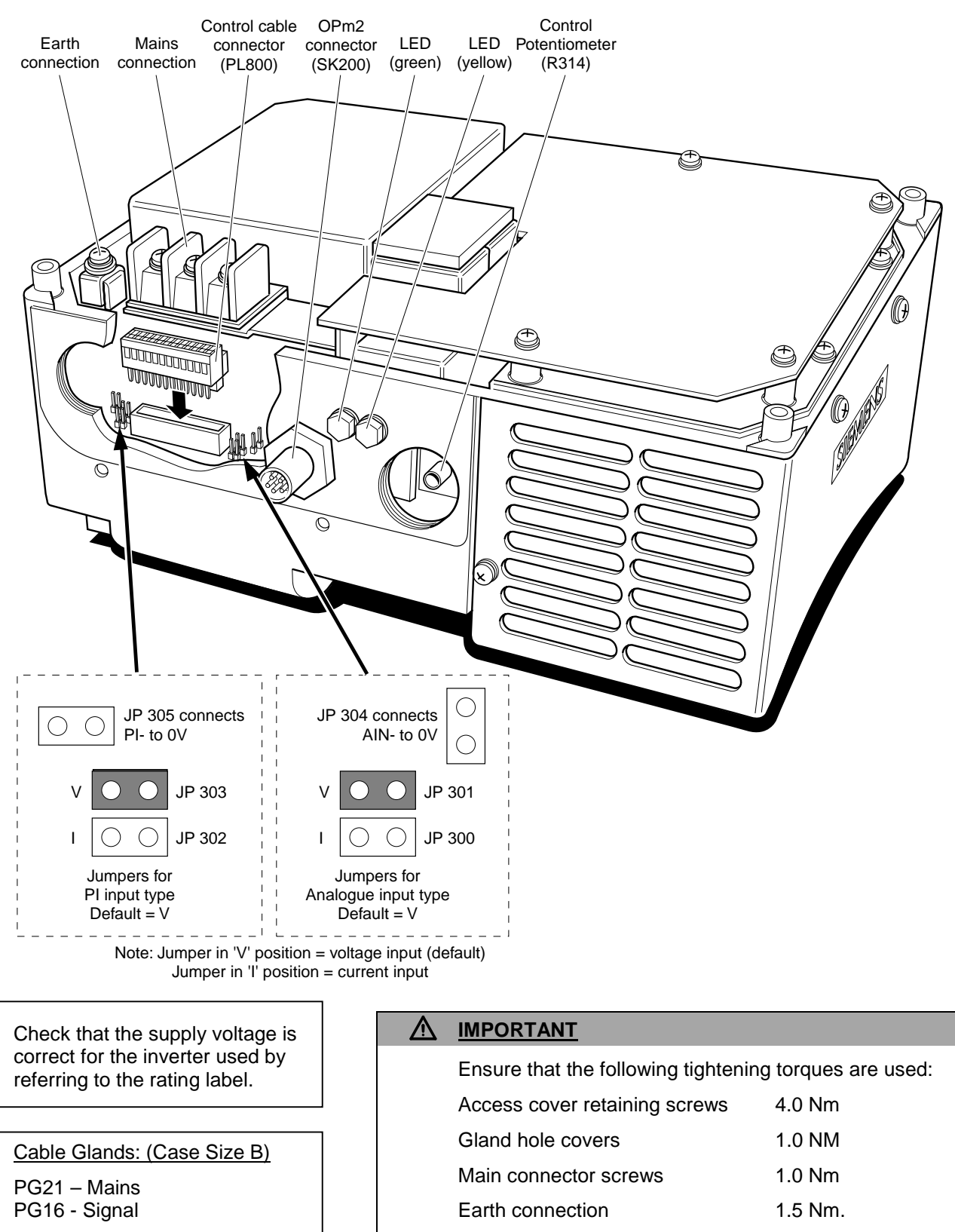

### **Figure 2 Electrical Connection (CS B)**

**COMBIMASTER & MICROMASTER Integrated REFERENCE MANUAL**

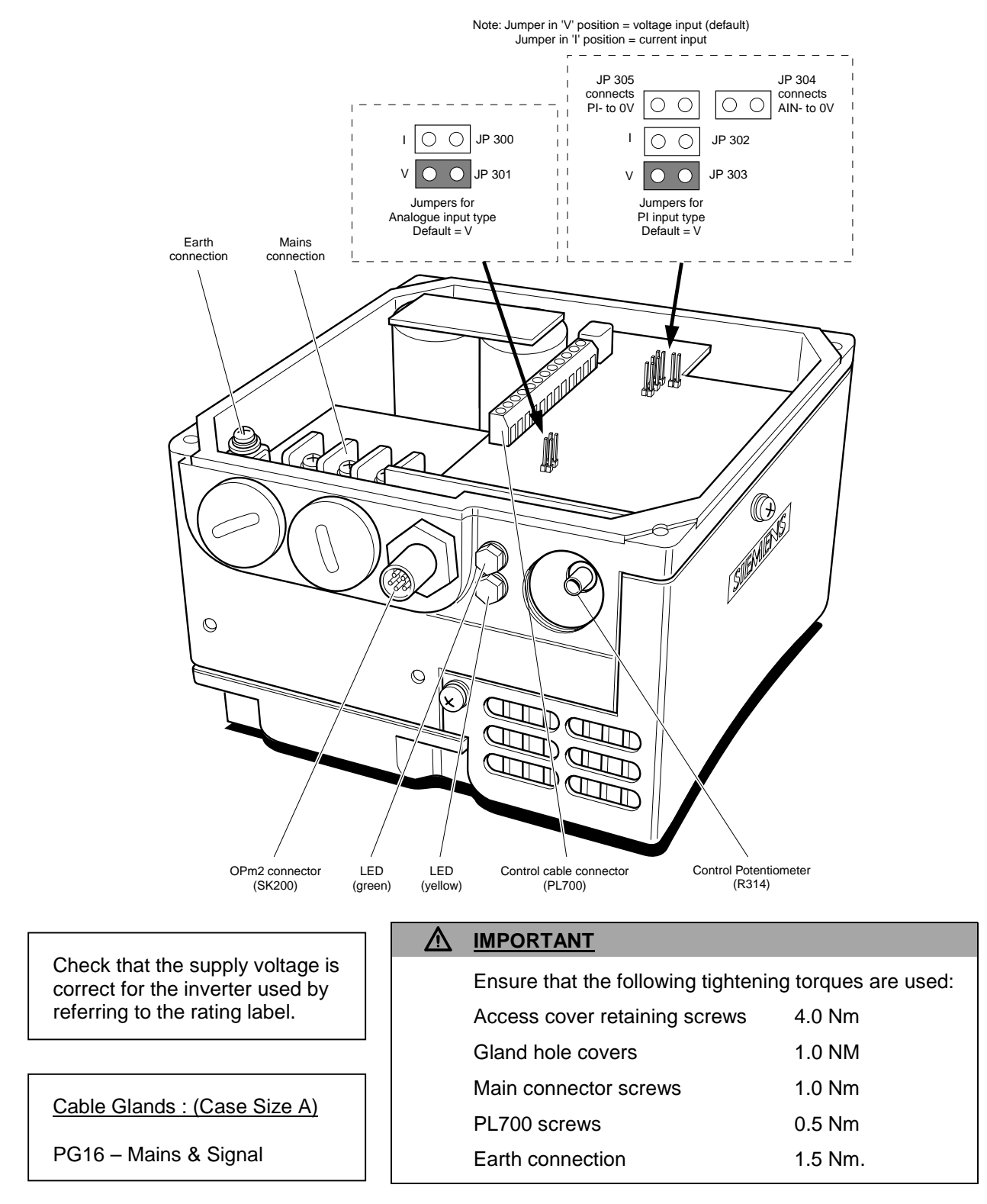

**Figure 3 Electrical Connection (CS A)**

## **4.5 Control Cable Connections**

### **CAUTION**

The control and power supply cables must be laid separately. They must not be fed through the same cable conduit / trunking.

Use screened cable for the control lead.

Feed the control cable into the inverter via the appropriate gland hole*.* Connect the control wires in accordance with the information in Figures 4, 5 and 6, having first unplugged connector block PL800 from the PCB (CS B only).

**IMPORTANT:** A wire link **must** be fitted between control terminals 5 (DIN1) and 1 (P10+) if it is required to start the inverter from the control potentiometer R314, or the analogue input.. The wire link must be removed when operation via a run/stop switch is required.

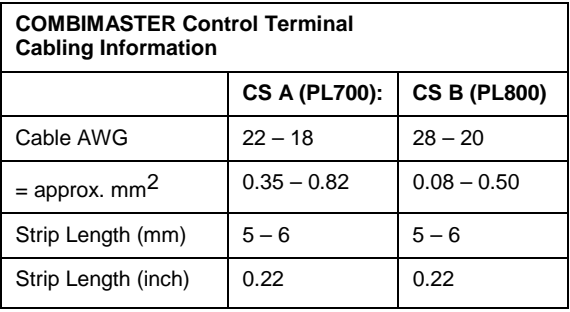

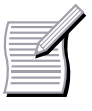

Note that the optional potentiometer fitted as an analogue set point shown in Figure 4 & 5 assumes that jumper JP304 is connecting 0V (pin 2) to AIN- (pin 4).

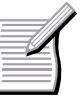

+15V can be used as an alternative to P10+ for the digital inputs.

Plug the connector block back into the PCB (CS B only), refit the cover and tighten the four securing screws.

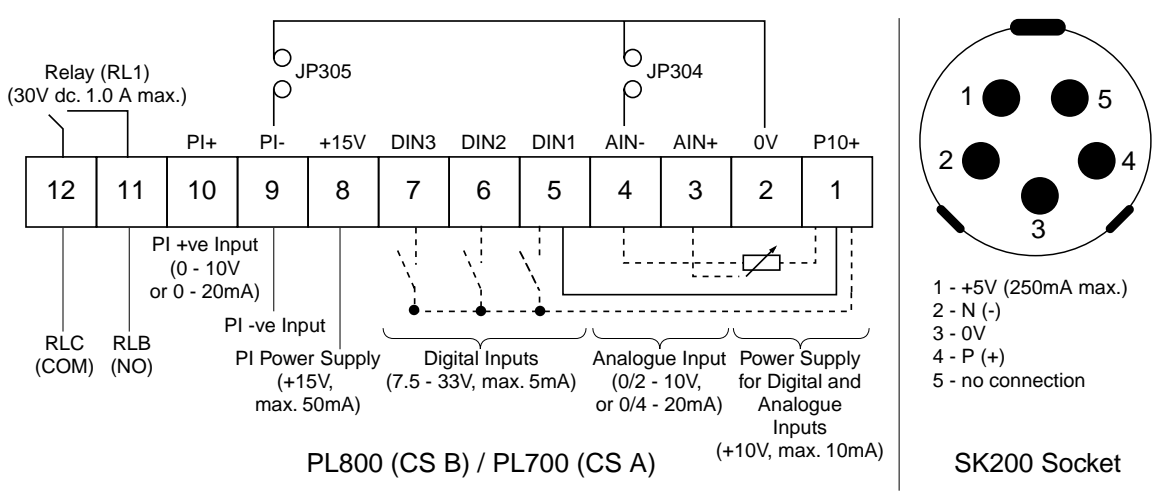

**Figure 4 Control Terminal Connections**

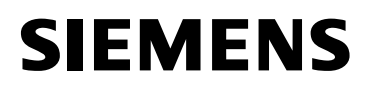

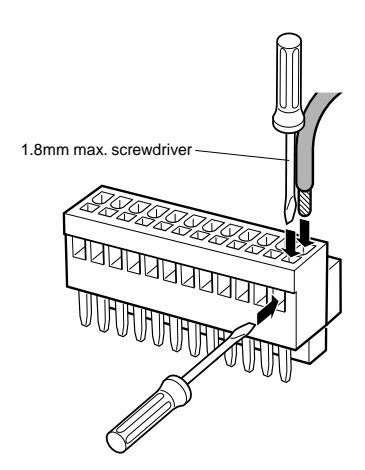

**COMBIMASTER & MICROMASTER Integrated REFERENCE MANUAL**

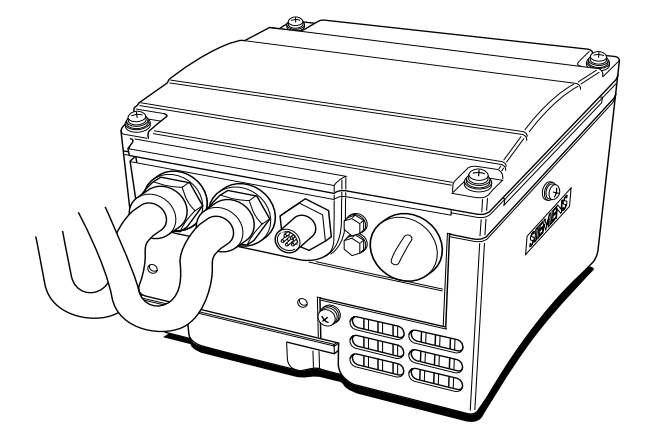

**Figure 5 Connecting Control Wires to PL800**

**Figure 6 Cable Connections with Drip Loop**

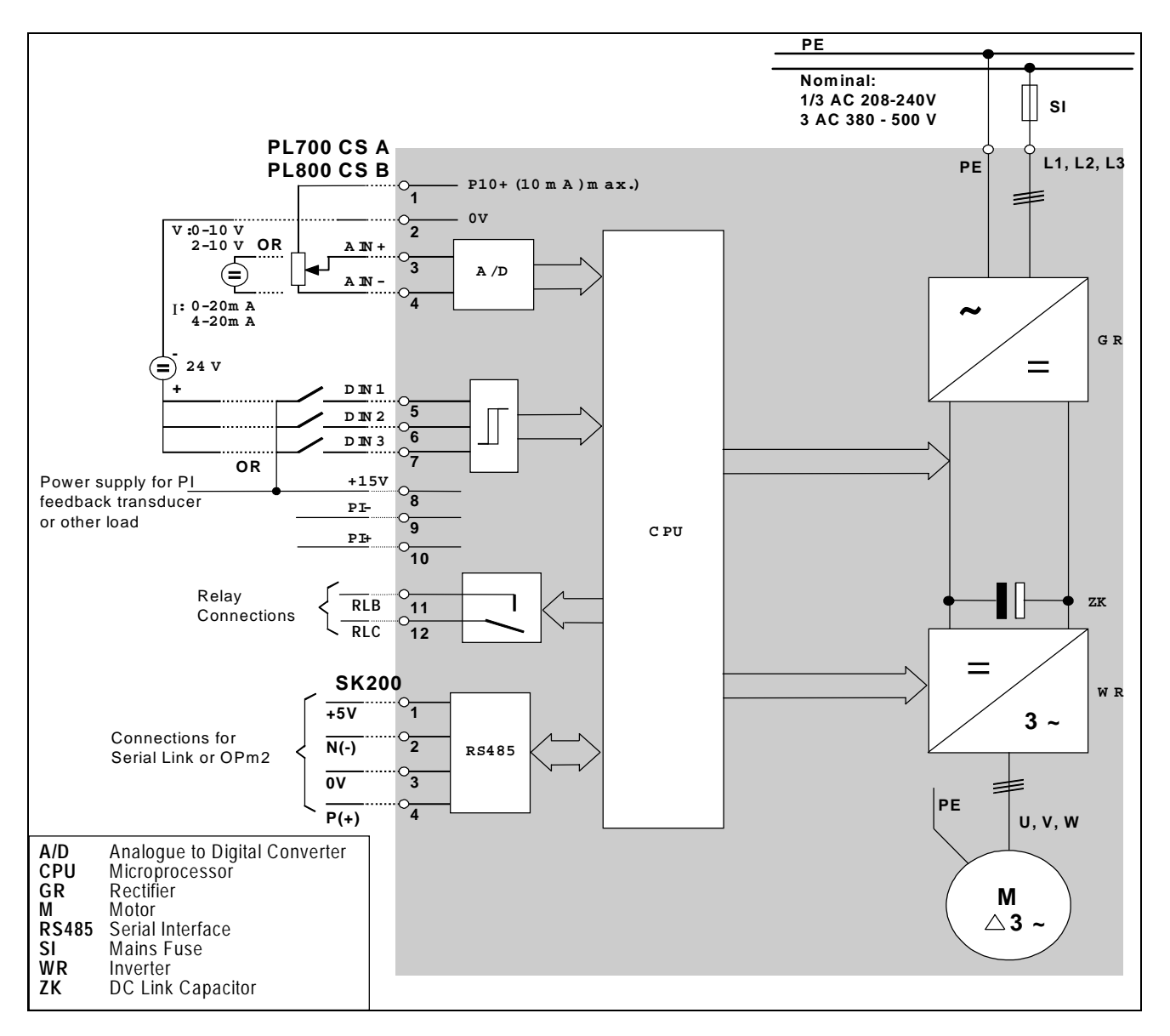

**Figure 7 Block Diagram**

## **5. OPERATING INFORMATION**

### **WARNING**

The equipment must not be switched on until after its cover has been fitted and the cover screws have been tightened to the correct torque.

After the power has been turned off, you must always wait five minutes so that the dc link capacitors can discharge. Do not remove the cover until this time has elapsed.

All settings must only be entered by qualified personnel, paying particular attention to the safety precautions and warnings.

### **5.1 General**

For basic operation of COMBIMASTER & MICROMASTER Integrated, no additional equipment is required. However, for more complex operation, Opm2 – Clear Text Display is required (Opm2 is available as an option, but must be ordered separately).

The inverter does not have a mains power switch and is therefore live when the mains supply is connected.

When delivered, the inverter has a frequency setpoint range of between 0 Hz and 50 Hz. Regardless of its initial position, internal potentiometer R314 must be turned fully counter-clockwise before it can be used to start the COMBIMASTER.

R314 can be accessed by removing the right-hand gland hole cover *(see Fig. 2 & 3)*.

Connecting a serial link or the OPm2 to the serial interface is made using the circular connector SK200 (see fig. 2 & 3)

### **5.2 Basic Operation**

There are two basic modes of operation for the inverter.

- **1** Using the internal potentiometer only:
	- **a** For forward rotation, ensure that a link is fitted between DIN1 (pin 5) and P10+ (pin 1) on PL800/PL700 *(see Fig. 4)*. For reverse rotation, connect the link to DIN2 (pin 6) instead of DIN1.
	- **b** Apply mains power. The green and yellow LEDs will illuminate to show that power is applied. Turn potentiometer R314 fully counter-

clockwise. Turn the potentiometer clockwise until the yellow LED extinguishes. This indicates that power is now applied to the motor. Continue turning clockwise to increase the speed of the motor.

**c** Turn the potentiometer counterclockwise to reduce the speed of the motor. Turning the potentiometer fully counterclockwise causes the motor to slow to a complete stop. Check that both LEDs are illuminated (STANDBY mode).

Parameter settings can only be changed by using either the serial interface (SK200) or an optional Clear Text Display (OPm2). Refer to the parameter list section in this document for a full description of each available parameter.

Analogue input type is selected by jumpers JP300 and JP301. JP300 closed selects current input, JP301 closed (default) selects voltage input. These jumpers can only be accessed when the cover is removed *(see Fig. 2 & 3)*.

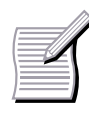

If the motor is run unloaded (e.g. for test purposes) and vibration or trip conditions occur, change P077 from 0 to 3 (requires OPm2).

- **2** Using a combination of the internal potentiometer and a run/stop switch:
	- **a** Connect a run/stop switch between DIN1 (pin 5) and P10+ (pin 1) on PL700 (see Fig. 4) if forward rotation is required. If reverse rotation is required instead, connect the switch to DIN2 (pin 6) instead of DIN1 (pin 5).

**IMPORTANT:** Remove the link, if fitted, between pins 5 and 1 before the run/stop switch is fitted.

## **5.3 Operation – External Analogue Control**

- **1** Connect a 4.7 kΩ potentiometer to the control terminals as shown in Fig.4 or apply a 0 - 10 V signal between pin 2 (0V) and pin 3 (AIN+). In both cases, position jumper JP304 to connect 0V to AIN-.
- **2** Ensure that a link is fitted between pin 5 (DIN1) and pin 1 (P10+).
- **3** Check that voltage input is selected by ensuring that the jumper is fitted to JP301.
- **4** Refit the cover, tighten the cover screws to the correct torque and then apply mains power to the inverter.

### **5.4 Operation – Digital Control**

This method of operation requires either a Clear Text Display (OPm2) or a serial link connection. The use of the Clear Text Display module is described in the Options section of this document. For a basic startup configuration using digital control, proceed as follows:

- **1** Remove the link that connects control terminal 5 to terminal 1 (if one has been fitted).
- **2** Connect control terminal 5 to terminal 1 via a simple on/off switch. This sets up the inverter for clockwise rotation (default). If counter-clockwise operation is required, connect a switch between control terminals 6 and 1.
- **3** Connect the OPm2 or serial link to SK200. Refit the cover, tighten the cover screws to the correct torque and then apply mains power to the inverter.
- **4** Set parameter P006 to 0 to specify digital setpoint(see Section 6).

#### **COMBIMASTER & MICROMASTER Integrated REFERENCE MANUAL**

- **b** Apply mains power. The green and yellow LEDs will illuminate to show that power is applied.
- **c** Set the external run/stop switch to ON.
- **d** Turn potentiometer R314 clockwise to set the required motor speed.
- **e** Stop the motor by setting the external on/off switch to OFF. When the switch is set to ON again, it will run at the speed previously set using the potentiometer.
- **5** Turn the external potentiometer (or adiust the analogue control voltage) until the desired frequency is achieved. The unit will not switch on until a minimum of 2 V has been applied.

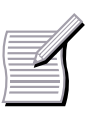

The frequency set by the external voltage is added to the frequency set by the internal potentiometer. Refer to Parameter P331 , Section 6.

As with Basic Operation, a run/stop switch can be used to start and stop the motor, or the direction of rotation can be changed by connecting the link to DIN2 instead of DIN1.

- **5** Set parameter P005 to the desired frequency setpoint.
- **6** Set the external on/off switch to ON or press the ON button on the OPm2 (set  $P007 = 001$  to use the OPm2). The inverter will now run at the frequency set by P005.

### **5.5 Stopping the Motor**

### *Via the external on/off switch:*

Setting the switch to OFF overrides the setting on the potentiometer and causes the motor to come to a controlled stop.

### *Via the potentiometer:*

Turning the potentiometer counterclockwise until the input voltage drops below 2 V causes the motor to slow to a stop. If an external potentiometer is applied, the input voltage must also be below 2V to stop.

### **5.6 If the Motor Does Not Start Up**

Check the LEDs on the side of the inverter:

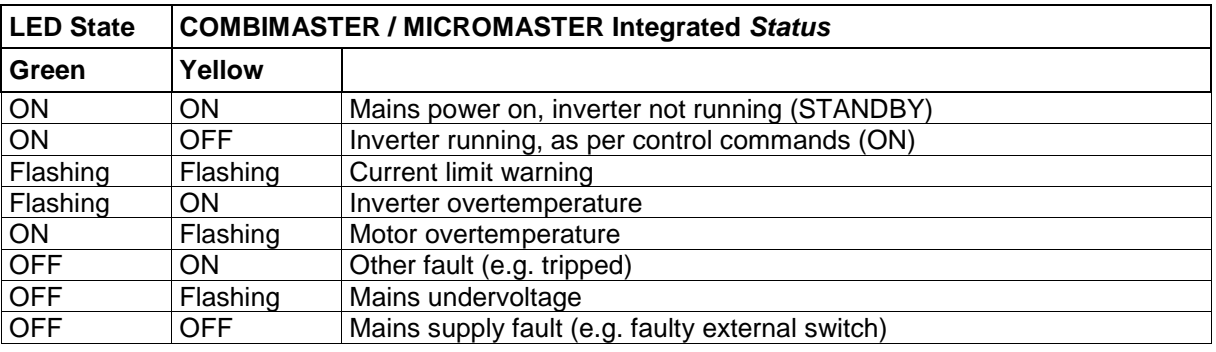

### *If a fault occurs:*

Switch off, disconnect and then reconnect the power, and then switch on again. Switch off if the fault condition persists. Trips can be reset by using DIN3.

#### Switch off, disconnect and reconnect the power and then switch on again.

*If a warning occurs:*

If the fault/warning persists, further investigation requires an OPm2 or a serial link connection.

### **5.7 Local and Remote Control**

The inverter can be controlled either locally (default), or remotely via a USS data line connected to the RS485 connector (SK200).

When local control is used  $(P910 = 0)$ , the motor can only be controlled via the internal potentiometer or the control terminals. Control commands, setpoints or parameter changes received via the RS485 interface have no effect.

For remote control, the serial interface is designed as a 2-wire connection for bidirectional data transmission. Refer to parameter P910 in System Parameters for the available remote control options.

When operating via remote control the inverter will not accept control commands from the terminals. *Exception: OFF2 or OFF3 can be activated via parameter P051 to P053 (refer to parameters P051 to P053 in System Parameters).*

31 COMBIMASTERS can be connected to an external control unit at the same time and can be addressed individually.

### **5.8 Closed Loop Control**

Closed loop control is only possible when an OPm2 or a serial link is connected to the COMBIMASTER.

### **5.8.1 General Description**

The COMBIMASTER provides a Proportional/Integral (PI) control function for closed loop control *(see Figure 8)*. PI control is ideal for temperature or pressure control, or other applications where the controlled variable changes slowly or where transient errors are not critical. This control loop is **not** suitable for use in systems where fast response times are required.

**Note:** The closed loop function is not designed for speed control, but can be used for this provided that fast response times are not required.

When closed loop PI control is enabled (P201 = 002), all setpoints are calibrated between zero and 100%, i.e. a setpoint of  $50.0 = 50\%$ . This allows general purpose control of any process variable that is actuated by motor speed and for which a suitable transducer is available.

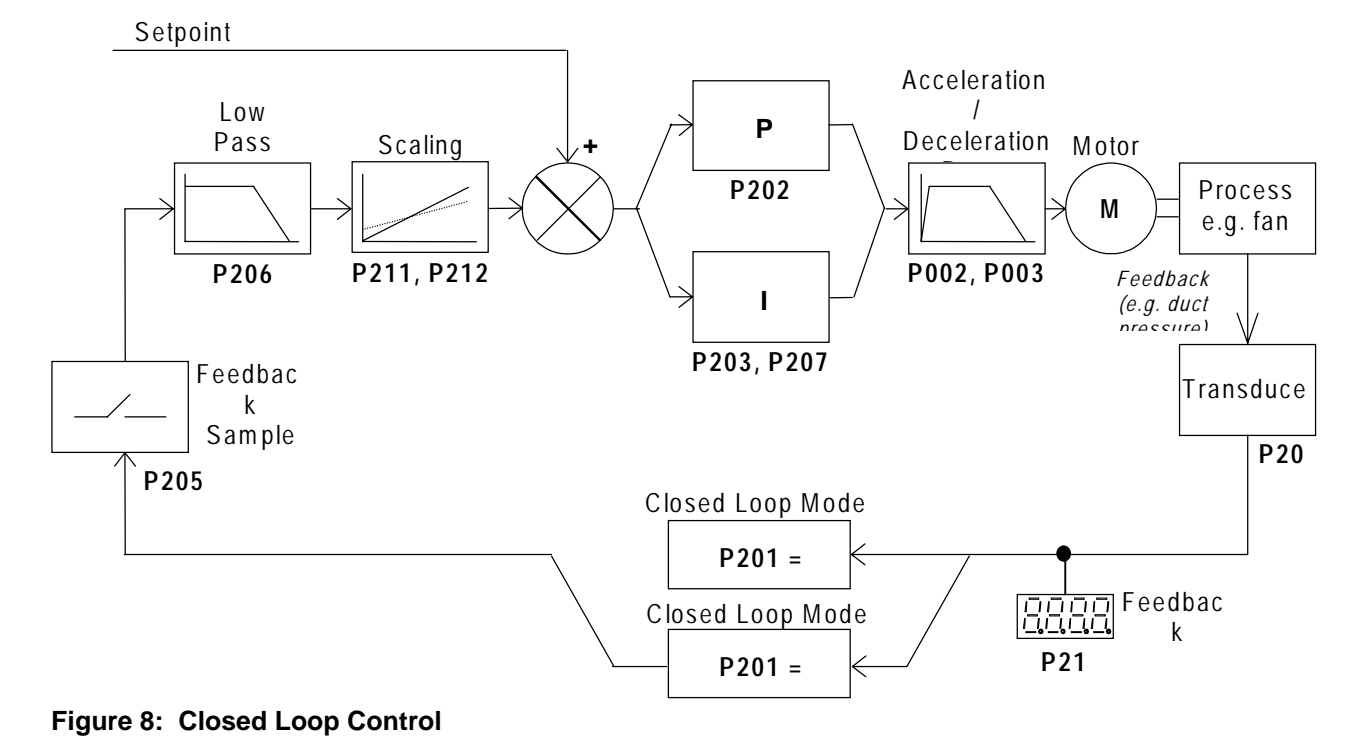

## **5.8.2 Hardware Setup**

Connect the signal wire from the external feedback transducer to control terminal 10. Set jumper JP303 if voltage input type is required (default) or set JP302 if current input type is required.

*15 V dc power for the feedback transducer can be supplied from control terminal 8.*

### **5.8.2 Parameter Settings**

Closed loop control cannot be used unless P201 is first set to 002. Most of the parameters associated with closed loop control are shown in Figure 8. Other parameters which are also associated with closed loop control are as follows:

**P001** (value = 007) **P061** (value = 012 or 013) **P210 P220.**

## **6. SYSTEM PARAMETERS**

### **6.1 Systems Parameters Table**

**The parameters listed here can only be accessed via the OPm2 or a serial link to the COMBIMASTER. (see Section 7.1 for details)**

If the COMBIMASTER is to be operated only using analogue control within the 0 - 50 Hz frequency range then access to these parameters is not required.

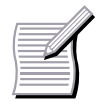

The control buttons on the OPm2 (RUN, REVERSE and JOG) are disabled by default and cannot be used until P007 has been set to '1'. Access to parameters is determined by the value set in P009. Check that the key parameters necessary for your application have been programmed.

#### **P009 options are:**

- **0** = Only the parameters from P001 to P009 can be read and set.
- **1** = Parameters P001 to P009 can be set and all other parameters can only be read.
- **2** = All parameters can be set, but P009 resets to 0 the next time power is removed from the inverter.
- **3** = All programmed parameters can always be set.

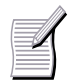

In the following parameter table:

Software Versions : Where indicated, some parameter descriptions are dependent on the software version installed, which can be checked using Parameter P922.

- $-$  V 3.00 is planned for release  $2<sup>nd</sup>$  Quarter 1999.
- Includes references to CANbus– not available at time of writing (05.99)
- '•' Indicates parameters that can be changed during operation.

'\*\*' fmax This value is software version dependent.

V2.37: COMBIMASTER – fmax = 120Hz; MMI – fmax = 120Hz

V 3.00: COMBIMASTER – Motor dependent; MMI – fmax = 400Hz

 $[\hat{\mathbf{x}} \times \hat{\mathbf{x}}]$  Indicates that the value of this factory setting depends on the rating of the motor.

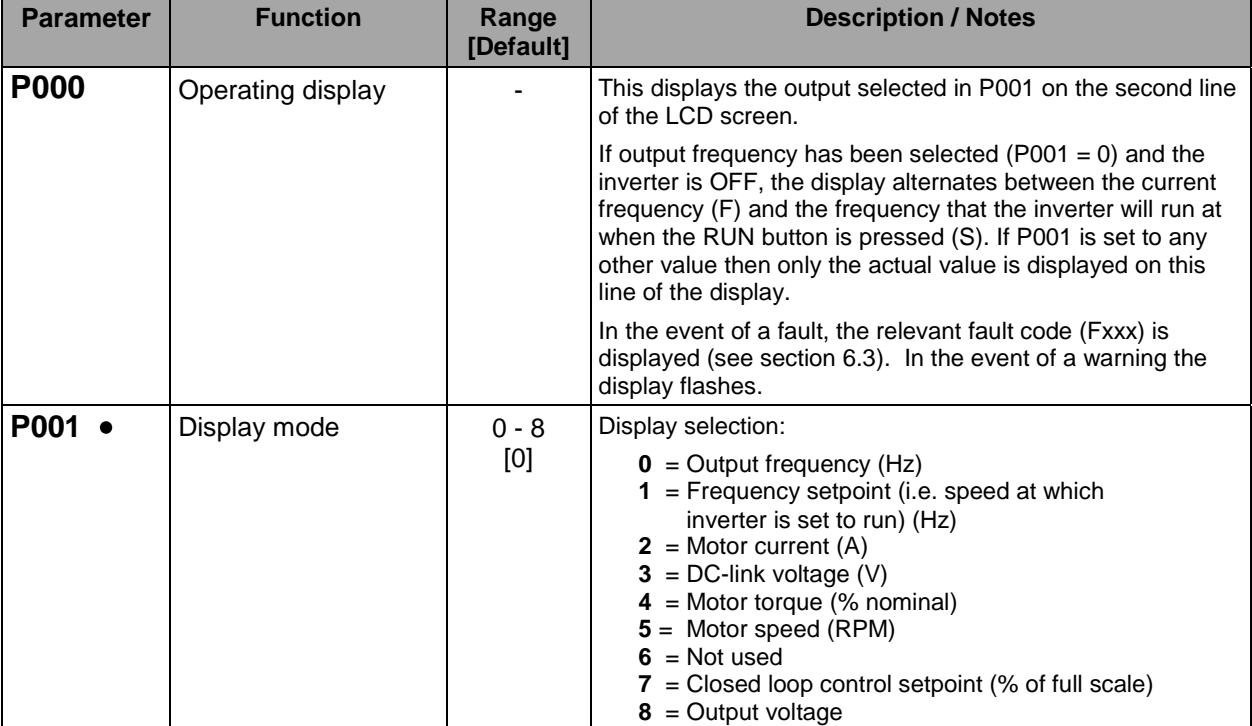

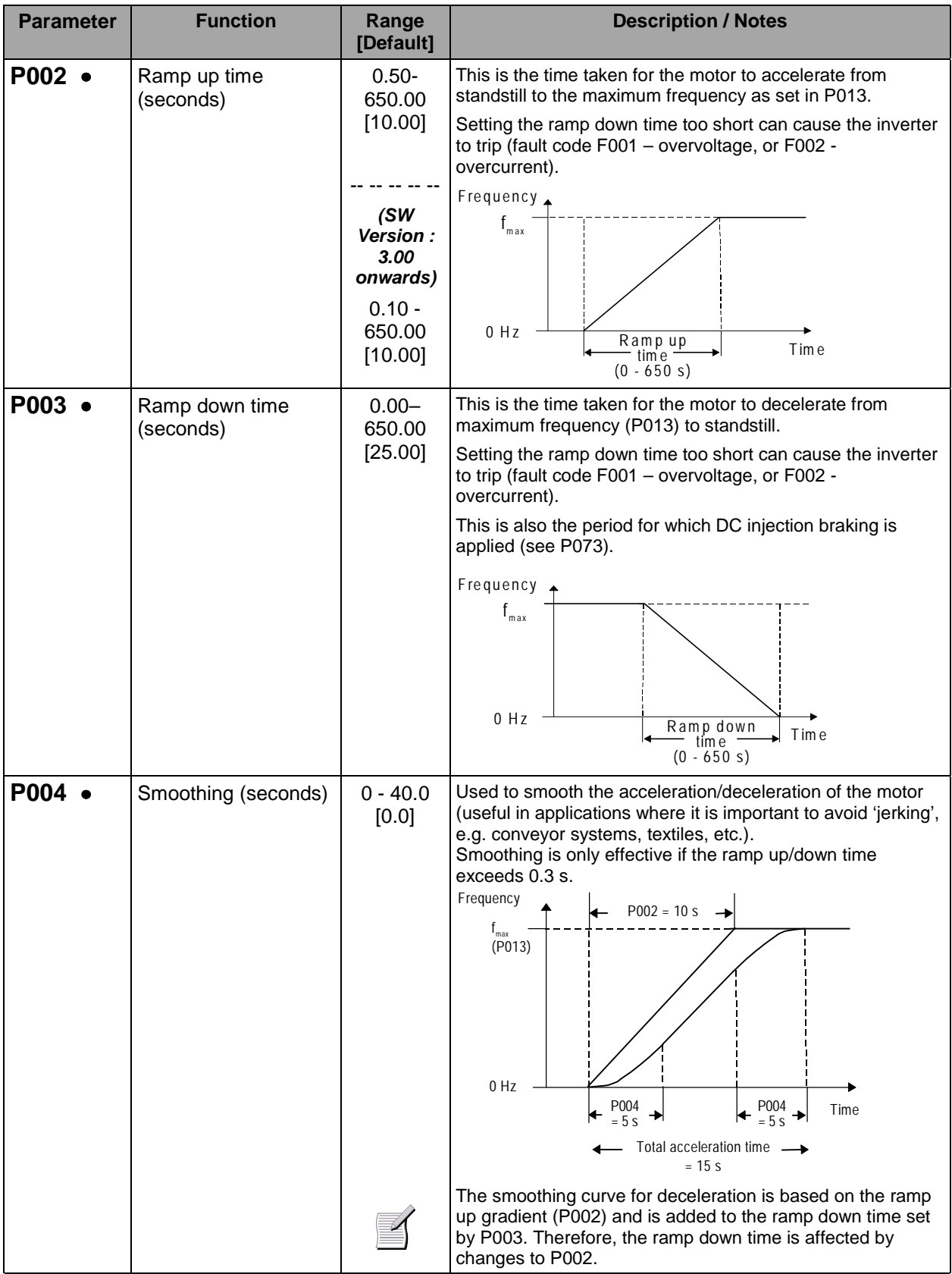

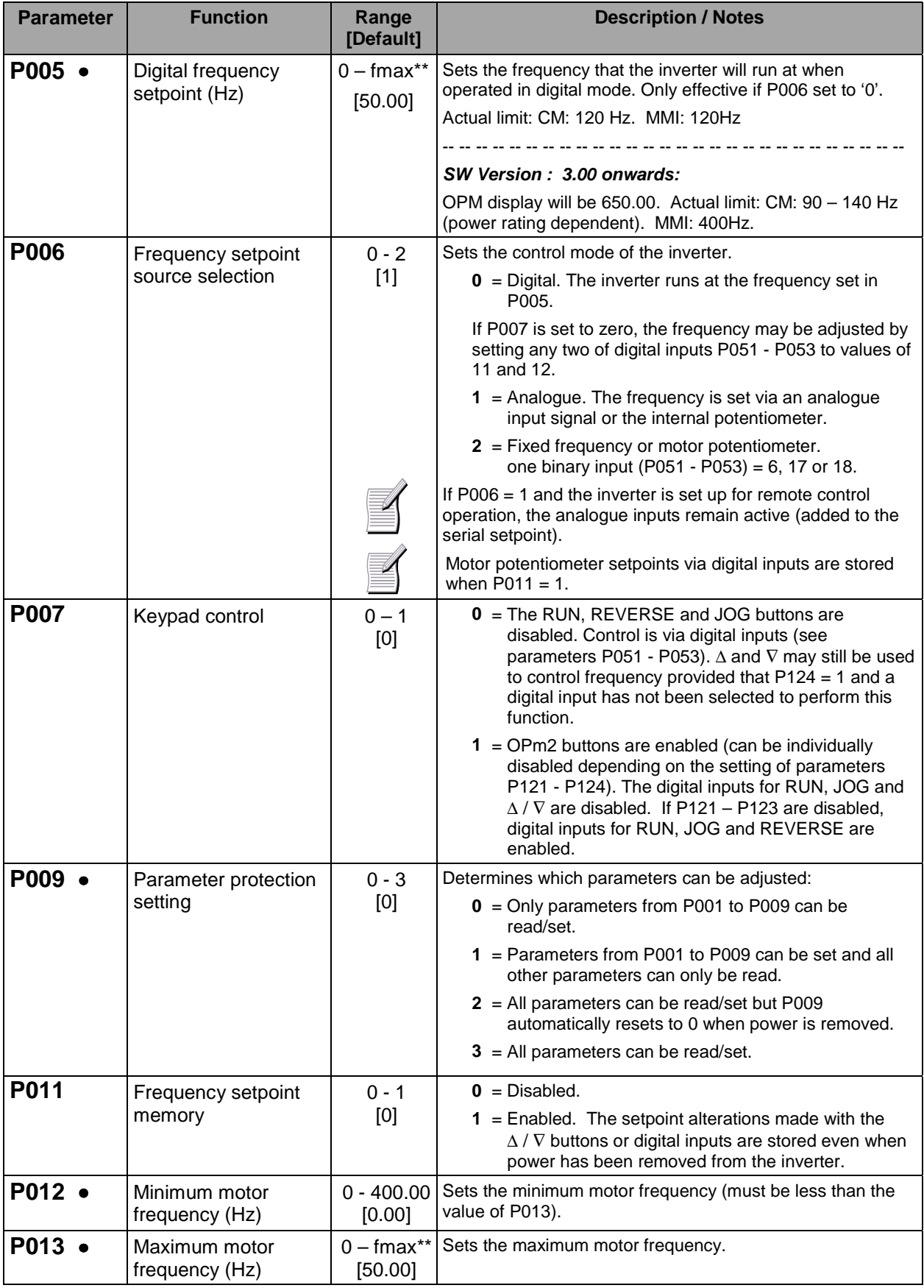

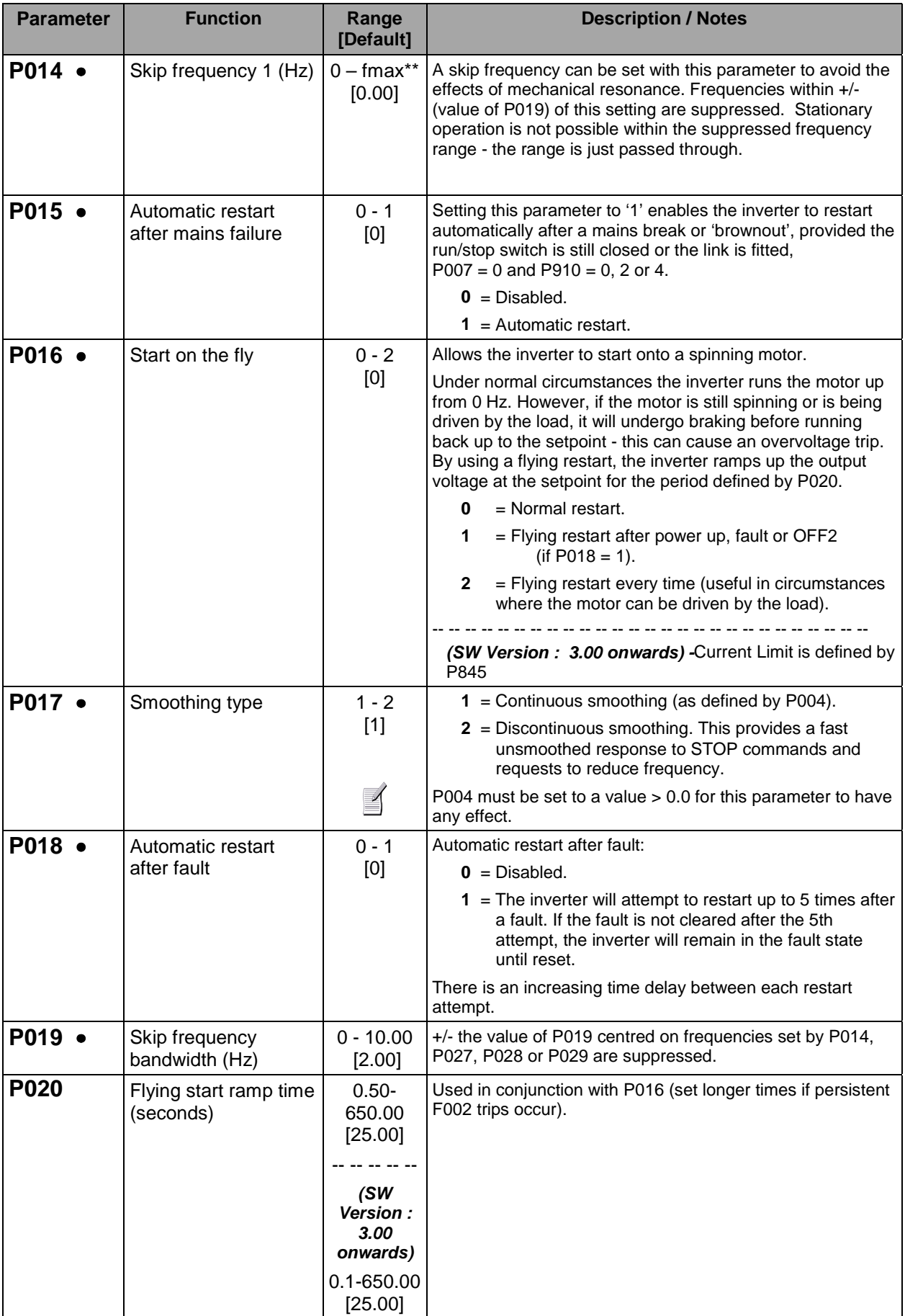

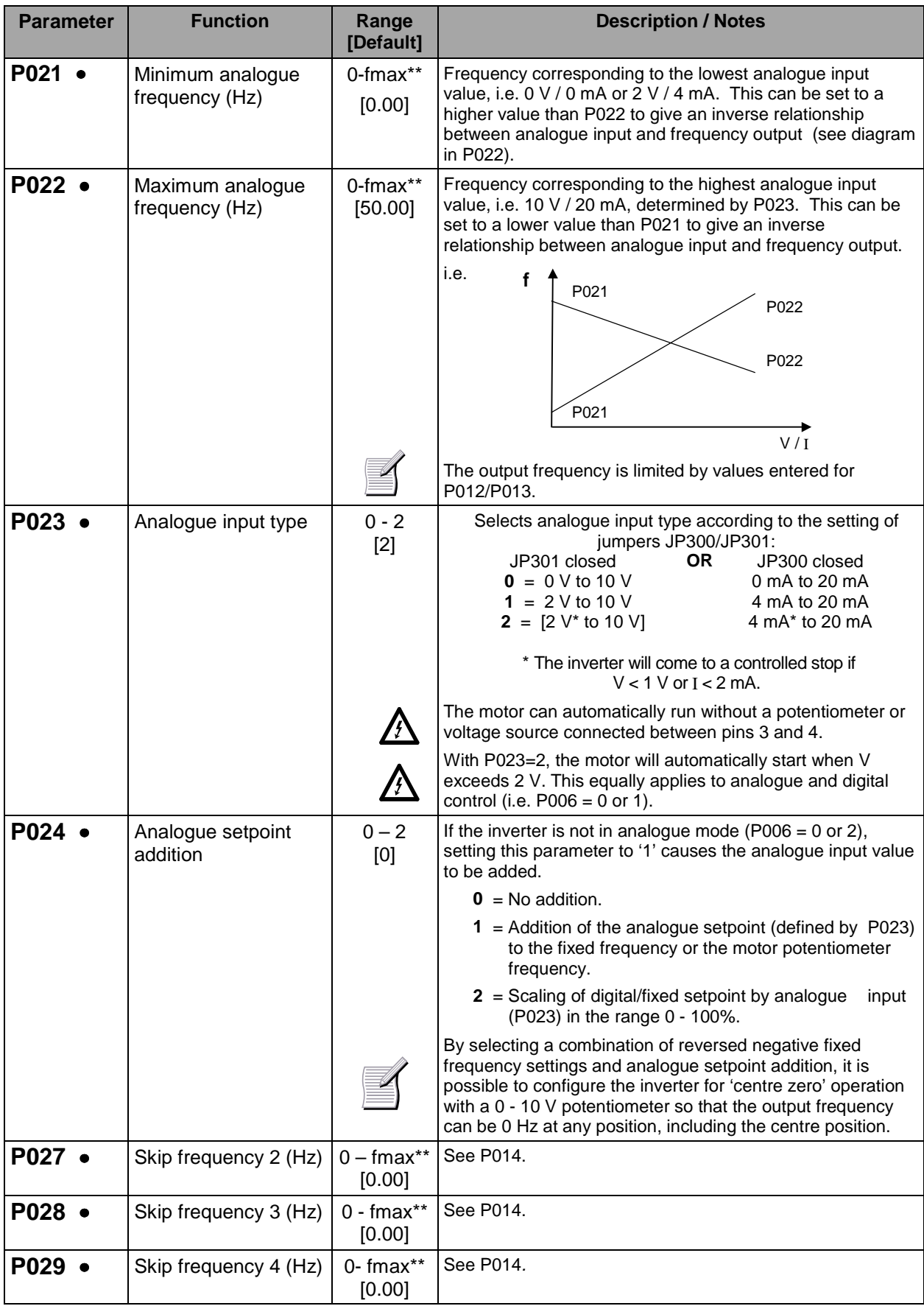

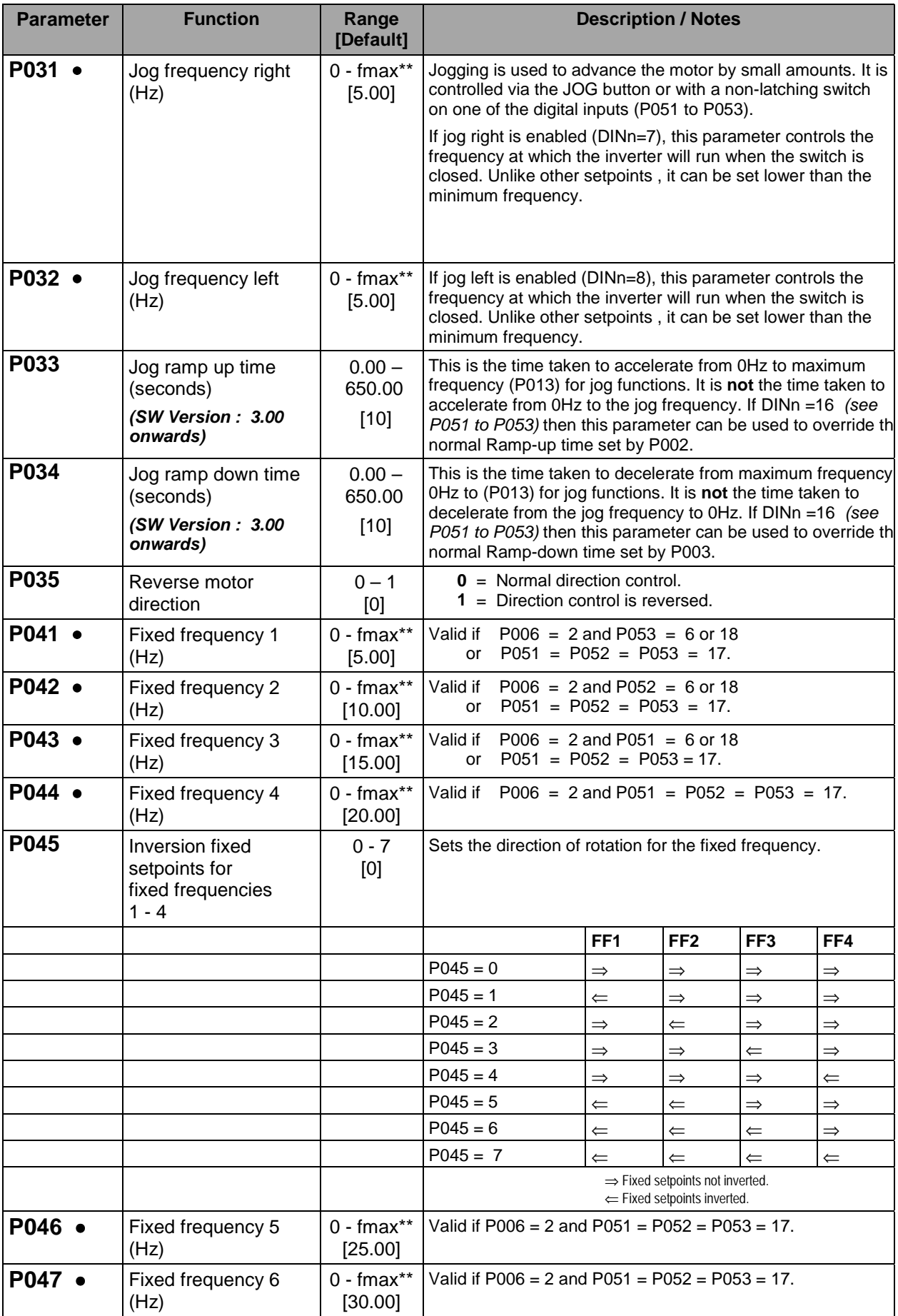

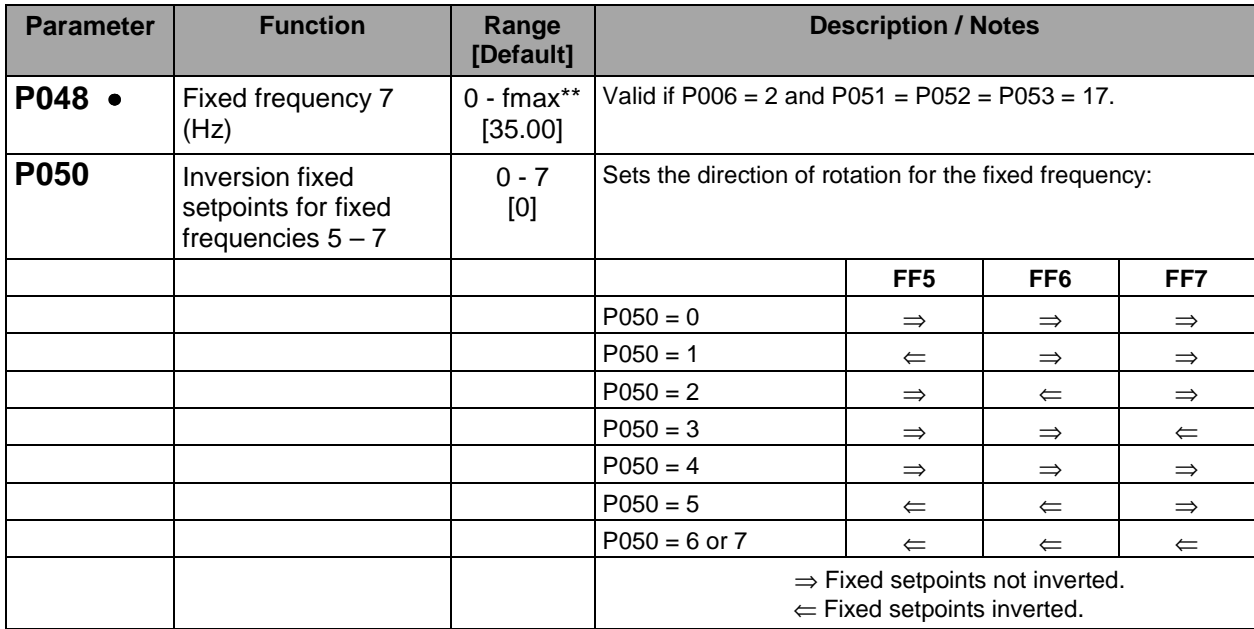

#### **COMBIMASTER & MICROMASTER Integrated REFERENCE MANUAL**

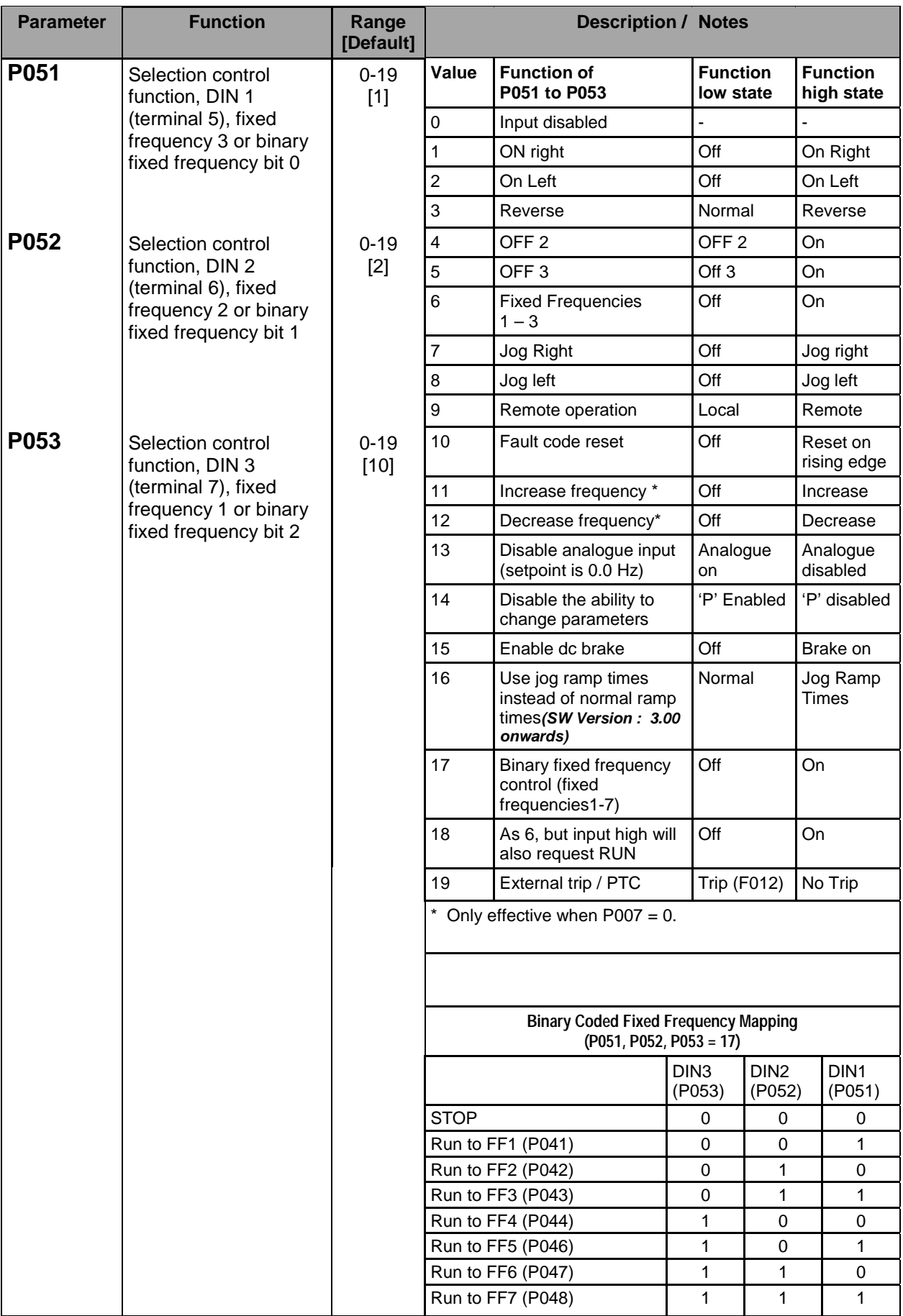

H

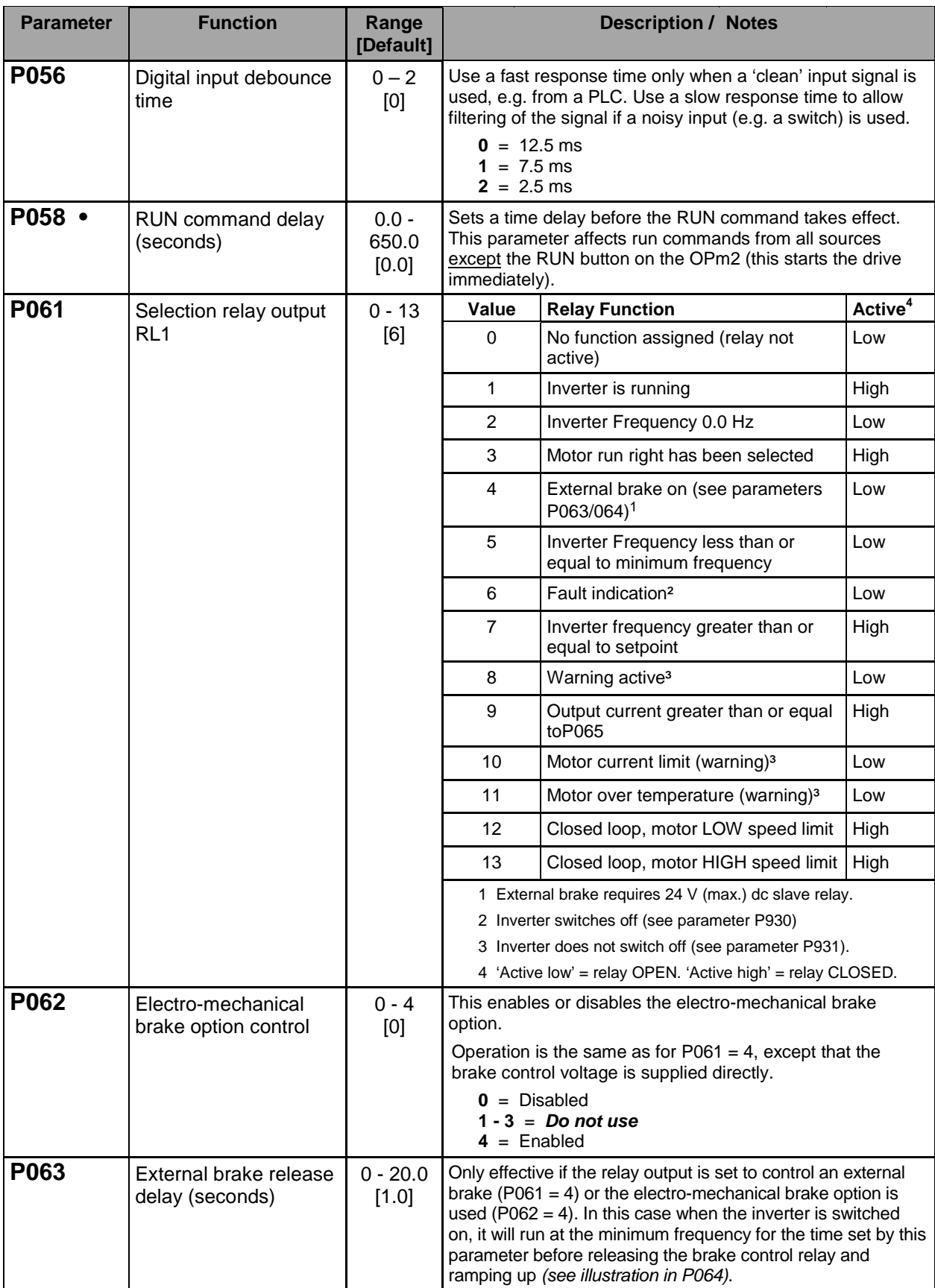

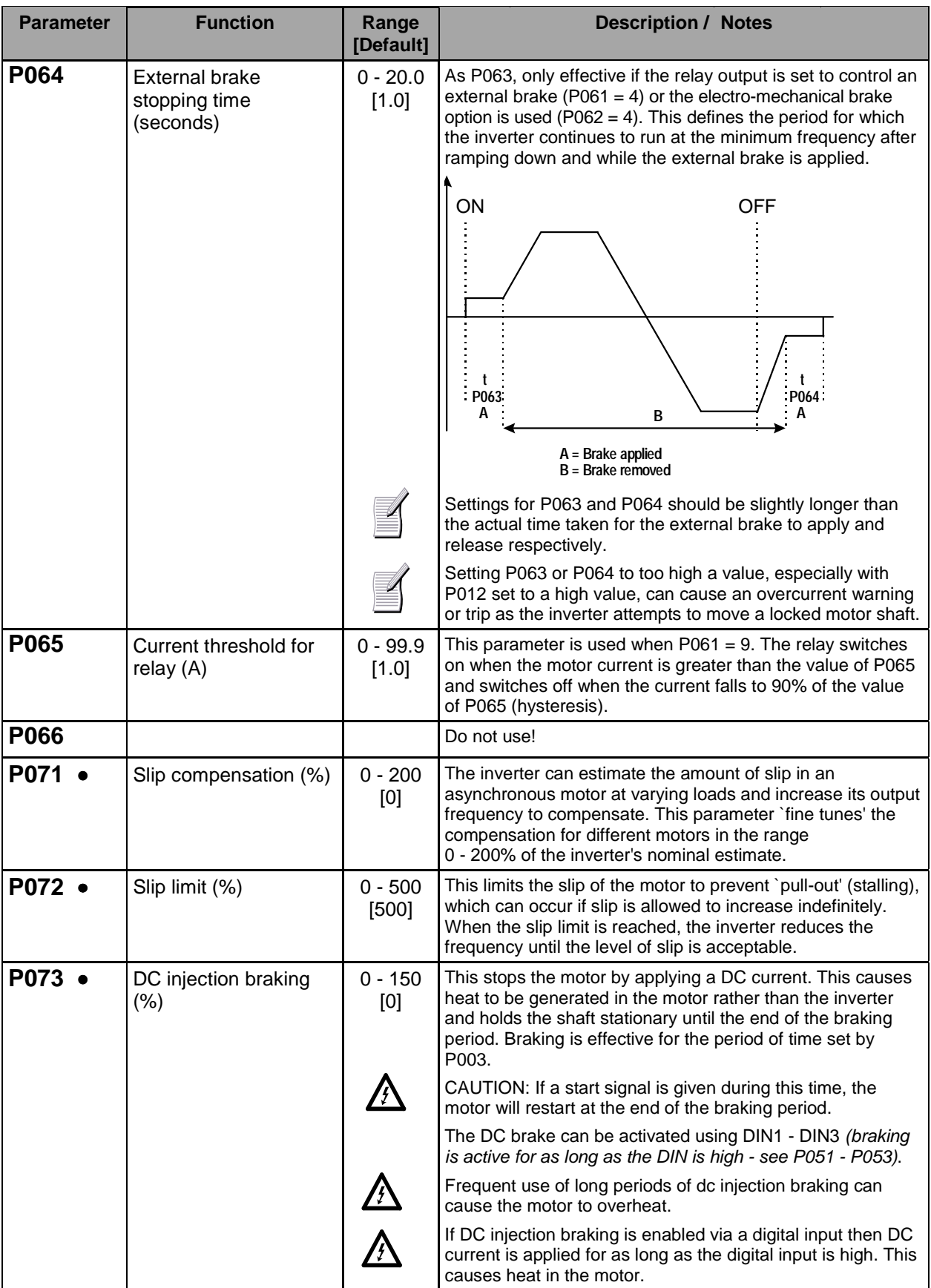

#### **COMBIMASTER & MICROMASTER Integrated REFERENCE MANUAL**

# **SIEMENS**

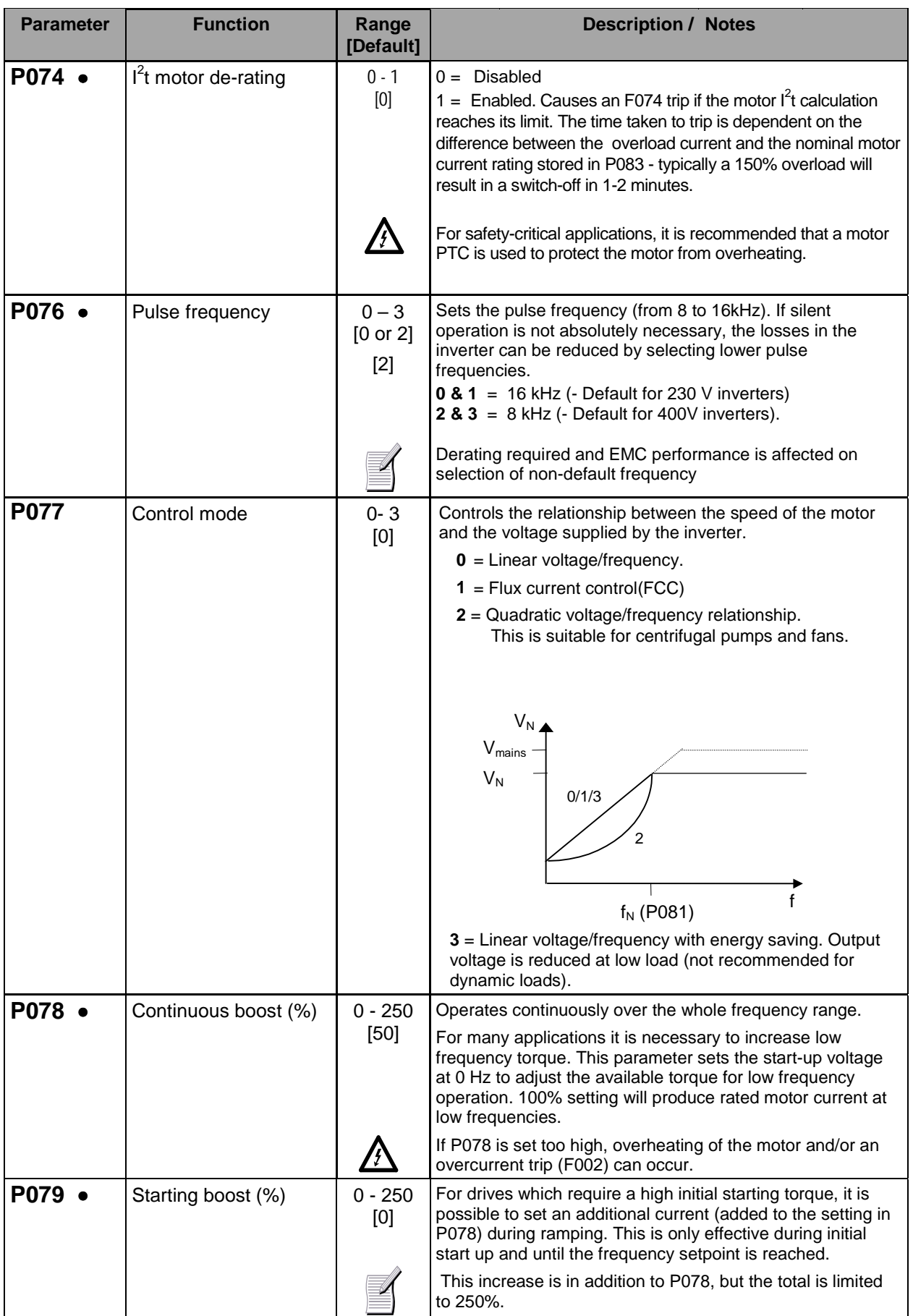

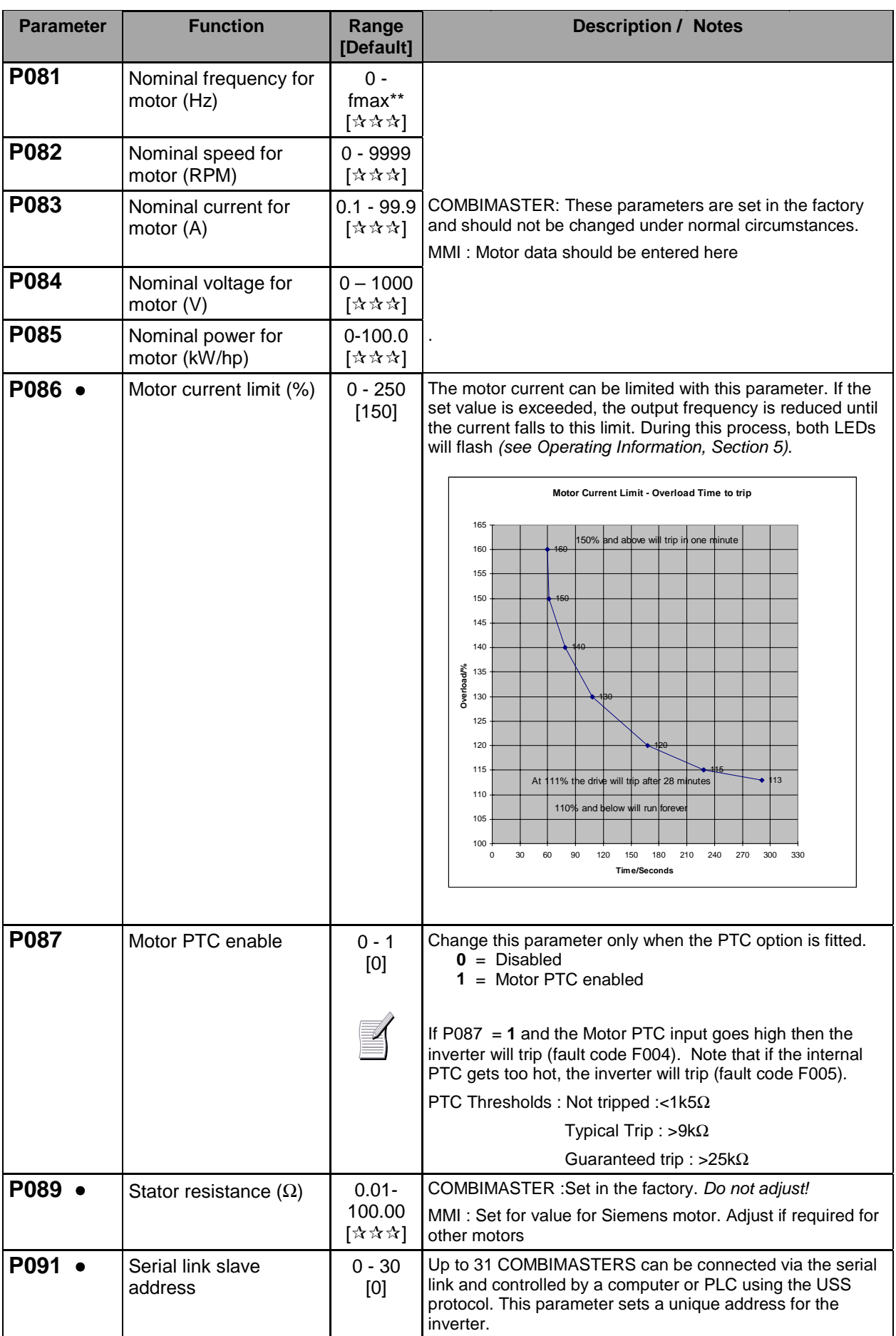

#### **COMBIMASTER & MICROMASTER Integrated REFERENCE MANUAL**

# **SIEMENS**

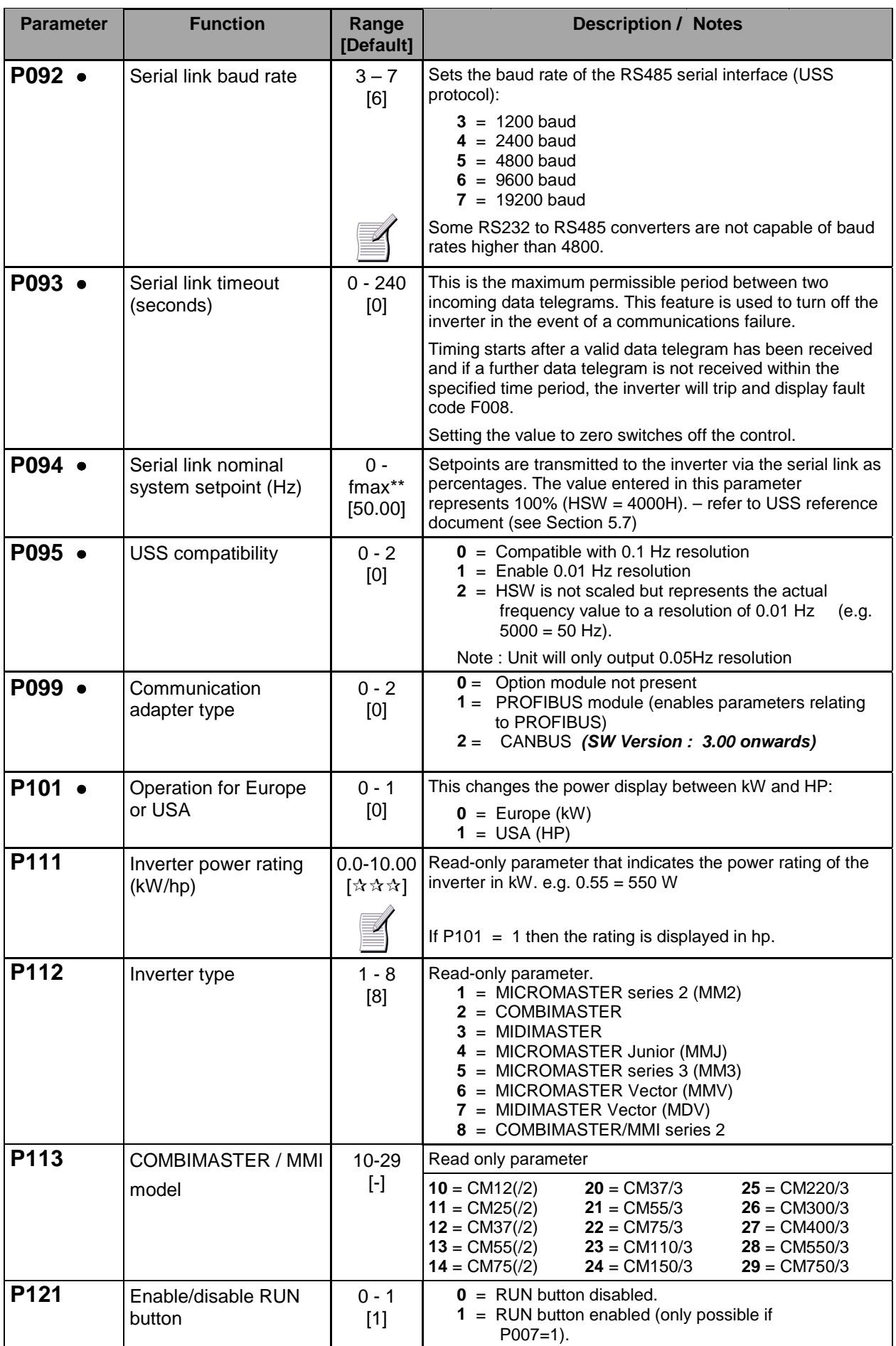

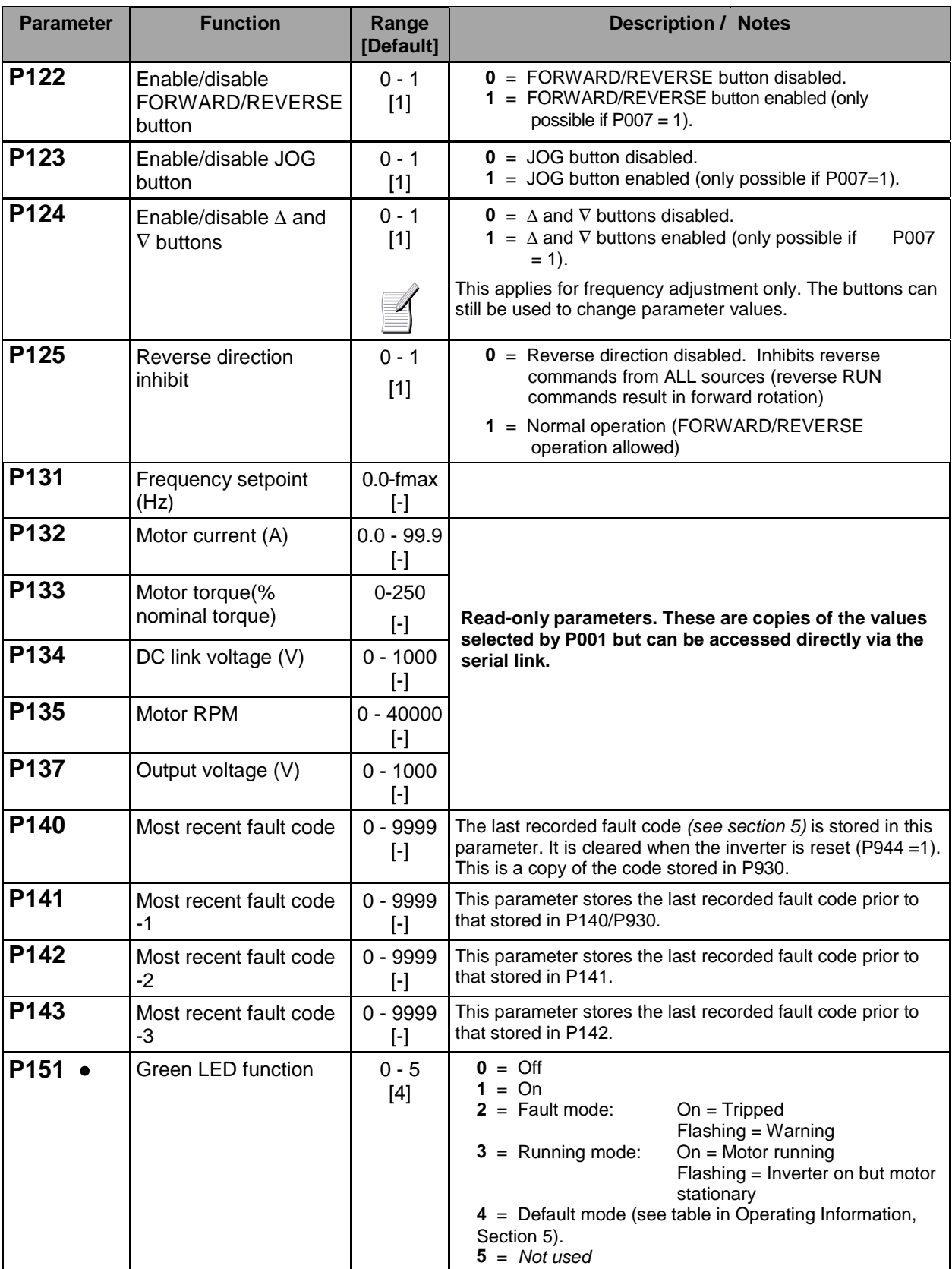

#### **COMBIMASTER & MICROMASTER Integrated REFERENCE MANUAL**

# **SIEMENS**

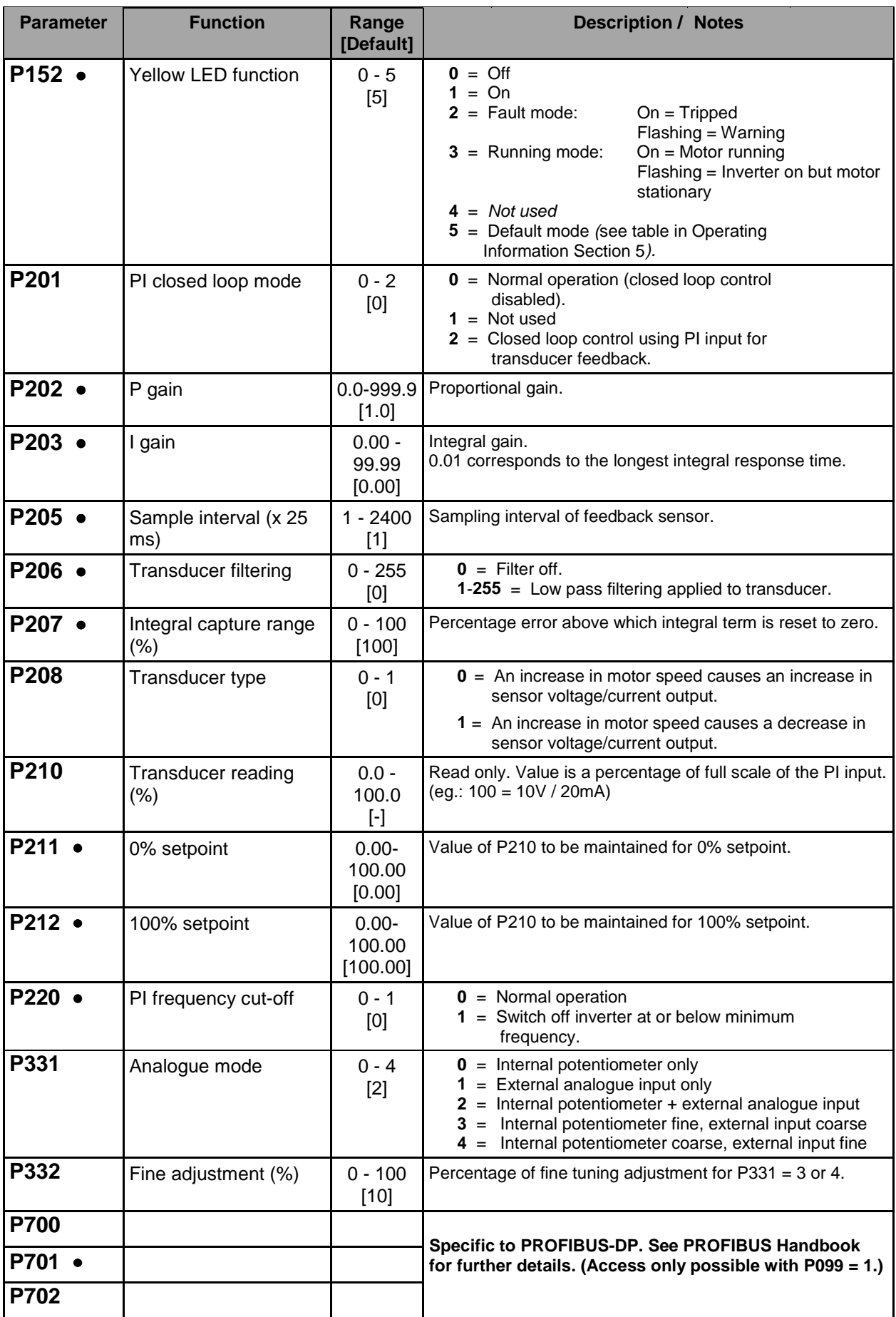
**COMBIMASTER & MICROMASTER Integrated REFERENCE MANUAL**

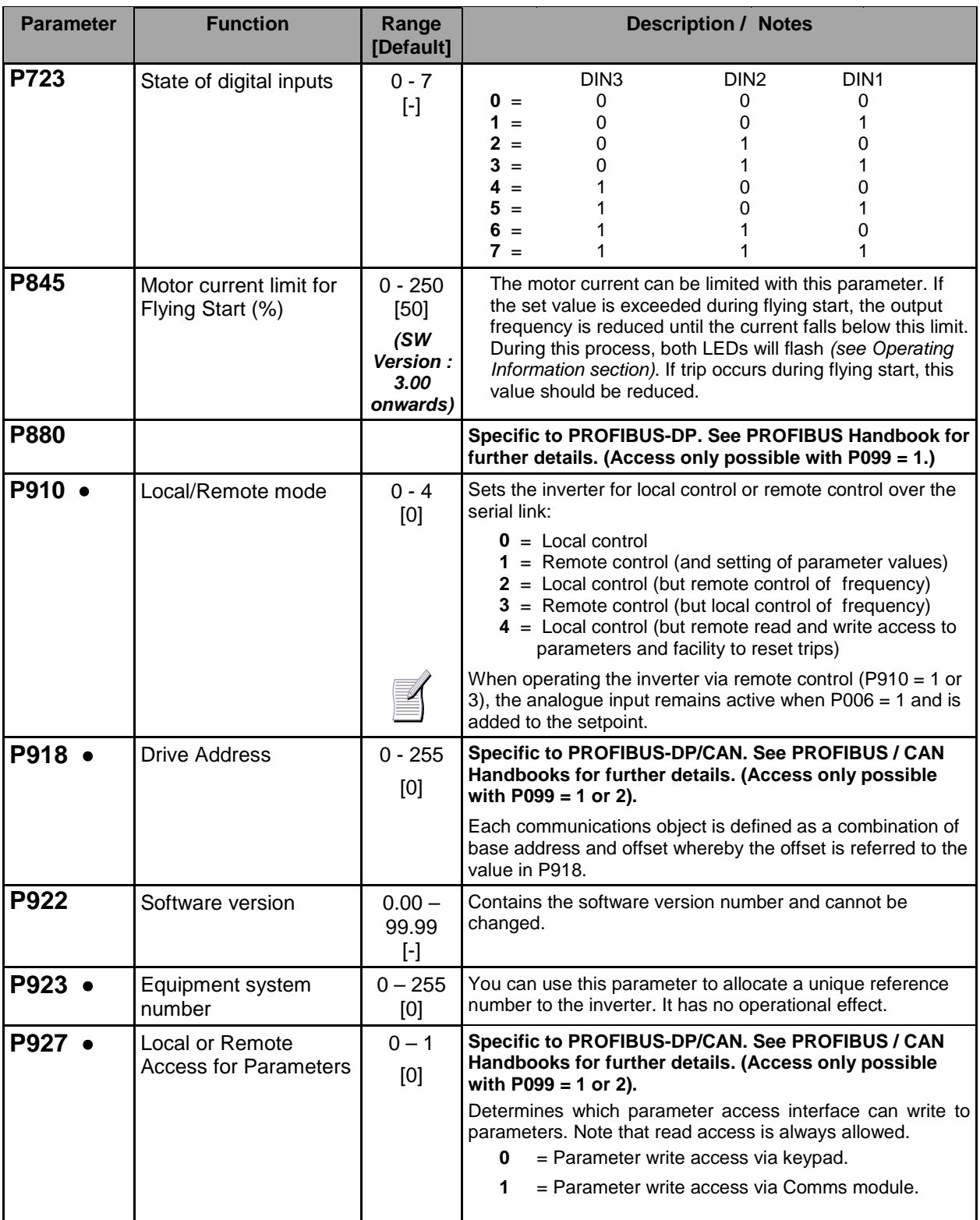

# **SIEMENS**

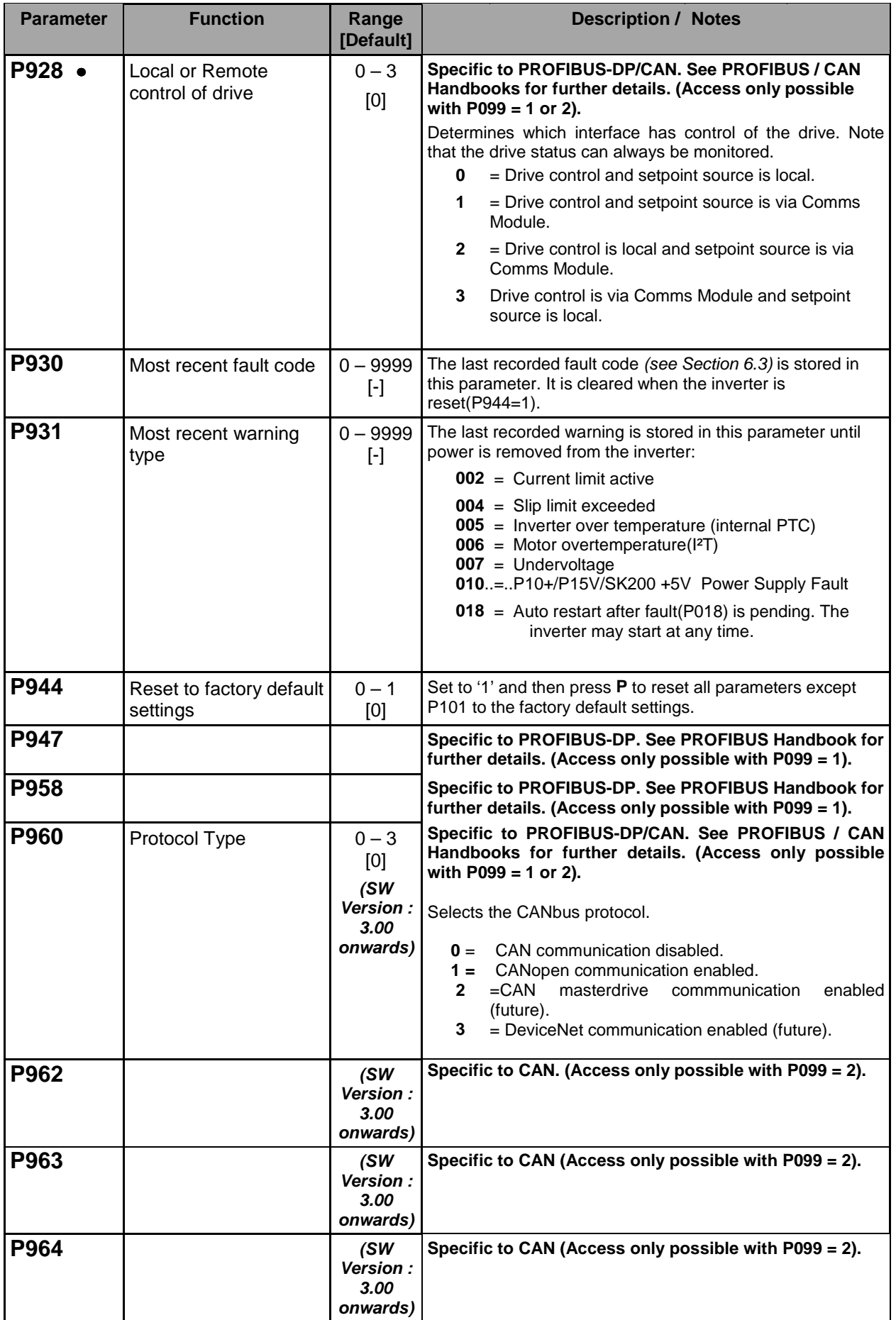

#### **COMBIMASTER & MICROMASTER Integrated REFERENCE MANUAL**

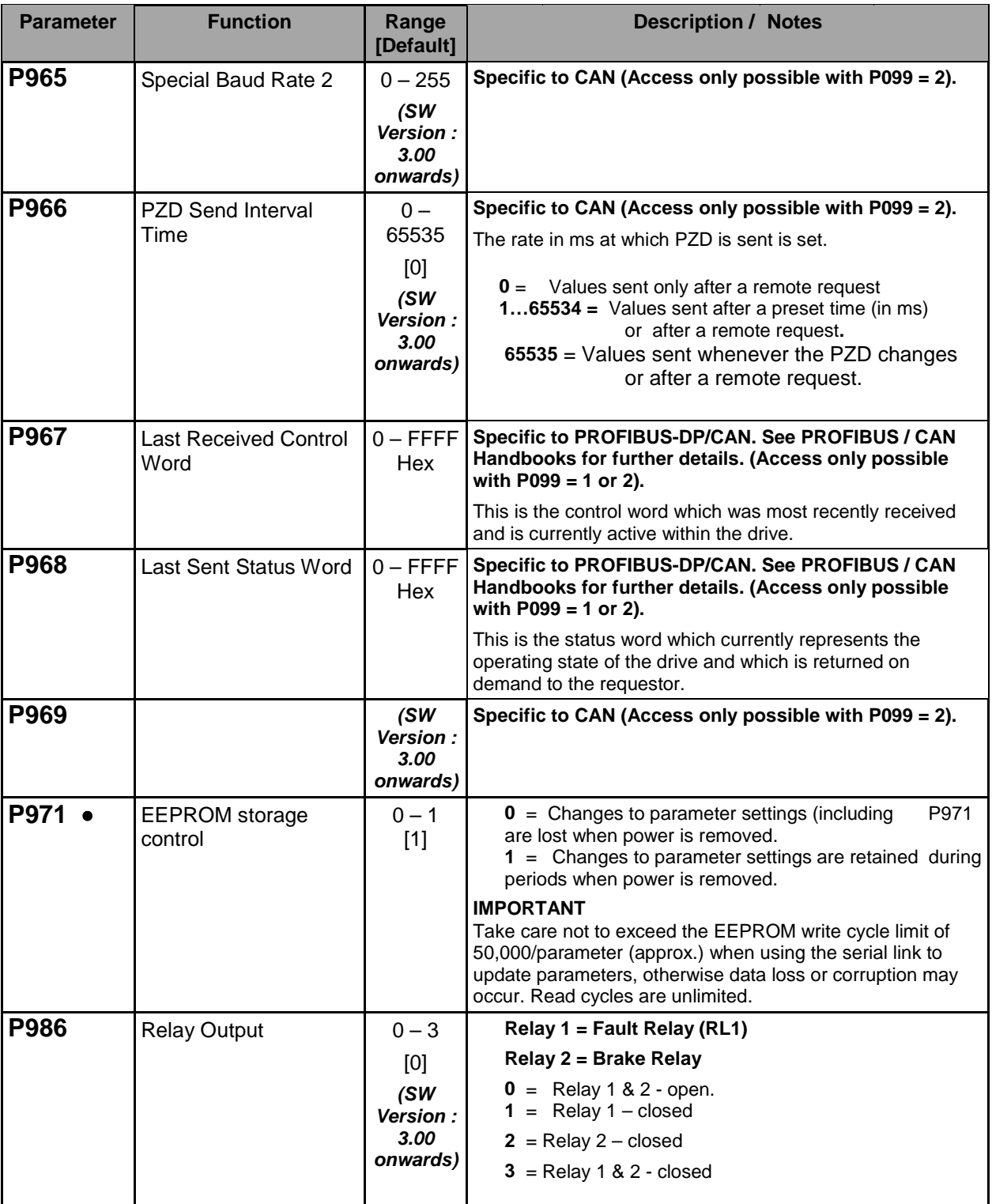

## **6.2 Fault Codes**

Fault codes are only available when an OPm2 is connected to the COMBIMASTER.

In the event of a failure, the COMBIMASTER switches off and a fault code appears on the LCD screen. The last fault that occurred is stored in parameter P930. e.g. '0003' indicates that the last error was F003.

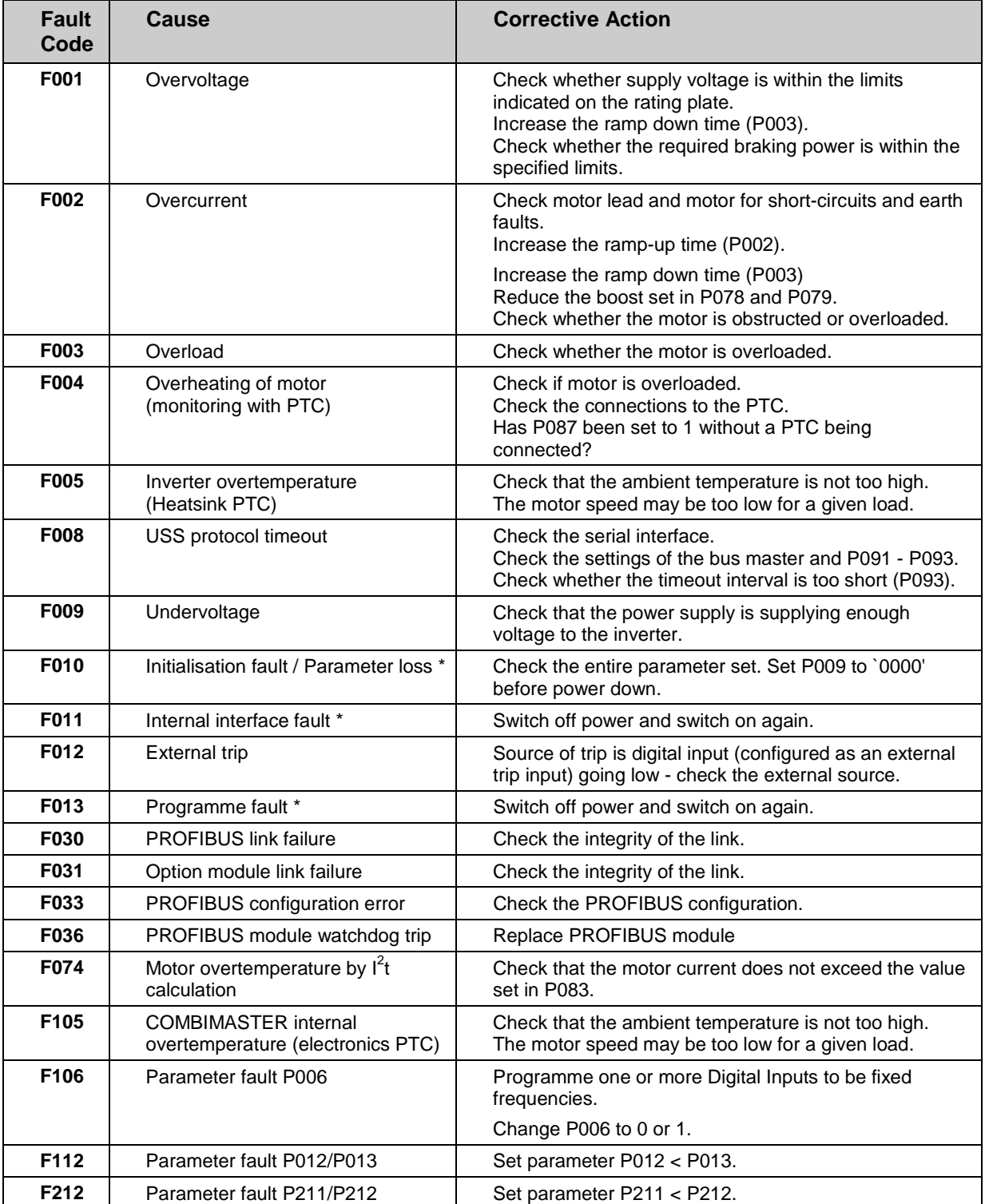

*\* Ensure that the wiring guidelines described in Electrical Installation have been complied with.*

When the fault has been corrected, restart the inverter and the motor will run if the fault has been cleared.

Intentionally Left Blank

## **7. OPTIONS AND ACCESSORIES**

## **7.1 Clear Text Display Module (OPm2)**

This section only applies to users who intend using the optional Clear Text Display module (OPm2) to control the operation of the inverter*.*

The OPm2 module provides a multi-language user-friendly interface to the inverter.

The display is menu-driven and provides information in simple text form. It also includes built-in context-sensitive Help screens. As well as enabling direct control of the motor, the OPm2 extends the functionality of the COMBIMASTER by providing access to a comprehensive range of adjustable parameters. Setting these parameters will allow you to customise the operation of the COMBIMASTER to meet almost any application requirement.

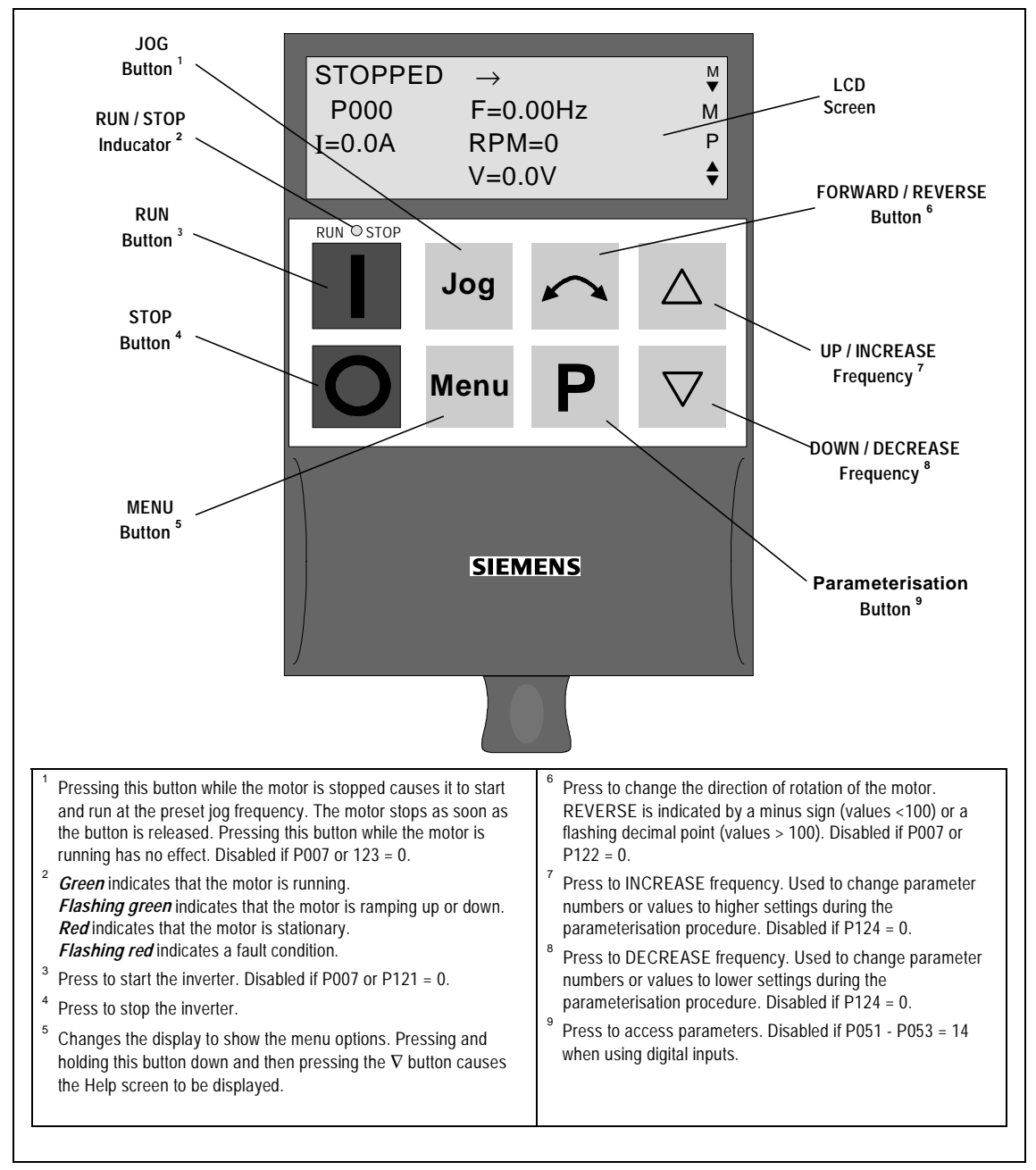

**Figure 9 Clear Text Display Module (OPm2)**

## **SIEMENS**

 $\mathcal G$ 

The user is offered a text-driven format for commissioning, parameterising, configuring and operating the inverter. The following features are included:

- Illuminated high resolution LCD screen with adjustable contrast.
- 7 languages.
- Central device for up to 31 inverters which are networked together via USS.
- Up to 10 parameter sets can be stored in non-volatile memory for uploading and downloading between the clear text operator panel and the drive.
- Help texts for diagnosing faults.
- Isolated RS232 interface for connecting to a PC.

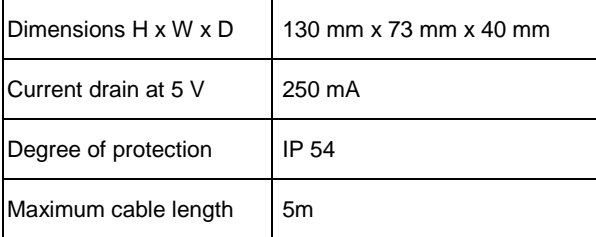

### **Table 1: Technical Data**

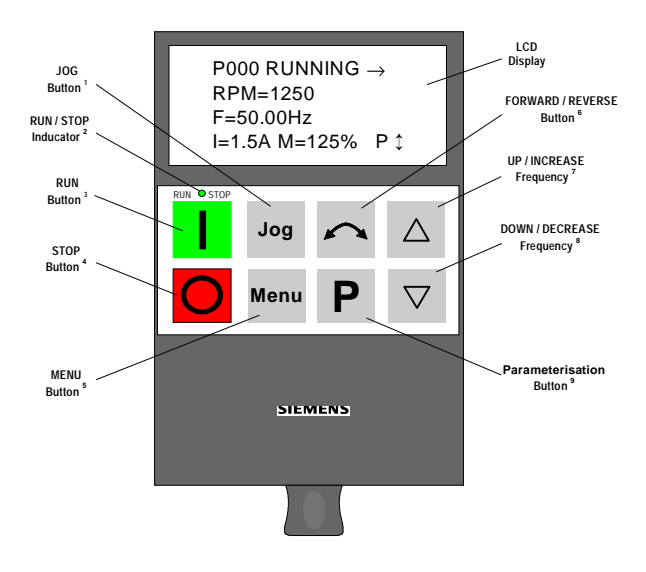

Indications as to which keys to use are shown in the right hand column of the screen.

#### **COMBIMASTER & MICROMASTER Integrated REFERENCE MANUAL**

All the main functions are accessible from the main menu screen:

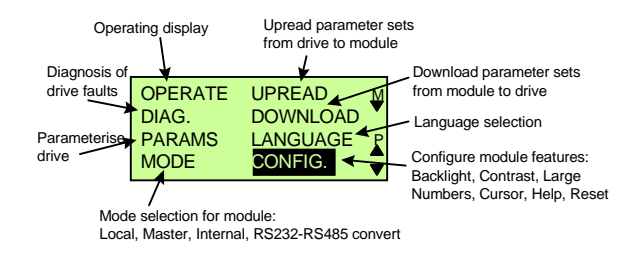

#### **Main Menu Screen**

Pressing the Menu and  $\forall$  keys simultaneously causes a help screen, displaying the key features of the Clear Text display module, to appear.

On power-up, unless configured otherwise, the panel will show the Operating Display.

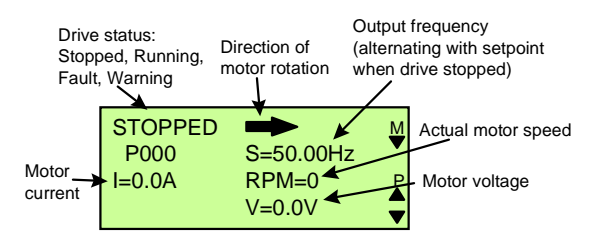

### **Operating Display when in Local mode.**

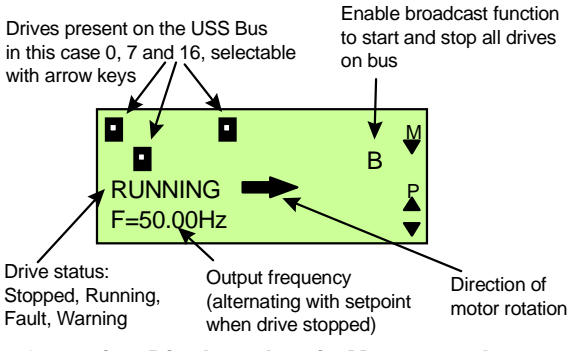

**Operating Display when in Master mode.**

The status LED indicates whether the drive is running. When the LED is green, the drive is running and when it is red the drive is stopped. When accessing drive parameters, help texts are associated with the parameter and the parameter values.

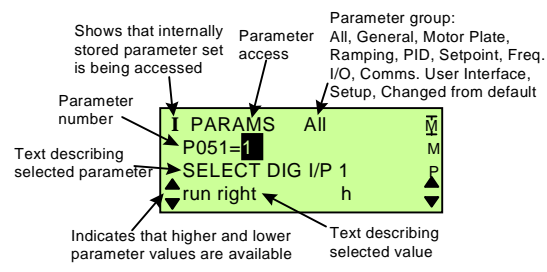

# **SIEMENS**

#### **RS232 Interface**

The Clear text Display is fitted with an RS232 interface to allow the drive to be connected to a PC.

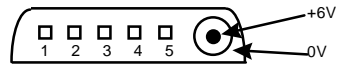

**Figure 10: Pin Layout of the RS232 Edge Connector**

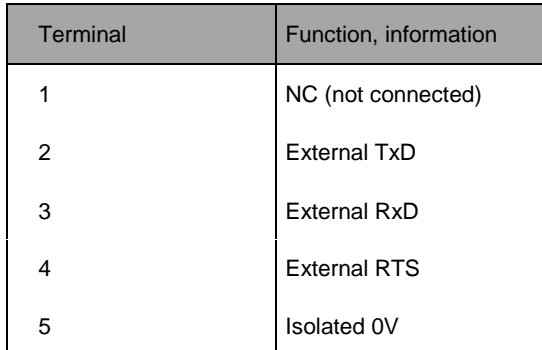

#### **Table 2: Terminal functions of the RS232 connector**

Table 3 gives the ordering information for the OPM2 Clear Text Display Module.

The RS232 interface requires an external power supply to operate. The specification of the power supply interface is as follows:

- Voltage tolerance  $6V \pm 0.5V$
- Max Supply Current when connected to drive 50mA, when not connected to drive 250mA
- **Connecting Plug**
- Outside diameter 3.5mm
- - Inside diameter 1.35mm

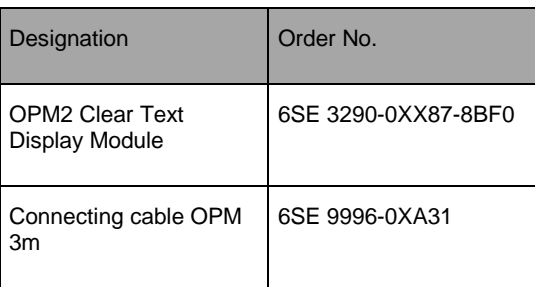

#### **Table 3: Ordering Information**

## **7.2 PROFIBUS CB155**

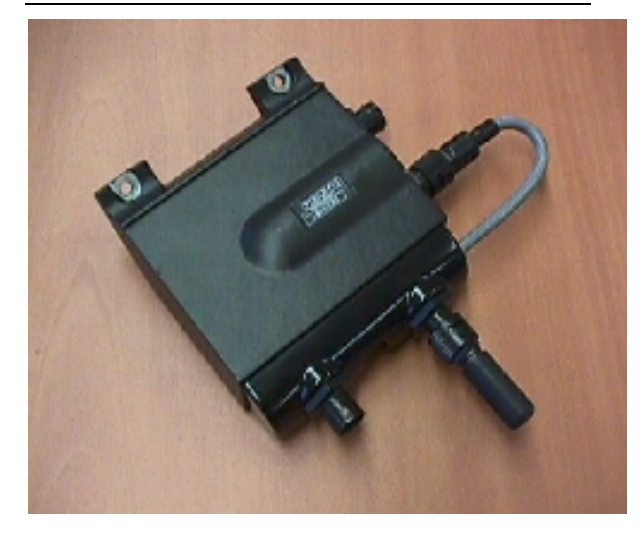

This option allows the COMBIMASTER to be controlled via a PROFIBUS-DP serial bus (SINEC L2-DP).

PROFIBUS-DP is a cost-effective high speed serial communication system optimised for the actuator/sensor area where very short system reaction times are critical. It operates as a decentralised I/O system whereby the traditional wiring to the sensors and actuators is replaced by an RS485 serial bus system linking the stations together.

The suitability of the system for such applications has been recently enhanced by the extension of the bus speed up to 12MBd. The protocol is defined as DIN19245 and also as EN50170 guaranteeing open, multi-vendor communications between PROFIBUS-DP stations.

Up to 125 stations can be networked together using this single bus system and a very flexible data structure allows the system to be optimised to exactly match the requirements of each device.

PROFIBUS-DP lies at the heart of the new generation of SIMATIC S7 automation systems offered by Siemens. Using this single bus system, all engineering, visualisation and PLC control operations can be integrated. To configure a SIMATIC based automation system, all that is required is the associated STEP7 configuration tool running on a PC. Bus configuration is performed by using a drag and drop technique in a graphically displayed PROFIBUS-DP network.

Below are listed some of the advantages of automating a system with PROFIBUS-DP:

- Only one single network for operator panels, drives, sensors, actuators, PLCs.
- Cost savings in installation time and cabling.
- Ease of commissioning with the SIMATIC S7 PLC system and STEP7 software.

Flexibility to expand or modify the automation system at a later date. Simple integration into higher level process visualisation systems such as PCS7. Remote diagnostics reduce the down-time in the event of a problem.

### **Features of CB 155 PROFIBUS Option:**

- Permits fast cyclic communications via a PROFIBUS connection.
- Supports all PROFIBUS baud rates up to 12MBd.
- Control of up to 125 inverters using PROFIBUS-DP protocol (with repeaters).
- Conforms with the relevant parts of DIN 19245 and EN50170 guaranteeing open communications on a serial bus system. It can be used with other PROFIBUS-DP/SINEC L2-DP peripheral devices on the serial bus. Data format conforms to the VDI/VDE directive 3689 "PROFIBUS Profile for Variable Speed Drives".
- Can be easily configured using Siemens COM ET 200, COM ET Windows or S7 Manager software.
- Simple integration into a SIMATIC S5 or S7 PLC system using specially designed functional blocks (S5) and software modules (S7).
- Simply fits to the side of the COMBIMASTER inverter using two screws.
- No separate power supply necessary.
- Digital and analogue inputs can be read and the digital output controlled via the serial bus.
- Approx. 5 ms response time to process data.

#### **COMBIMASTER & MICROMASTER Integrated REFERENCE MANUAL**

- Output frequency (and therefore motor speed) can be controlled locally on the drive or over the serial bus.
- Multi-mode operation possible, whereby control data can be input via the terminal block (digital inputs) and set point over the serial bus. Alternatively, the set point can be from a local source (analogue input) with the drive control over the serial bus.
- All drive parameters are accessible over the serial link.

The PROFIBUS module fits to the side of the COMBIMASTER using two screws.

### **COMBIMASTER PROFIBUS Accessories**

- The following PROFIBUS accessories are available for COMBIMASTER. All are rated IP65 minimum.
- CM PROFIBUS T Connector This fits to the PROFIBUS module, and allows in/out PROFIBUS cables to be connected. It also contains the necessary terminating network for 12 Mbaud operation. It is fitted with two female circular connectors, and the cable to the CB155
- CM PROFIBUS Terminator This houses the resistive terminating devices required at each end of a PROFIBUS link. It can be fitted to the last COMBIMASTER T piece in the link.
- CM PROFIBUS Cable 1m 1 metre PROFIBUS cable fitted with two male circular connectors.
- CM PROFIBUS Cable 5m 5 metre PROFIBUS cable fitted with two male circular connectors.
- CM PROFIBUS Cable 10m 10 metre PROFIBUS cable fitted with two male circular connectors.
- CM PROFIBUS cable link (10cm) 10cm of PROFIBUS cable fitted with 2 female circular connectors, for connecting two lengths of cable.

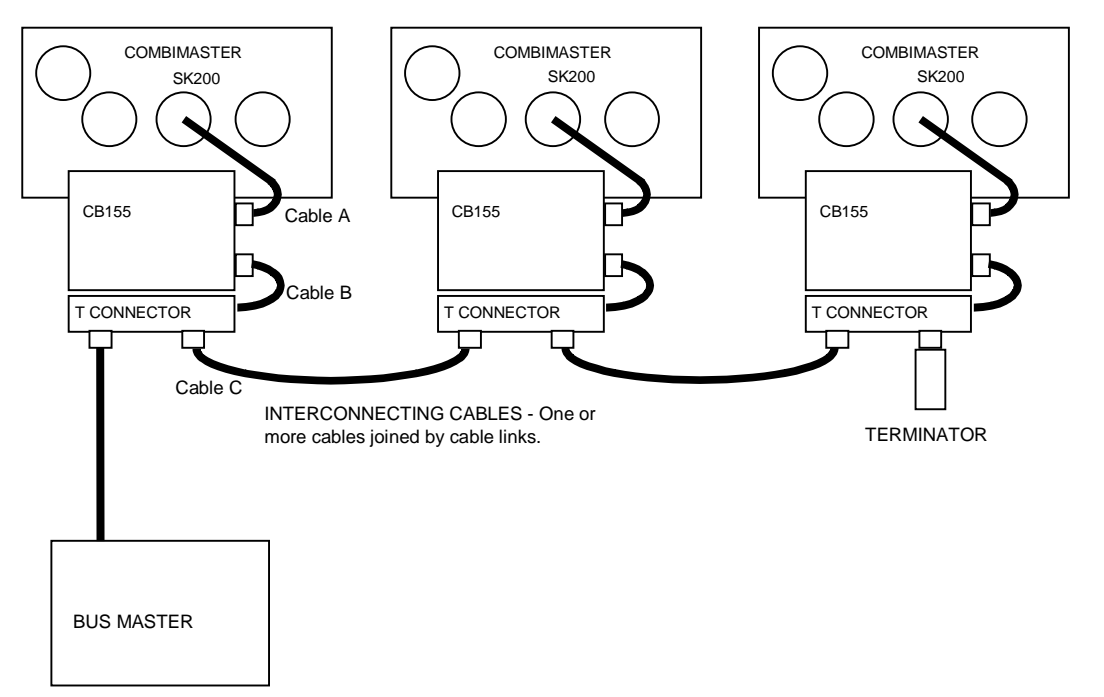

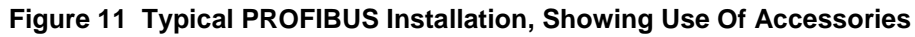

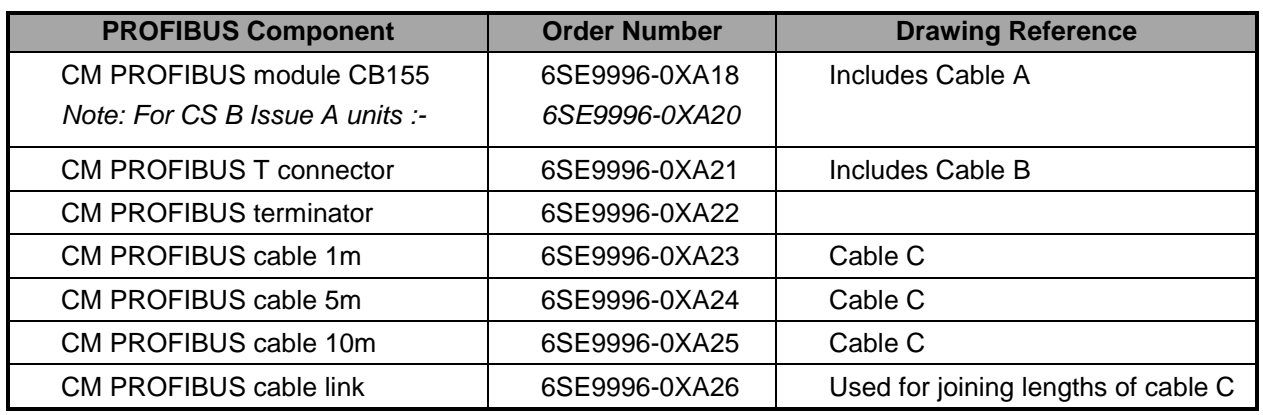

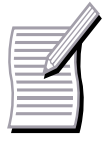

1. A clear text operator panel (OPM2) is required to set the COMBIMASTER parameters prior to connecting the PROFIBUS module.

- 2. The PROFIBUS Module may only be connected or disconnected from the drive when the drive is powered off.
- 3. The PROFIBUS module must only be connected to the drive with the cable supplied for the purpose.
- 4. The PROFIBUS module cannot be used simultaneously with the Clear Text Display module.

The data structure for communication over PROFIBUS-DP can be either PPO type 1 or PPO type 3 as specified in VDI/VDE 3689. This means in practice that process data (control words, set-point in the transmitted telegram and status words, actual values in the received telegram) is always sent.

Parameter data exchange may, however, be blocked if bus or PLC memory space is at a premium. The data structure and thus the PPO type is normally specified by the bus master. If no PPO type is specified (e.g. if a combined DP/FMS bus master is used), then the default PPO type is type 1 (parameter data enabled). Parameter write access over the serial link can be enabled or blocked as required.

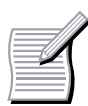

For more detailed Information , refer to Profibus Manual

**SIEMENS** 

Parameter read access is permanently enabled, allowing continuous read out of drive data, diagnostics, fault messages etc. A visualisation system can thus be realised with minimal effort.

The PROFIBUS cable is connected to the 5 way miniature circular socket on the side of the PROFIBUS Module, via a special 'T' connector which fits to the edge of the module. This T connector allows the PROFIBUS module to be disconnected from the bus in the event of a fault, without breaking the PROFIBUS link. The pin designation of the circular connectors is given below.

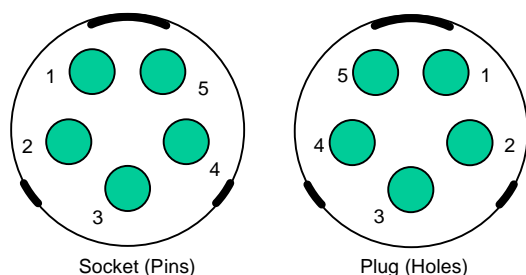

### **Figure 12 Pin Arrangement For The 5-Way Circular PROFIBUS Connector**

Note that the socket is used on the PROFIBUS module, and the cable links. The plug is used on the interconnecting cables.

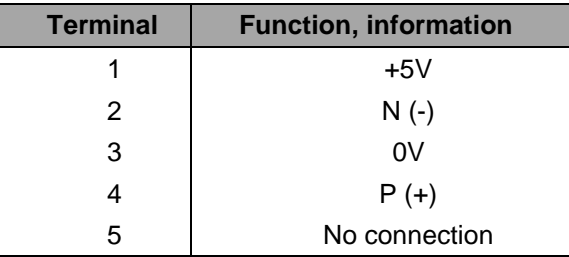

**Table 4: Pin Assignment for the 5-way Circular PROFIBUS Connector**

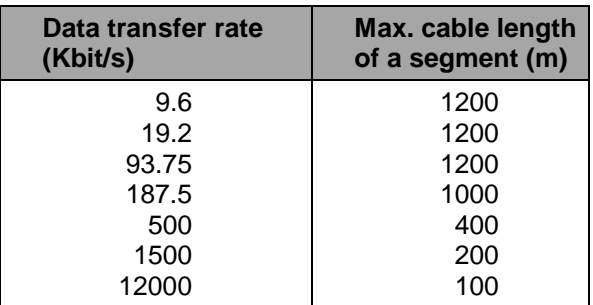

#### **Table 5: Cable Lengths**

A segment can be extended by using RS 485 repeaters.

Recommendation: RS 485 repeater (Order No.: 6ES7 972-0AA00-0XA0).

#### **COMBIMASTER & MICROMASTER Integrated REFERENCE MANUAL**

For reliable operation of the serial bus system, the cable must be terminated at both ends using terminating resistors. For operation at 12MBd, cables must be terminated in connectors with a built-in damping network (built into T Connector). Additionally, for 12MBd operation, no stub length from the main bus cable is allowed.

Suitable SINEC-L2 DP connectors and cable for reliable operation up to 12MBd are detailed above.

A floppy disk is supplied with the PROFIBUS module containing the handbook and two data files for configuring the relevant PLC system.

### **Quick Guide to Setting Up PROFIBUS Communications**

- The bus cable between the master device and the drive must be connected correctly. This includes the necessary termination resistors and (for 12MBd) the terminating network.
- The bus cable must be screened and the screen must be connected to the housing of the cable connector.
- The PROFIBUS master must be configured correctly so that communications can be realized with a DP slave using PPO type 1 or PPO type 3 (only PPO type 1, if the PPO type cannot be configured via remote operator control).
- When using COM ET software with a SIMATIC S5, the correct type description file must be used, so that an IM 308B/C can be configured as bus master. When using the Simatic Manager for an S7, the Object Manager must be loaded.
- The bus must be operational (for a SIMATIC module, the operator control panel switch must be set to RUN).
- The bus baud rate must not exceed 12 MBd.
- The PROFIBUS Module must be correctly fitted to the inverter and the inverter must be powered up.
- The slave address for the drive (parameter P918) must be set so that it corresponds to the slave address configured at the PROFIBUS master, and must be uniquely defined on the bus.

Installation should be in conformance with EMC directives and regulations (*this is described in section 4 and in the operating manuals for the PLC*).

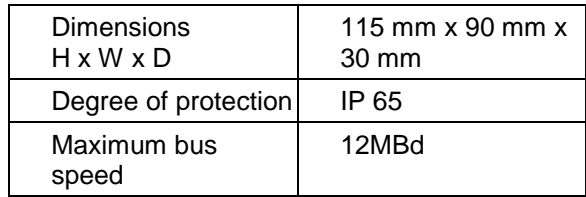

**Table 6: Technical Data**

## **7.3 Control and Commissioning with SIMOVIS**

The SIMOVIS drive commissioning software operates under Windows 95 or NT and can be used to configure the COMBIMASTER, MICROMASTER, MICROMASTER Vector and MIDIMASTER Vector drives.

SIMOVIS offers the following benefits:

- Access from the same PC to one or several drives connected to the same serial bus.
- Storage of parameter sets on the PC.
- Control and monitoring of the drives.
- Simplified, text driven, access to all parameters within the drive.
- Upread and download of entire parameter sets.
- Off-line configuration for altering parameter sets stored on the PC hard disk drive without a connection to the drive.

## **SIEMENS**

• Interface to the S7 Manager to allow configuring of drives on a PROFIBUS DP\* link within an automation system.

\* Requires a communication board to operate via PROFIBUS –Ref No. 6GK1541-1AA00 PROFIBUS CP5411.

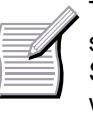

The minimum recommended PC specification for operation of SIMOVIS is a 90MHz Pentium with 32MB of RAM, 200MB hard drive and WINDOWS95 or NT4.0

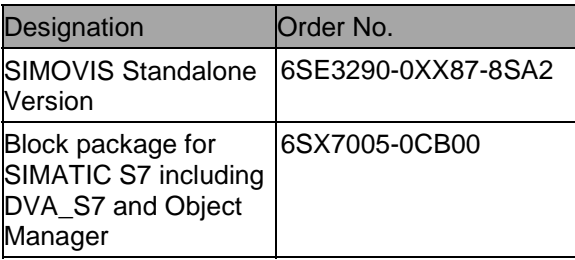

**Table 7: SIMOVIS Ordering Information**

### **Standalone Operation of SIMOVIS**

For direct configuration of one or more drives, SIMOVIS communicates over the PC serial port, COM1 or COM2. An RS232/485 converter must be connected between the PC and the drive. The Clear Text Display module is suitable for this purpose – refer to section 7.1.

Following installation, the Buskon program must be called to define whether one or more drives is connected to the PC. For each connected drive, the drive type must be selected from the hardware directory and the bus address must match the value programmed into P091 in the drive.

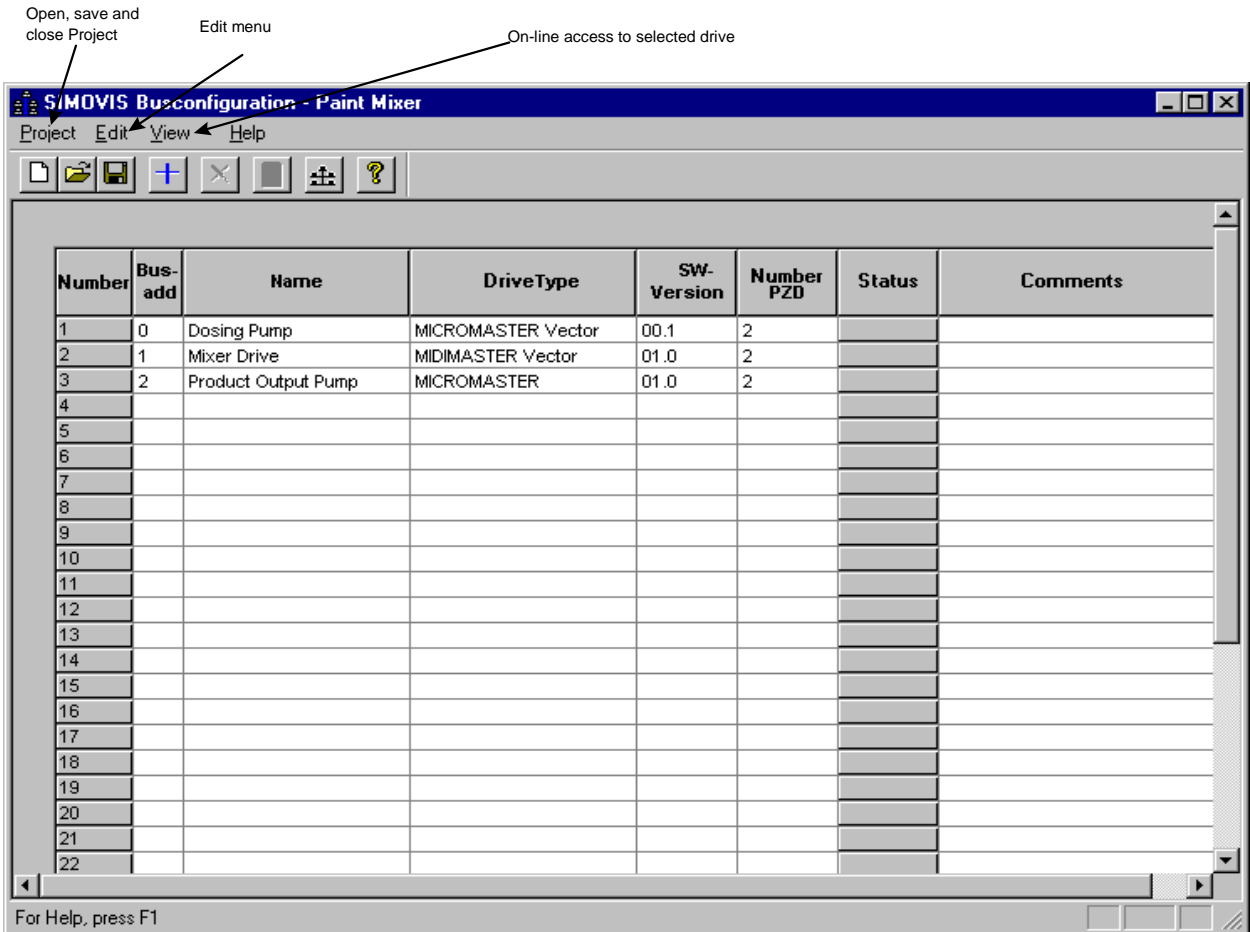

### **Figure 13 Example Screen From Buskon Program Showing a Project Where 3 Drives are Connected to the PC**

SIMOVIS is then started by selecting the drive from the list and selecting drive parameterisation from the edit menu. The drive parameter list (or part thereof) can be accessed from the Parameter menu.

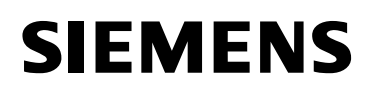

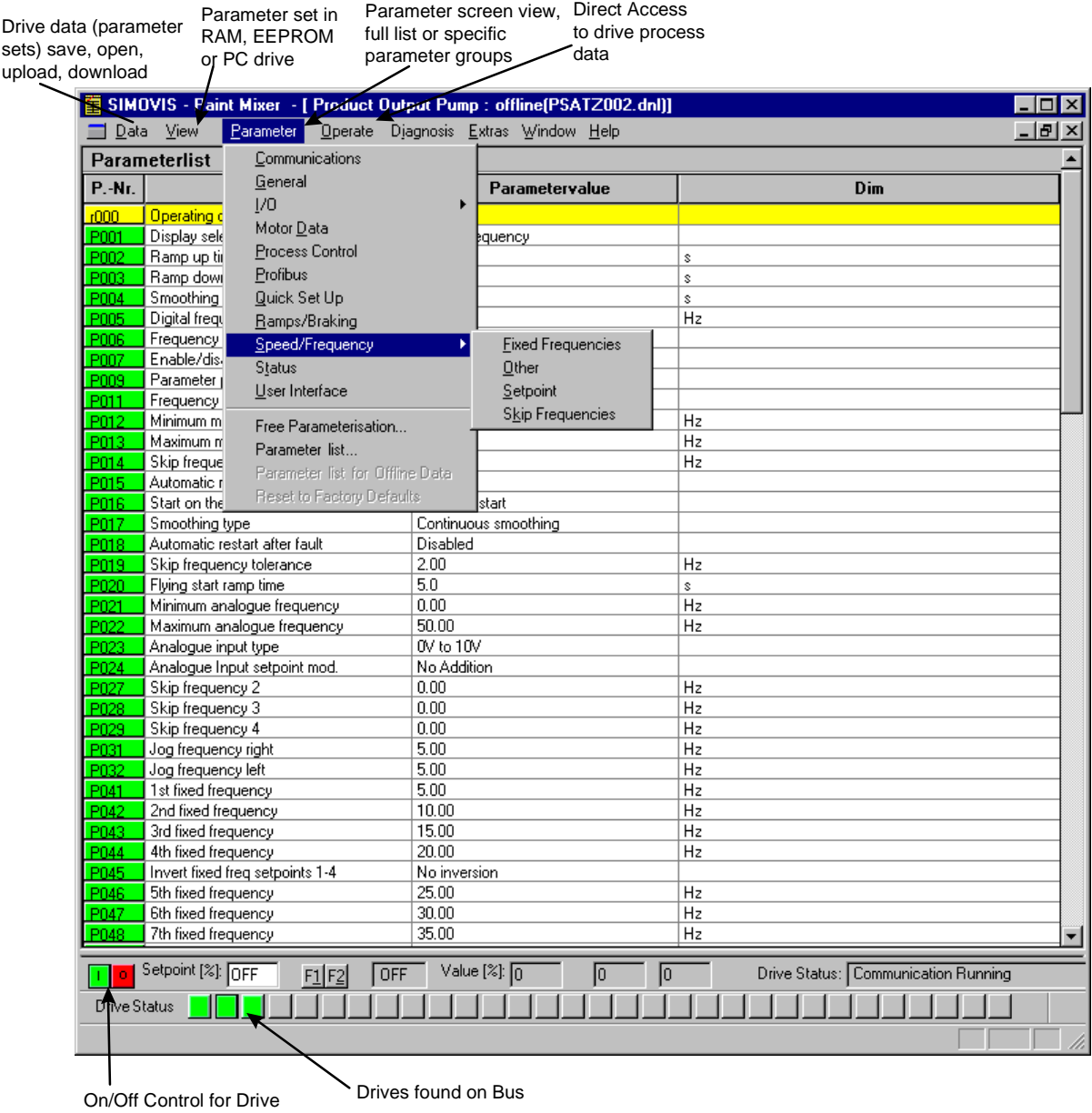

**Figure 14 Example Screen From SIMOVIS Where Access to the Whole Parameter List Has Been Selected**

#### **Operation of SIMOVIS within an Automation System**

SIMOVIS can access the drives on a PROFIBUS DP system when run on a PC or PG with Step 7 V3.2 or higher. In this case the Buskon program is not used and SIMOVIS can be called directly by selecting the required drive from the Step7 HWConfig program once the PROFIBUS network has been configured.

Access to the drive parameters is identical to the standalone case. Details on how to configure the automation system are to be found in the relevant Step7 documentation. The hardware requirement for SIMOVIS is identical to that for Step 7.

## **7.4 Brake Options**

### **Pulse Resistor Braking Unit**

(Only available for CS B Inverters)

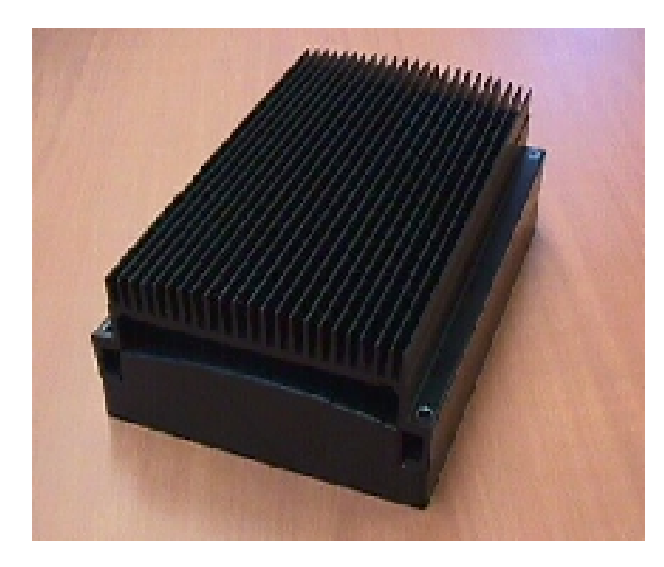

The pulse resistor braking unit gives the COMBIMASTER increased immunity to over voltage trips, and can also be used to provide up to 7kW (peak) of braking power for stopping the system more quickly than would otherwise be possible.

The braking unit fits in place of the standard cover for the inverter unit. It houses the braking control electronics, and a 7kW (peak) braking resistor with heat sink. Full IP65 environmental protection is maintained.

#### **Technical Overview**

The electronics operates completely independently of the inverter electronics, monitoring the DC link voltage. During braking, the motor will regenerate, causing the DC link voltage to rise. When a set threshold is reached, the unit switches the resistor onto the DC link, causing the regenerated energy to be dissipated as heat in the resistor, and preventing an over voltage trip.

While the resistor is switched on, its temperature will rise. When a threshold temperature (Tmax) is reached, the unit will limit the power in the resistor to approximately 5% of the peak power. (350W). If the temperature continues to rise, the resistor will be disabled completely, until the temperature has reduced. The following diagrams show the relationship between braking power, and resistor temperature with time.

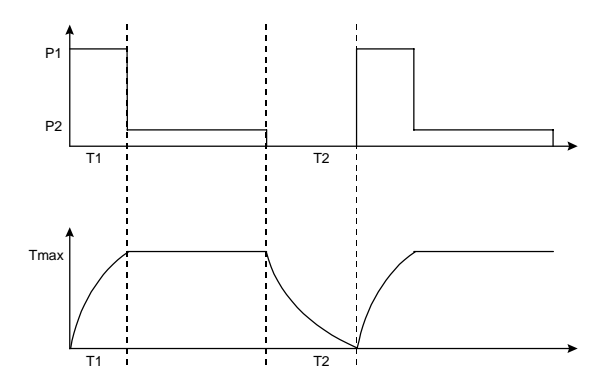

Figures given below are for a 7kW (peak) braking unit. T1 and T2 are variable, depending on ambient temperature. However typical figures are given.

P1 - 7kW P2 - 350W

T1 - 5 Seconds typical

T2 - 100 Seconds typical

#### **Protection**

In the event of a braking unit fault, it is possible for the resistor to become permanently connected, and to overheat. The resistor temperature is monitored by an internal circuit, and if it becomes too hot , this is indicated by a fault relay. This relay should be used to control an external contactor, to remove power from the COMBIMASTER. See the braking unit installation instructions for more information.

### **Electromechanical Brake Control**

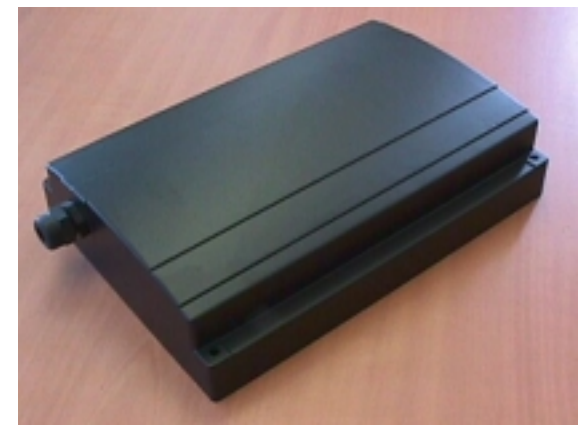

The electromechanical brake control, allows the COMBIMASTER to directly control an electromechanical brake.

The brake control fits in place of the standard cover for the inverter unit. Full IP65 environmental protection is maintained. The unit provides an output to drive the coil of a DC electromechanical brake. It can be configured for both fast, and slow operation of the coil. The unit is set up using the parameters P062, P063 and P064, which allows full control of the brake release time, and brake stopping time.

Brake coil voltage output will be 180VDC for 400V mains input, and 205VDC for 230V mains input.

Note that the coil voltage for 400V units of 180VDC is not suitable for the standard Siemens electromechanical brake option G26. (refer to Siemens Catalogue M11)

For other mains voltages, the coil voltage will be:

0.9\*Vmains for Vmains = 208V to 240V 0.45\*Vmains for Vmains = 380V to 500V.

## **SIEMENS**

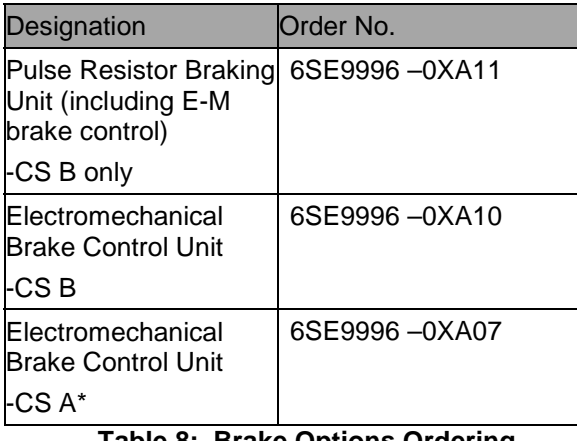

#### **Table 8: Brake Options Ordering Information**

\* Product release date expected August 1999, please contact your local Siemens sales office for further information.

## **7.5 Fan Assembly Options**

Fan Assemblies are only required for the MICROMASTER Integrated Inverters.

A fan assembly unit is only required when the motor associated with the MMI unit does not include a special cutout in the Motor Fan Cowl (with the inverter heatsink positioned just above this cutout).

The following fan options can be ordered using either the Order Reference Number or added to the MICROMASTER Integrated Order Number using the option short code.

The fan assemblies can be customer fitted if required.

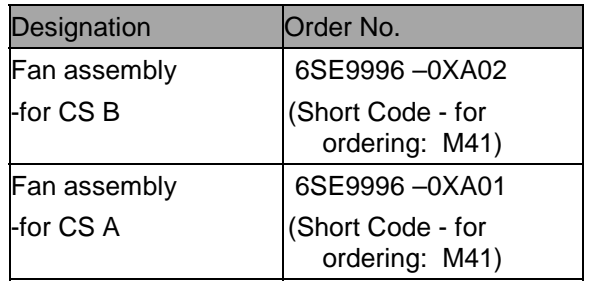

## **7.6 Motor Interface Plate Options**

The Motor Interface Plate (MIP) arrangements differ between motor types and inverter case sizes. For a full description of the MIP options, please refer to section 9.2 of this document.

Ordering Information - Motor Interface Plates

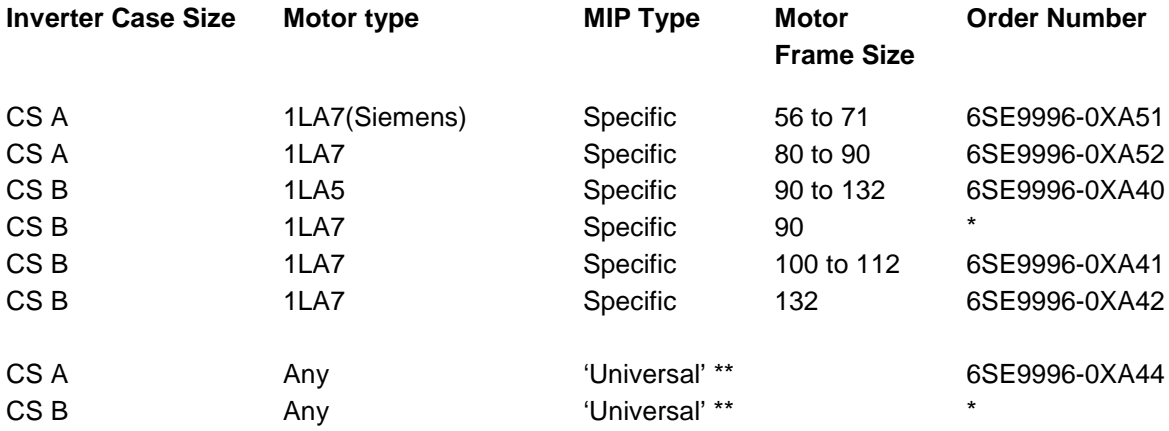

\* Not available at time of writing.

\*\* The above Universal MIPs will usually need additional simple 'base plates' to customise for a specific motor - refer to the Section 9.2 for description.

 $\circledcirc$ 

## **8. SPECIFICATIONS**

## **8.1 Mechanical Data – Dimensional Drawings**

## COMBIMASTER - Case Size A

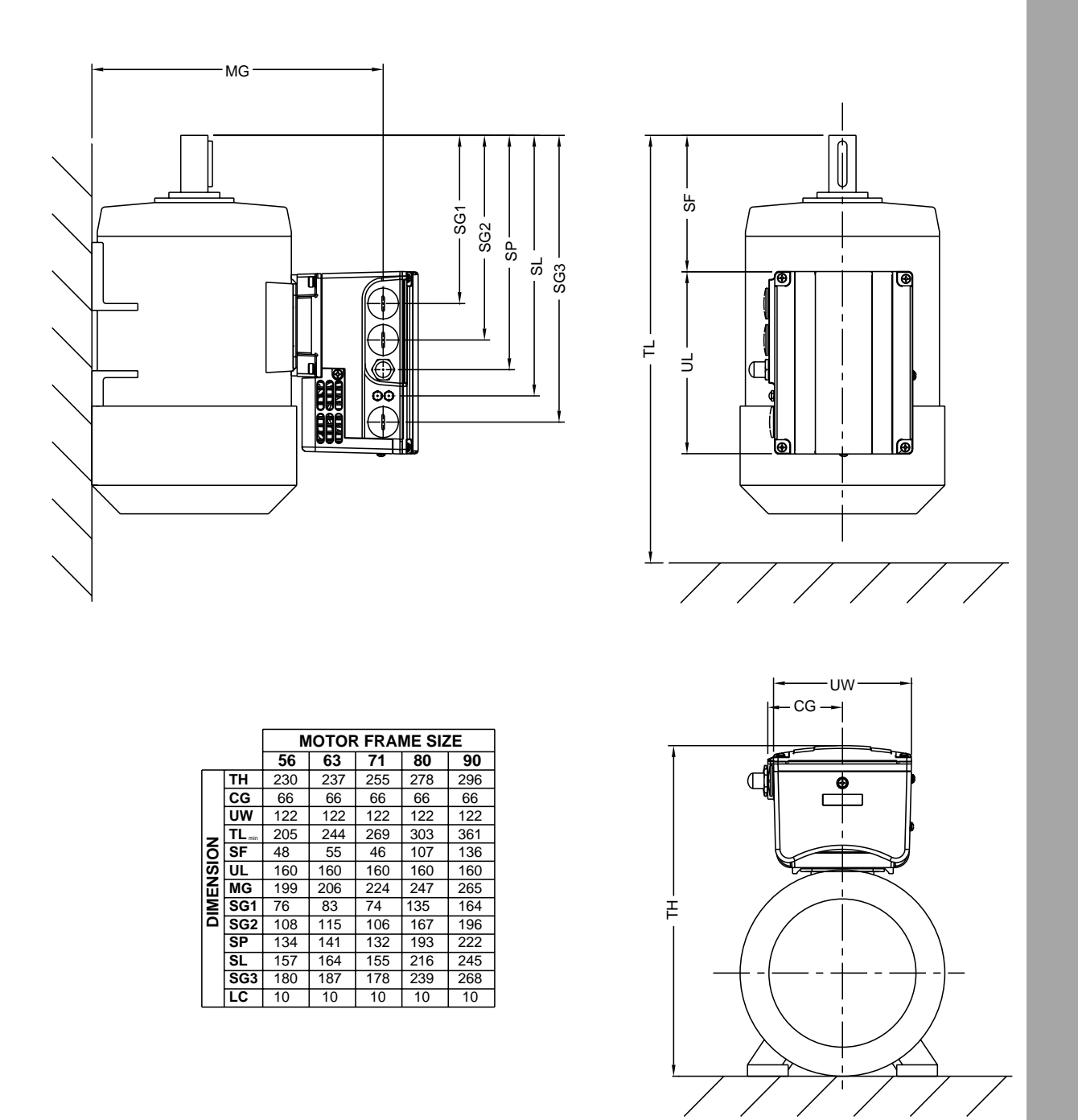

#### Dimensions in mm

For detailed Motor Dimension drawings, please refer to Siemens Catalogue M11 (ref.: E20002- K1711-A101-A3-7600), Section 8 Dimension Drawings.

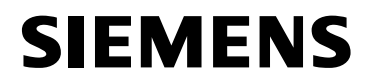

## COMBIMASTER - Case Size B

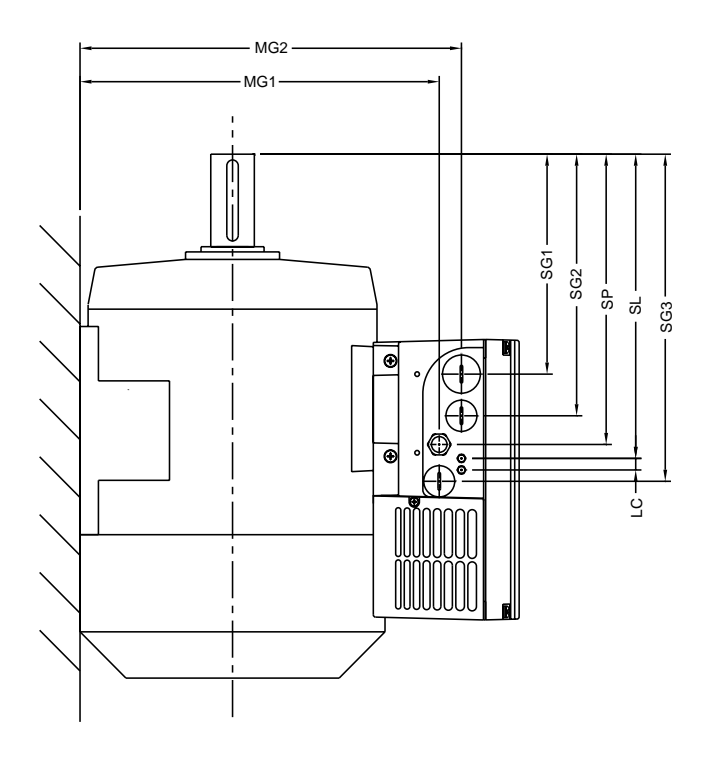

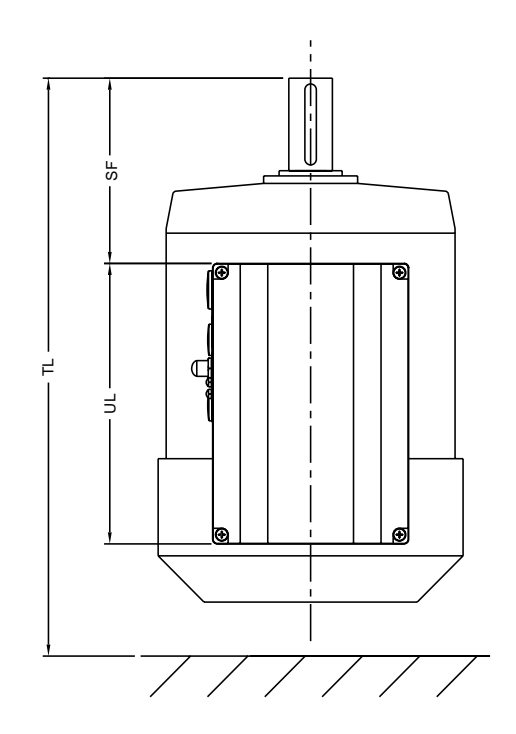

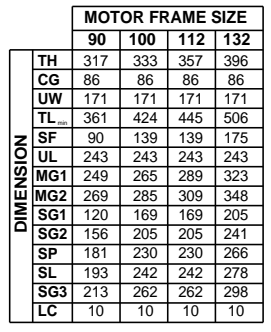

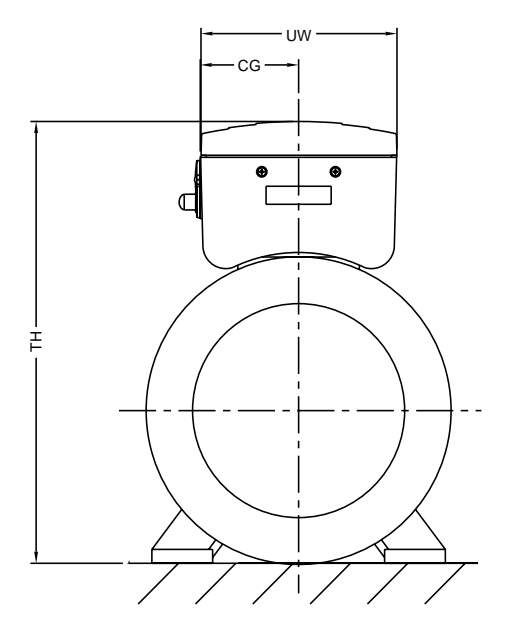

Dimensions in mm.

For detailed Motor Dimension drawings, please refer to Siemens Catalogue M11 (ref.: E20002-K1711- A101-A3-7600), Section 8 Dimension Drawings.

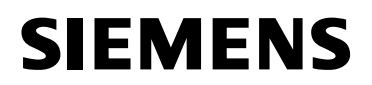

## COMBIMASTER - Case Size A - Deep Cover

Deep Cover – used for Electromechanical Brake Control Unit & Class B Filter (400V only)

(for Dimension TH for Case Size A , please refer to table on Page 53)

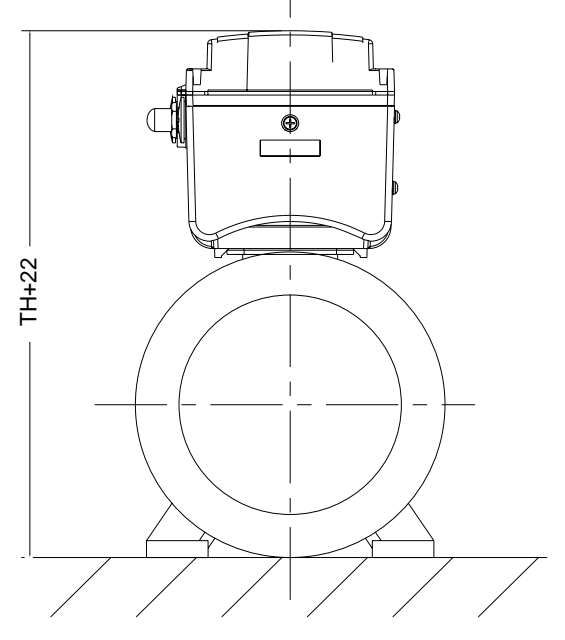

## COMBIMASTER - Case Size B – Deep Covers

Deeper Covers:

- i) Resistor Brake (incl. Heatsink)<br>ii) Mechanical Brake
- Mechanical Brake

(for Dimension TH for Case Size B , please refer to table on Page 54)

For detailed Motor Dimension drawings, please refer to Siemens Catalogue M11 (ref.: E20002-K1711- A101-A3-7600), Section 8 Dimension Drawings.

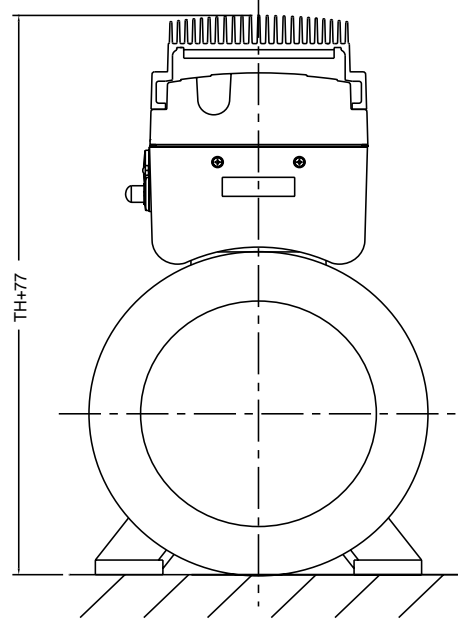

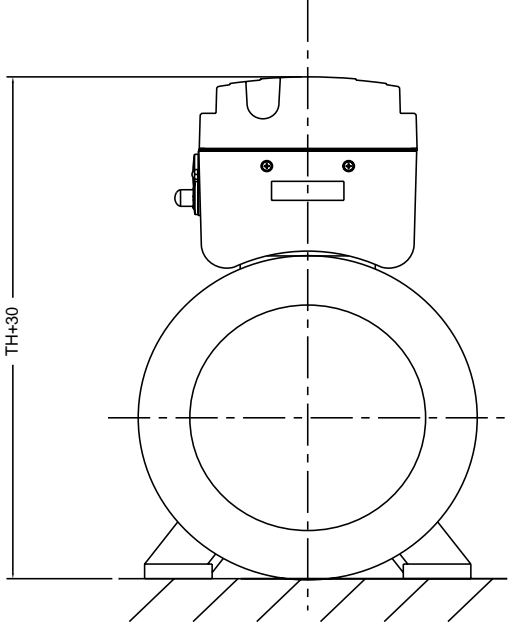

Dimensions in mm.

For detailed Motor Dimension drawings, please refer to Siemens Catalogue M11 (ref.: E20002-K1711- A101-A3-7600), Section 8 Dimension Drawings.

## MICROMASTER Integrated - Case Size A

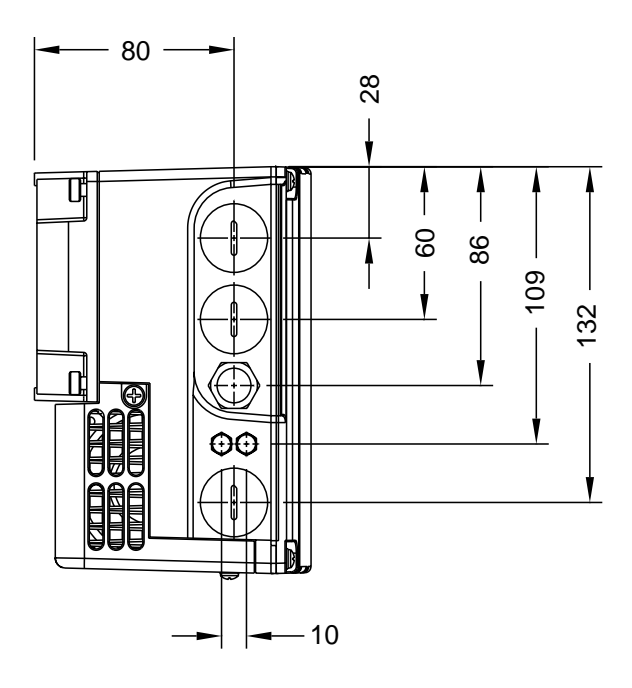

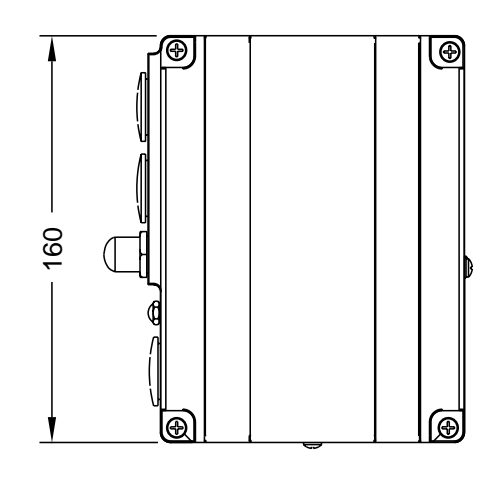

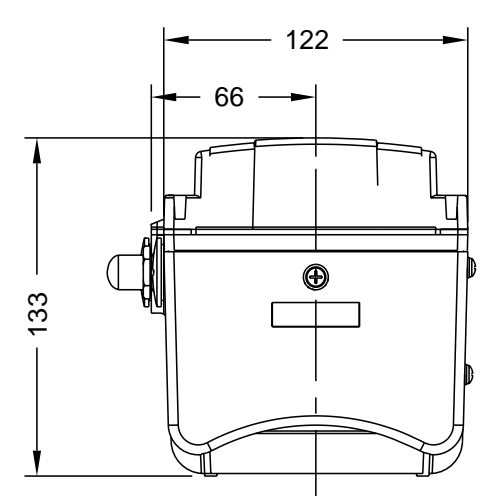

Note : Deep Cover (used for Electromechanical With Normal Cover Brake Control unit & Class B Filter – 400V only)

Dimensions in mm.

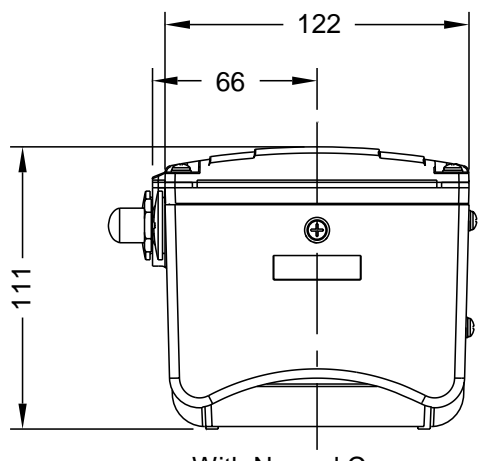

## MICROMASTER Integrated - Case Size B

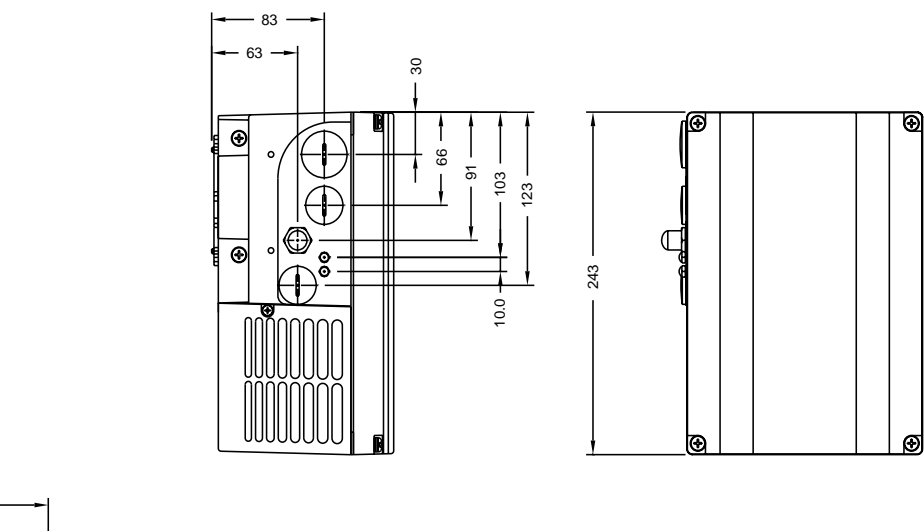

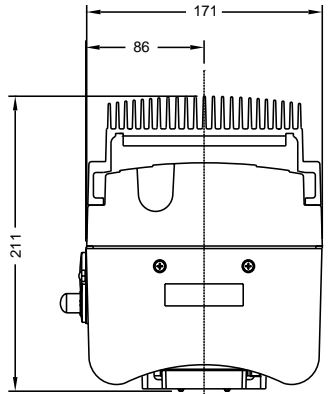

Brake Unit Cover Brake Unit Cover

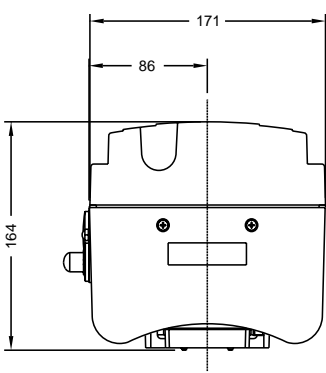

With Pulse Resistor **With Electromechanical** With Normal Cover (also used for : 4kw,5.5kW & 7.5kW class B filter units)

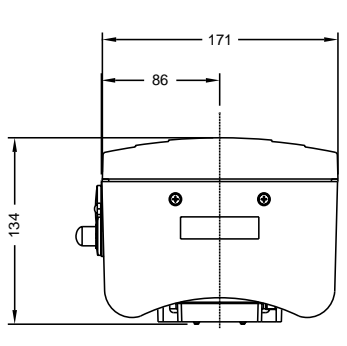

Dimensions in mm.

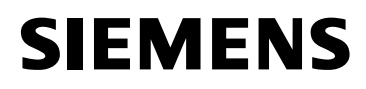

## COMBIMASTER Option – Profibus Module CB155

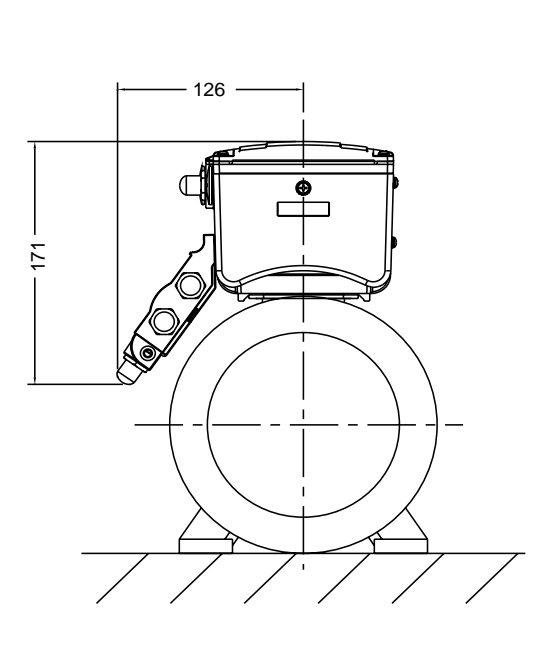

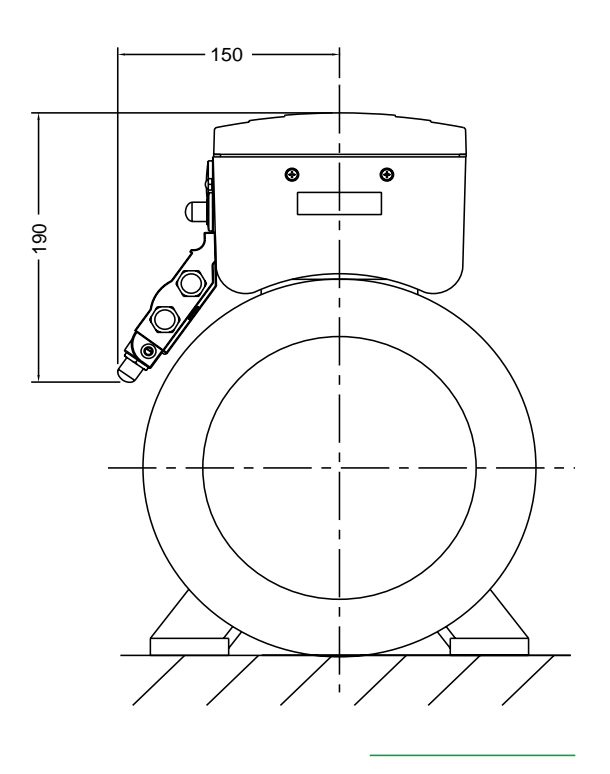

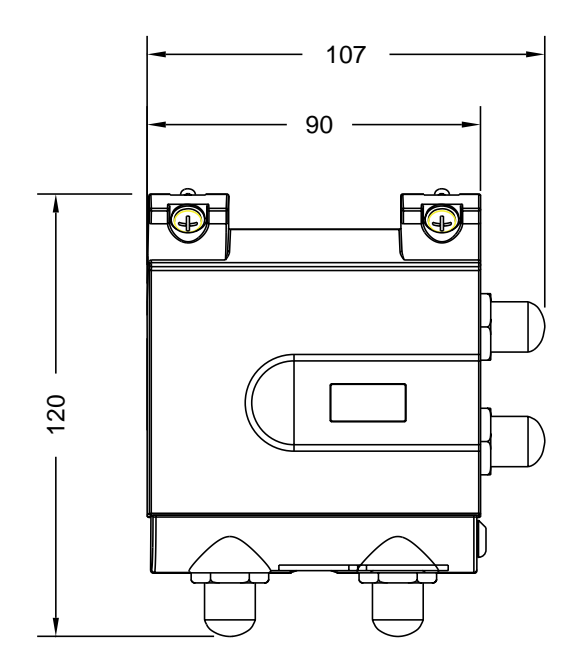

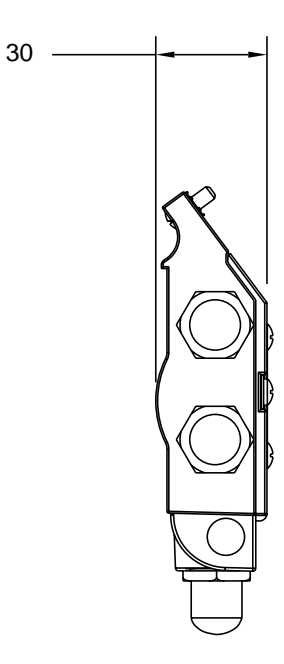

Dimensions in mm

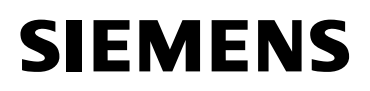

## **8.2 Electrical Data**

### **General**

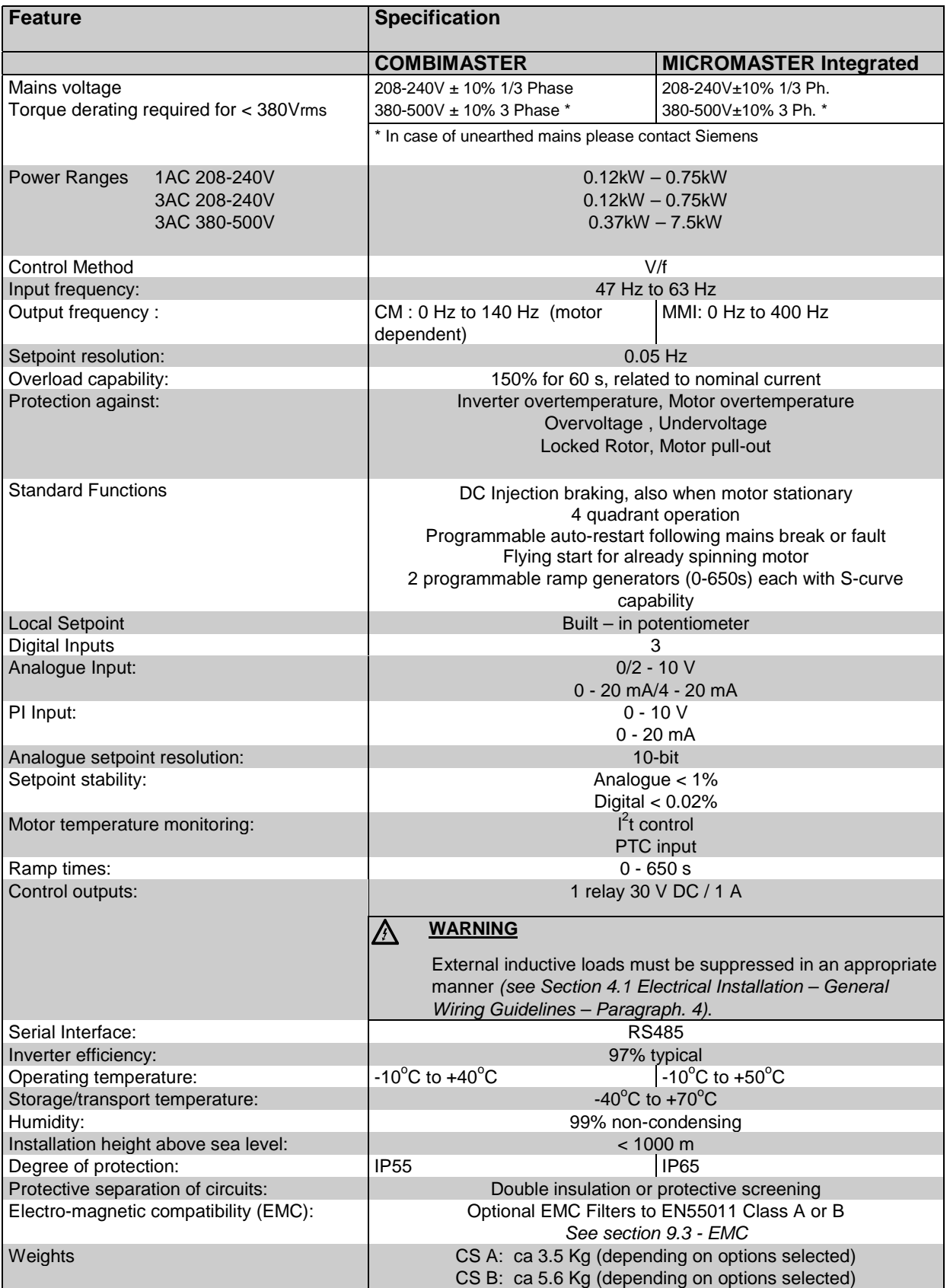

## **8.3 De-rating Information**

### **De-rating with altitude**

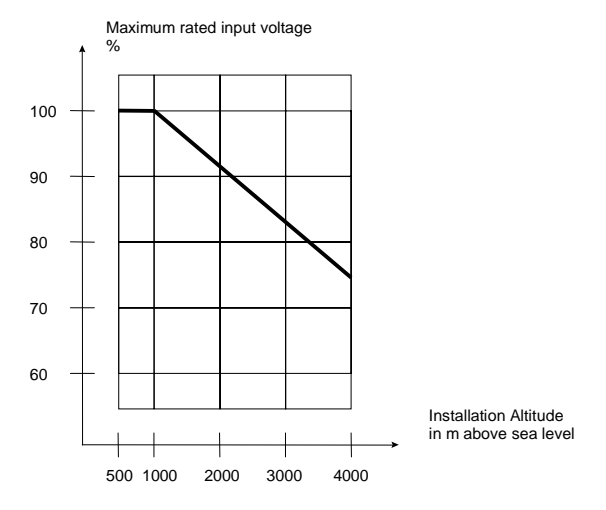

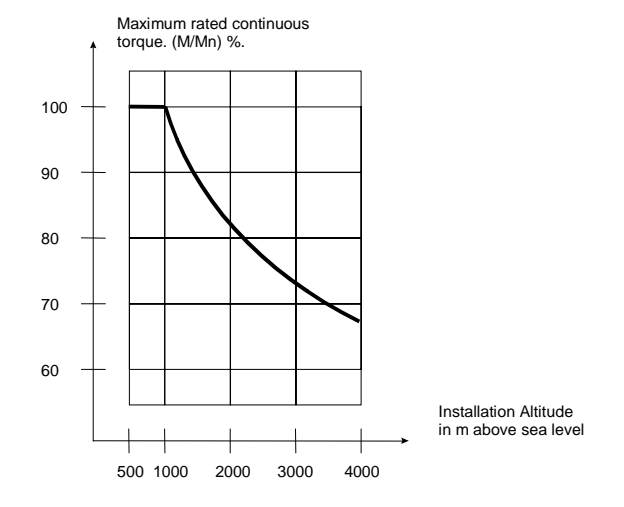

### **De-rating with switching frequency De-rating with mains input voltage**

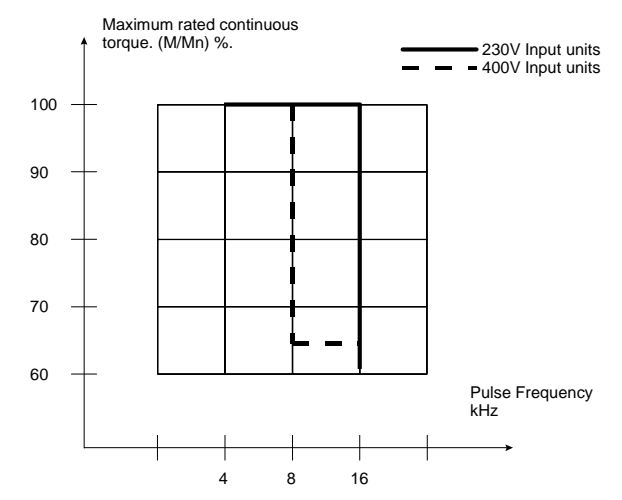

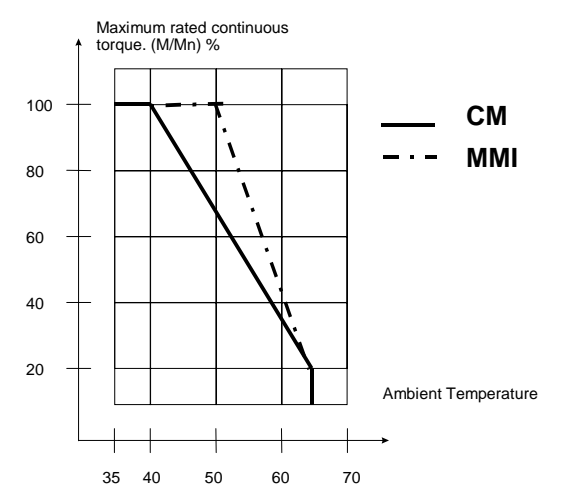

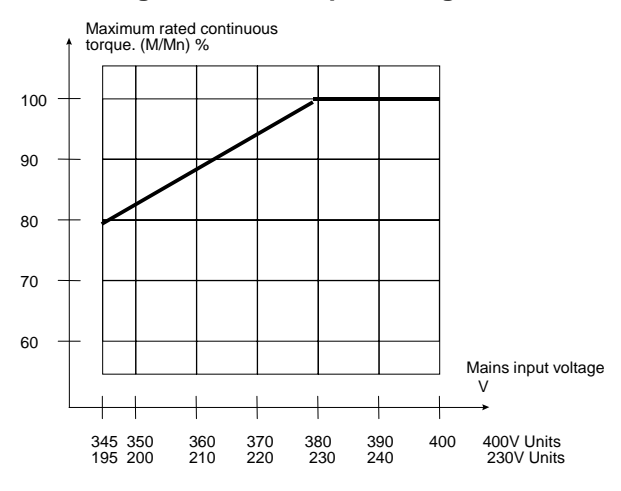

### **De-rating with temperature Community Communist Communist Communist Communist Communist Communist Communist Communist Communist Communist Communist Communist Communist Communist Communist Communist Communist Communist Comm**

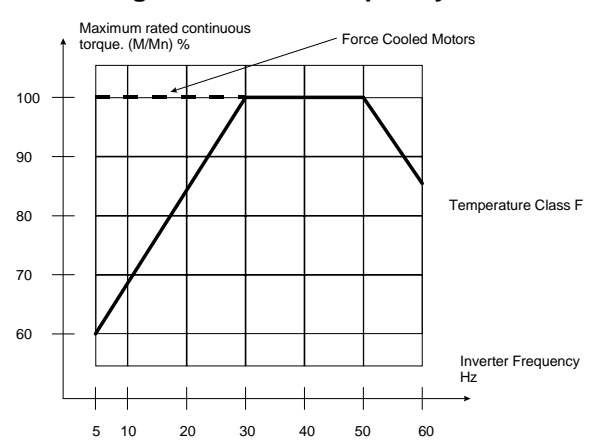

## **8.4 Technical Data - COMBIMASTER**

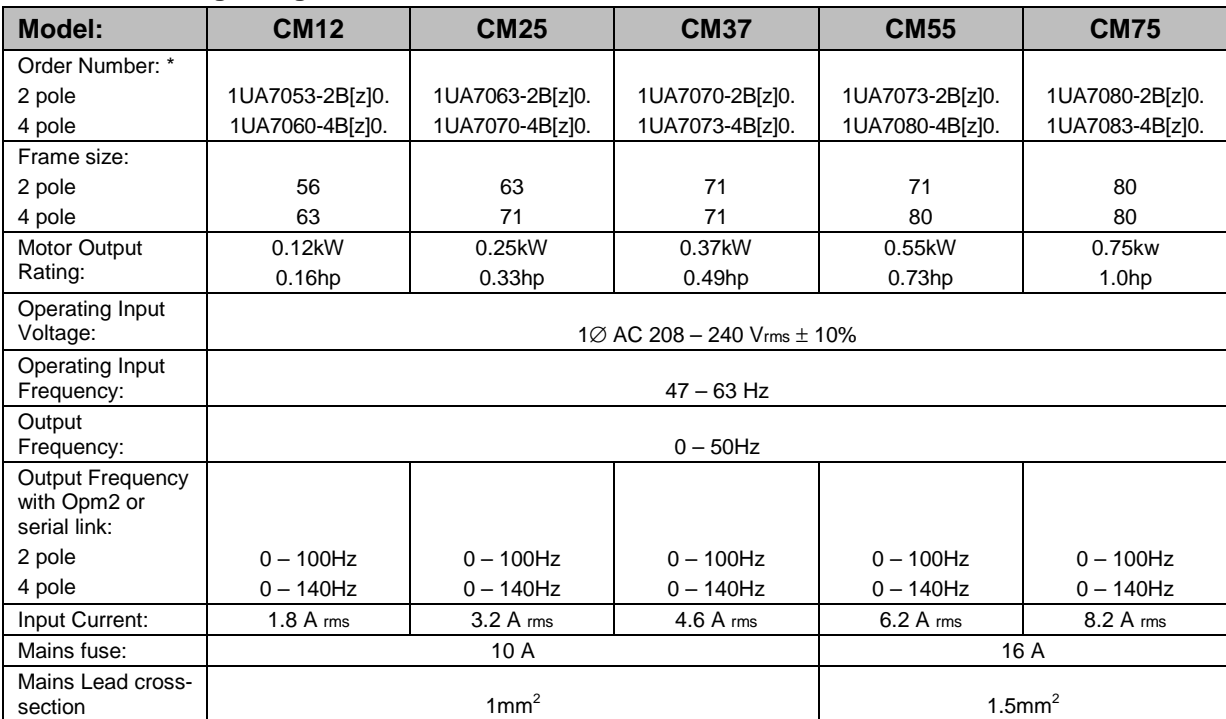

### **CS A Low Voltage Single Phase Units**

 $*$  [z] = filter option: U = Unfiltered, A = Class A filter, B = Class B filter.

Position 12 (shown as ".") is for the construction type from the Siemens catalogue, M11 (Ref. No.E2002-K1711-A201-A2-7600).

### **CS A Low Voltage Three Phase Units**

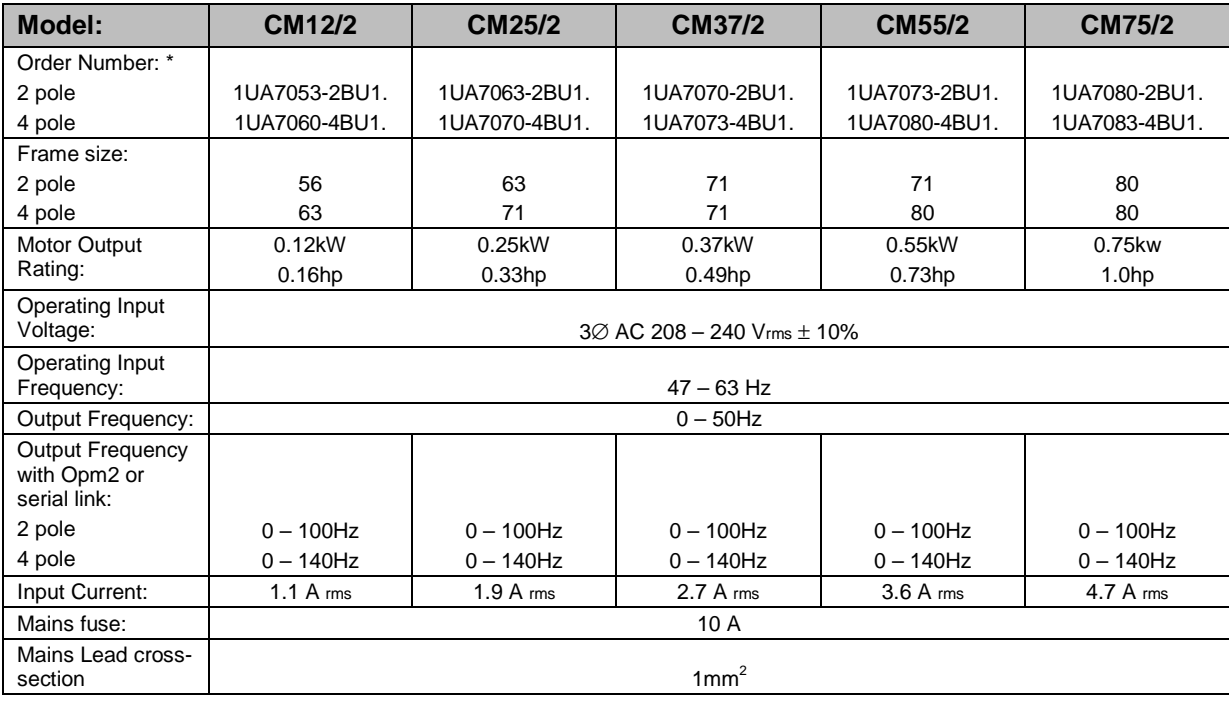

\* Note that these units are available Unfiltered only.

Position 12 (shown as ".") is for the construction type from the Siemens catalogue, M11 (Ref. No.E2002-K1711-A201-A2-7600).

### **CS A High Voltage Three Phase Units**

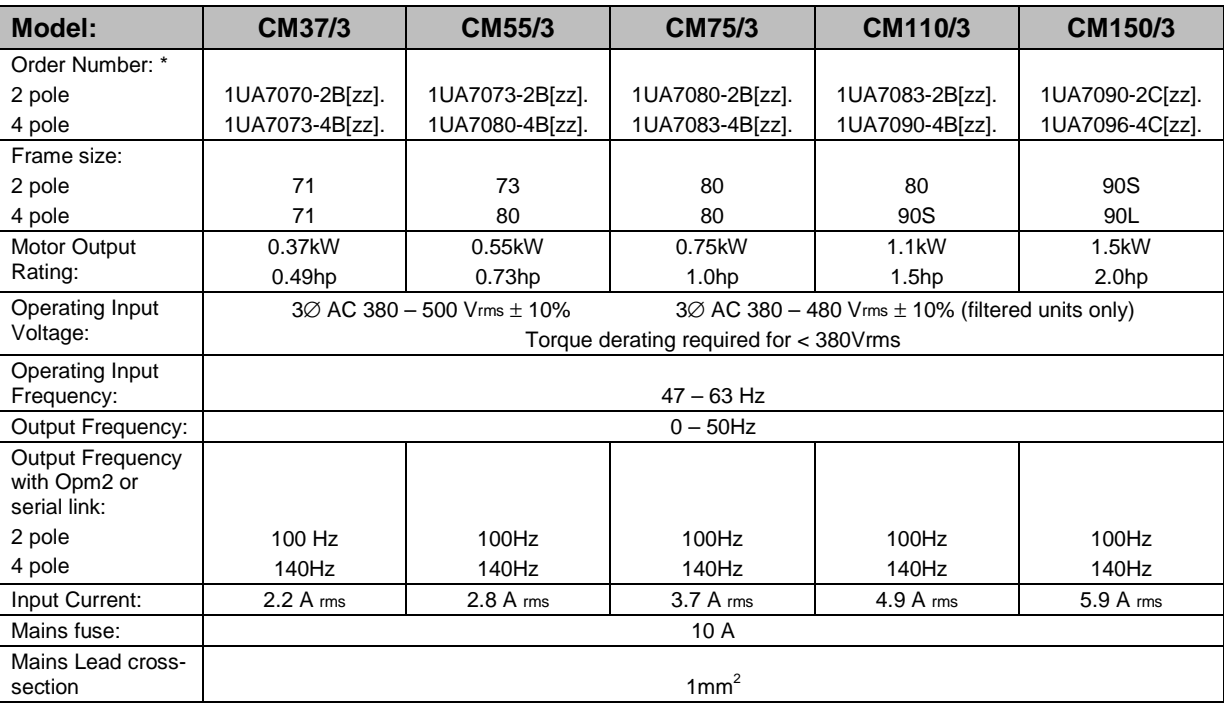

 $*$  [zz] = filter option: U = Unfiltered, A = Class A filter, B = Class B filter and mains voltage code:  $2 = 380 - 500V$ ,  $3 = 460 - 50V$ 500V/60Hz .

Allowed combinations: A2, B2, U2 and U3. Position 12 (shown as ".") is for the construction type from the Siemens catalogue, M11 (Ref. No. E2002-K1711-A201-A2-7600).

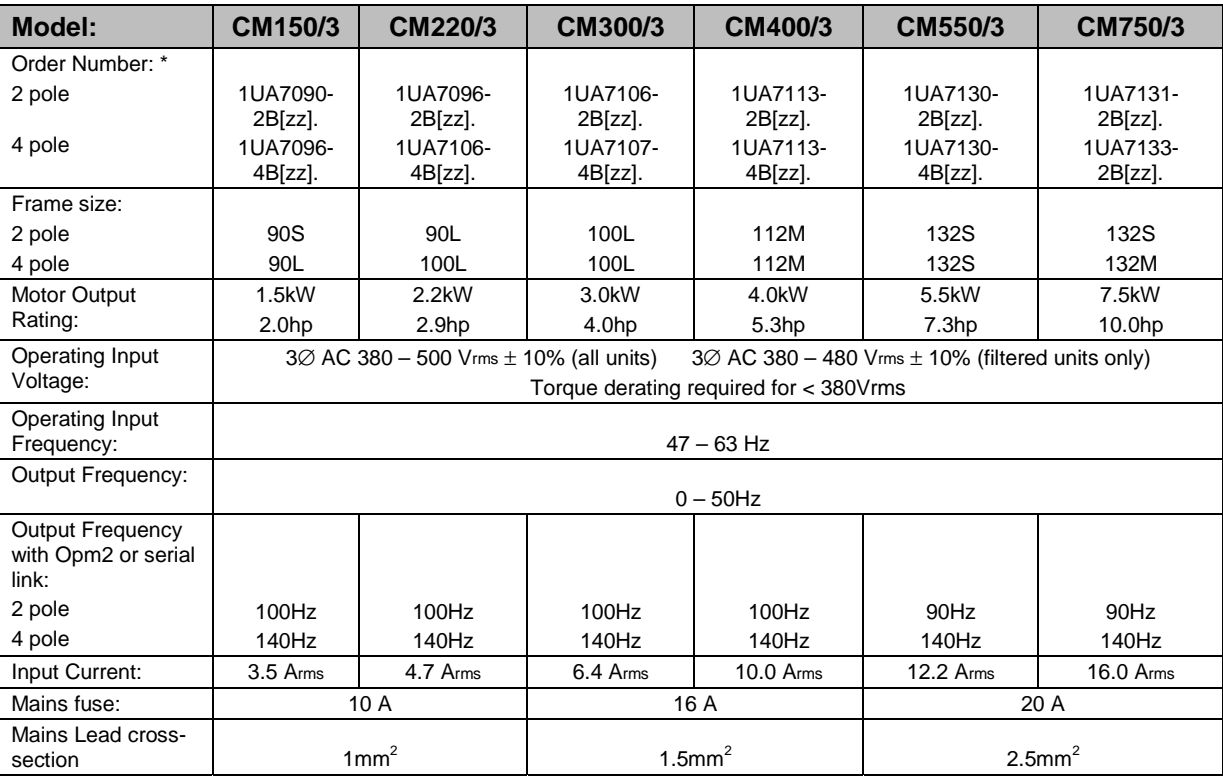

#### **CS B High Voltage Three Phase Units**

\* [zz] = filter option: U = Unfiltered, A = Class A filter, B = Class B filter and mains voltage code: 2 = 380 – 500V,  $3 = 460 - 500V/60Hz$ .

Allowed combinations: A2, B2, U2 and U3. Position 12 (shown as ".") is for the construction type from the Siemens catalogue, M11 (Ref. No. E2002-K1711-A201-A2-7600.

# **SIEMENS**

## **8.5 Technical Data - MICROMASTER Integrated**

### **CS A Low Voltage Single Phase Units**

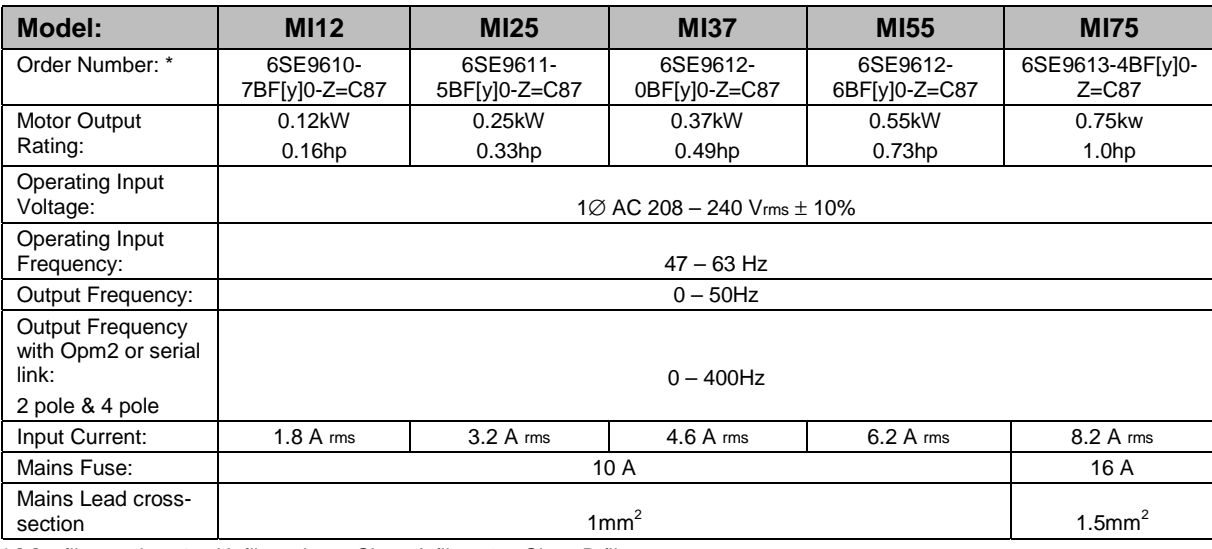

 $*$  [y] = filter option: 1 = Unfiltered, 5 = Class A filter, 6 = Class B filter.

### **CS A Low Voltage Three Phase Units**

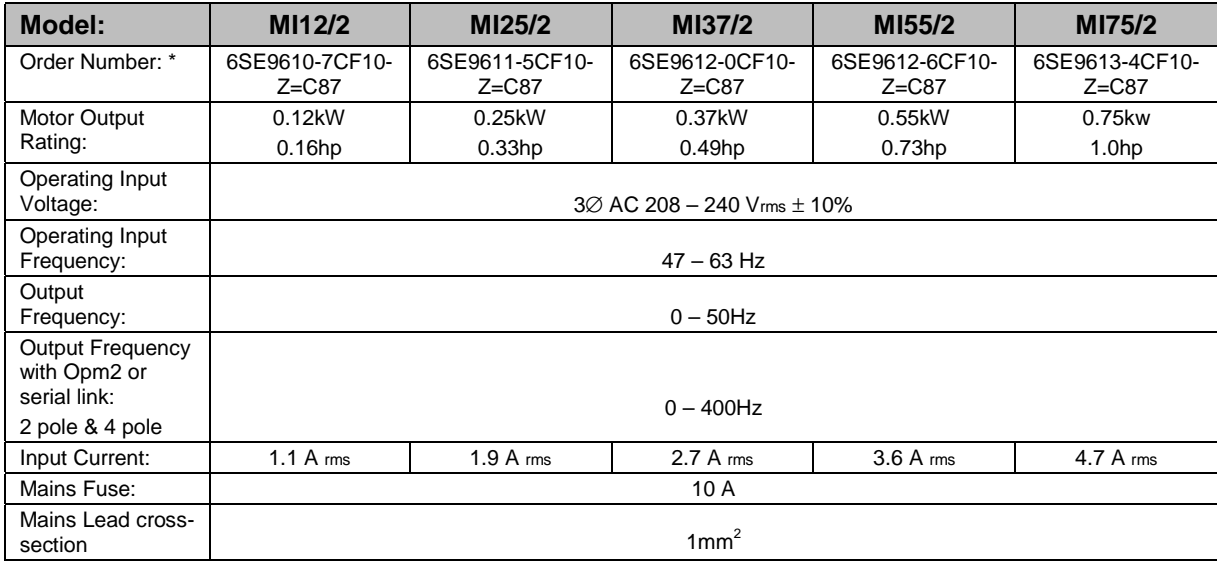

\* Note that these units are available Unfiltered only.

### **CS A High Voltage Three Phase Units**

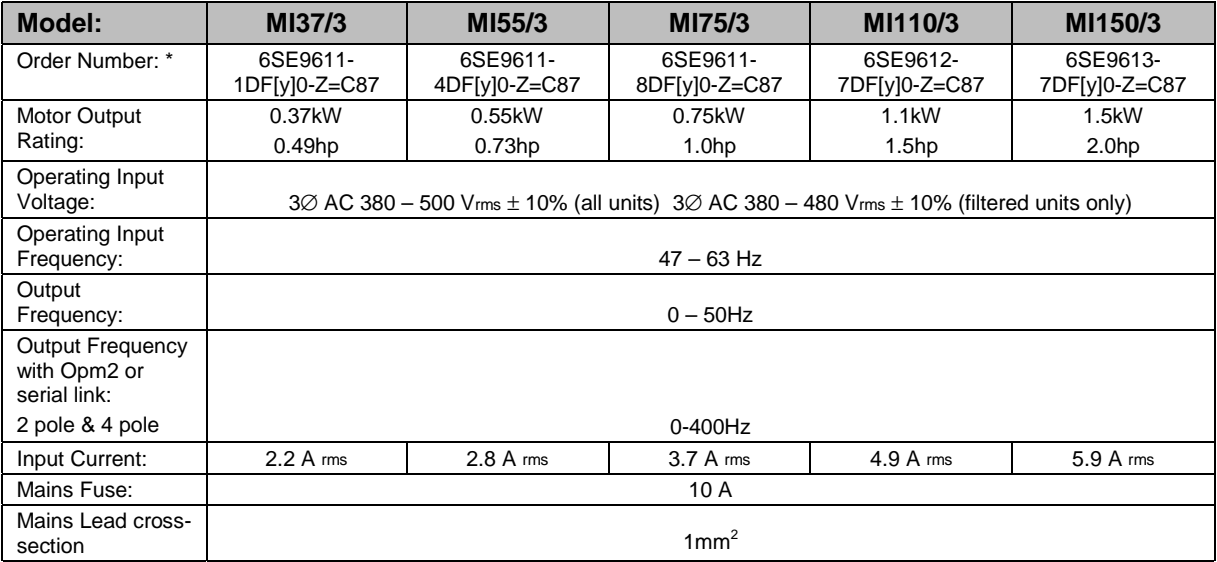

 $*$  [y] = filter option: 1 = Unfiltered, 5 = Class A filter, 6 = Class B filter

### **CS B High Voltage Three Phase Units**

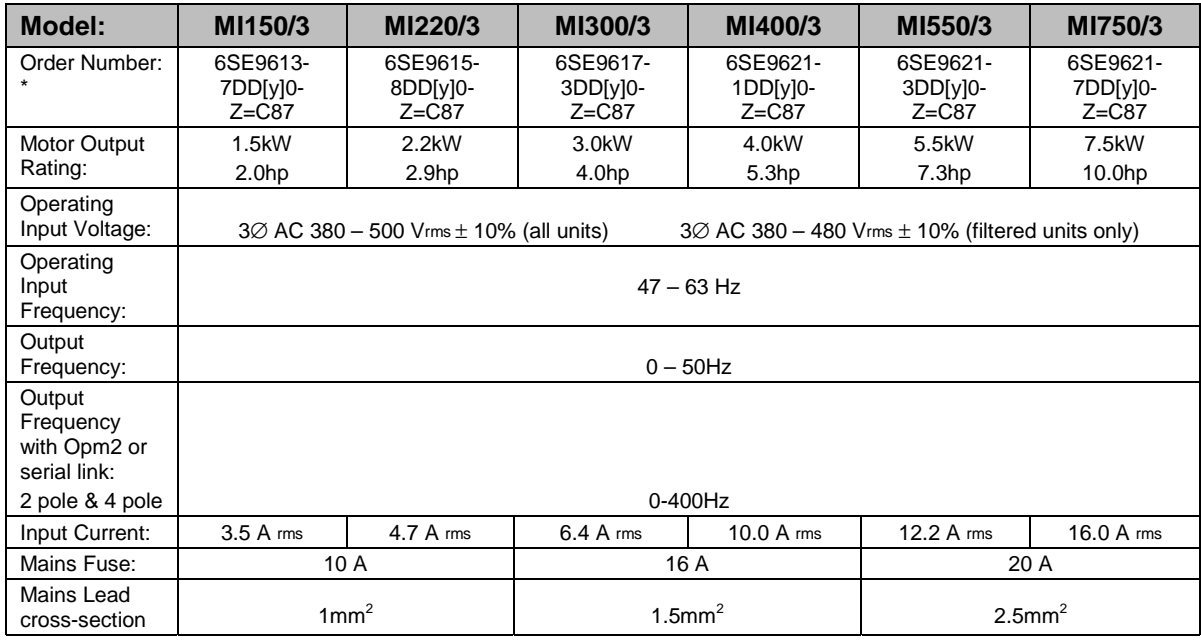

 $*$ [y] = filter option: 1 = Unfiltered, 5 = Class A filter, 6 = Class B filter.

## **8.6 Output Current Ratings - MICROMASTER Integrated**

The MICROMASTER Integrated is designed to be fitted to a motor, and in most cases, to use air from the motor fan for cooling of the inverter. For this reason it is not possible to specify continuous current ratings which will be achieved under all circumstances. This section provides information about the designed current ratings, and explains the factors which effect the continuous ratings achievable when the inverter is installed on a motor.

### **Introduction**

There are two factors in the design of an inverter which define what current can be delivered the motor :

The first factor is the selection of electronic components. For example, the current rating of the transistors in the output stage of the inverter. This factor normally limits the peak (short time) current that the inverter can provide.

The second factor is the method of cooling of the inverter. Whenever current flows through a conductor, or an electronic component, heat is generated. The cooling method chosen for the inverter must be able to remove enough heat so that when the inverter is run at its maximum current rating **continuously** then

none of the components in the inverter exceed their rated operating temperatures. With a standard inverter, the cooling method is part of the design of the inverter, therefore it is possible to specify the continuous current ratings of the inverter when it is correctly installed.

The cooling efficiency for MICROMASTER Integrated is dependant upon the motor to which it is fitted, and therefore the continuous current rating must be determined by thermal tests, when the inverter is fitted to the target motor.

### **Designed Current Ratings.**

The following table gives the **designed** current ratings for the MICROMASTER Integrated. All the inverters are capable of short-term overload up to 150% of the values shown.

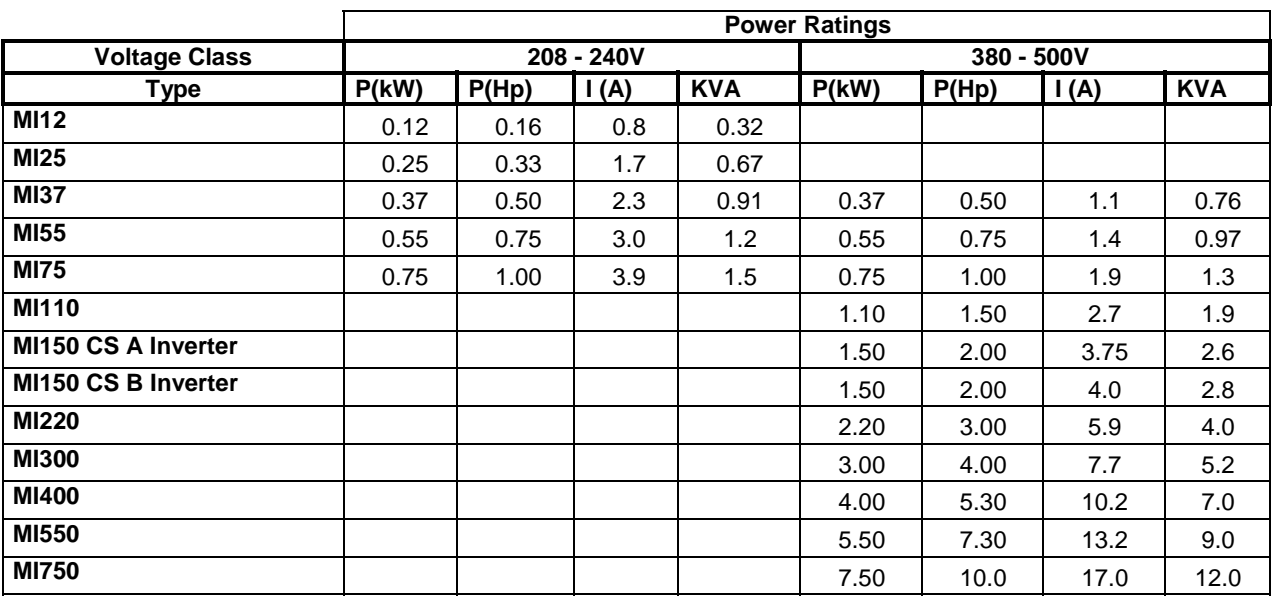

#### **Continuous Current Ratings.**

As explained above, the continuous rating depends on the amount of cooling available for the inverter from the motor fan. This can be affected by one or more of the following:

### **Size of Motor Fan Cover Cutout**

There must be a hole cut in the motor fan cover to allow air from the motor fan to be directed onto the inverter heatsink. The size and shape of this hole affects the airflow to the inverter.

#### **Position of the Inverter**

Ideally, the inverter should be positioned so that the hole in the motor fan cover is centered directly beneath the inverter heatsink. In addition, the vertical distance from the fan cover to the inverter heatsink should be as small as possible.

### **Motor Speed**

When the motor fan is driven by the motor shaft, then a slower motor will have less air flow to the inverter.

### **Mains Voltage**

When the 380 to 500V inverters are operated on a high mains voltage, there is normally more heat generated in the inverter. This will result in a lower continuous current rating. This is not normally a problem, because a motor operated at the higher voltage will require less current to deliver the same shaft power.

 $\bigcirc$ 

## **9. SUPPLEMENTARY INFORMATION**

## **9.1 Application Example**

## **Set-up Procedure for a Simple Application**

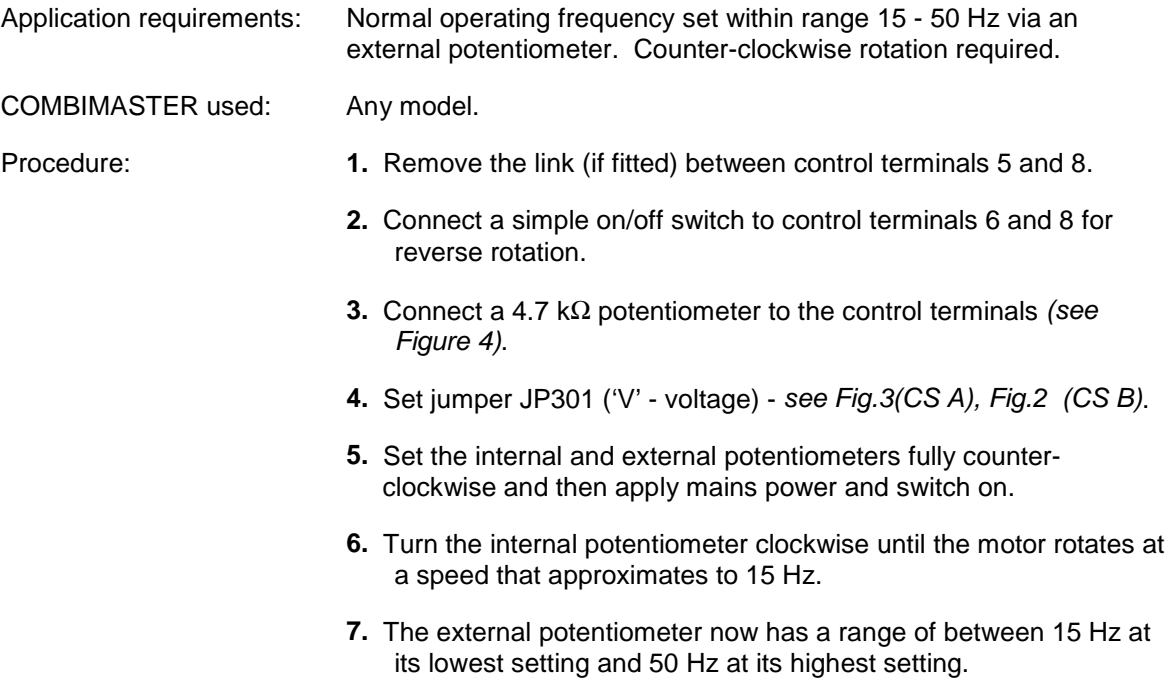

## **9.2 Motor Interface Plates**

Since approximately 01/99 all 1LA5 motors used with COMBIMASTER & MICROMASTER Integrated have been replaced with the 1LA7 equivalents. This has resulted in changes to the motor interface plates (MIP) used with Siemens Motors.

For each inverter case size there are now 3 basic types of motor interface plate:

1LA5 1LA7 'Universal'

The 1LA5 and 1LA7 interface plates are for use with the Siemens motors.

The 'Universal' plate has been designed to simplify adapting the COMBIMASTER for other motors. In most cases, the 'Universal' motor interface plate can be used with a simple flat metal 'Base Plate' and no tooling is required.

The following pages describe the MIPs.

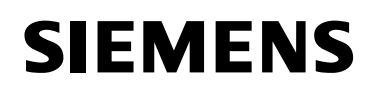

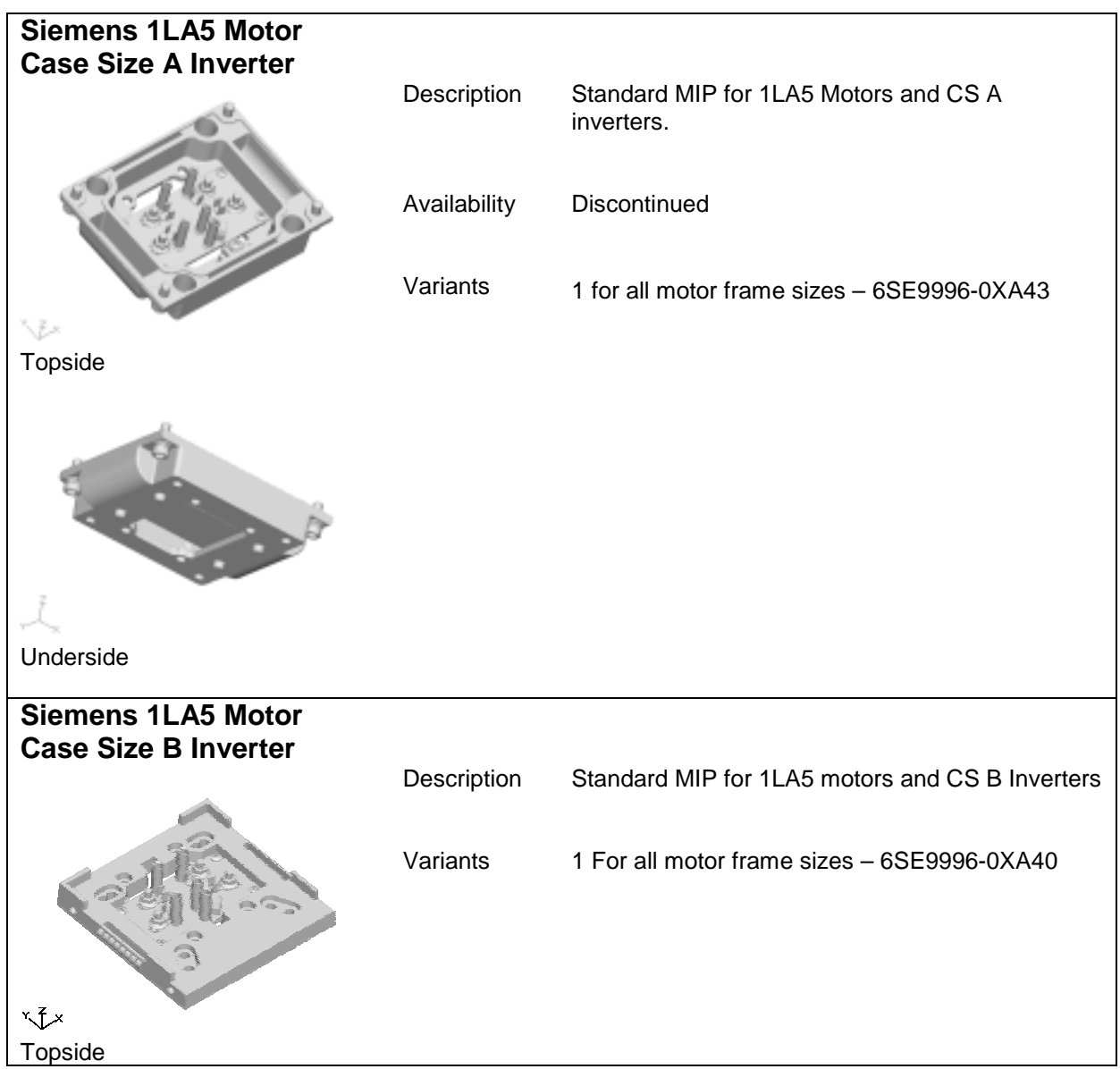

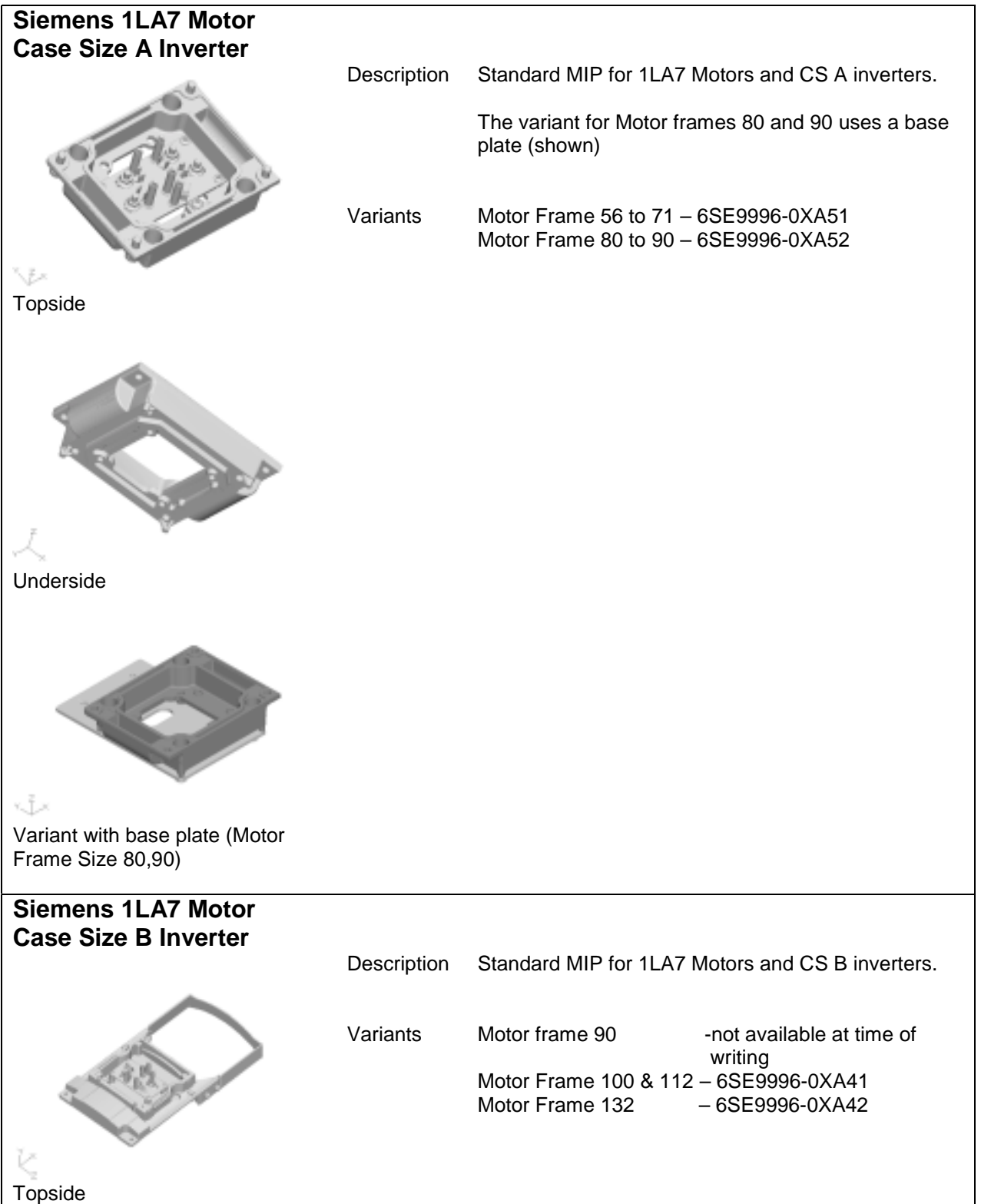

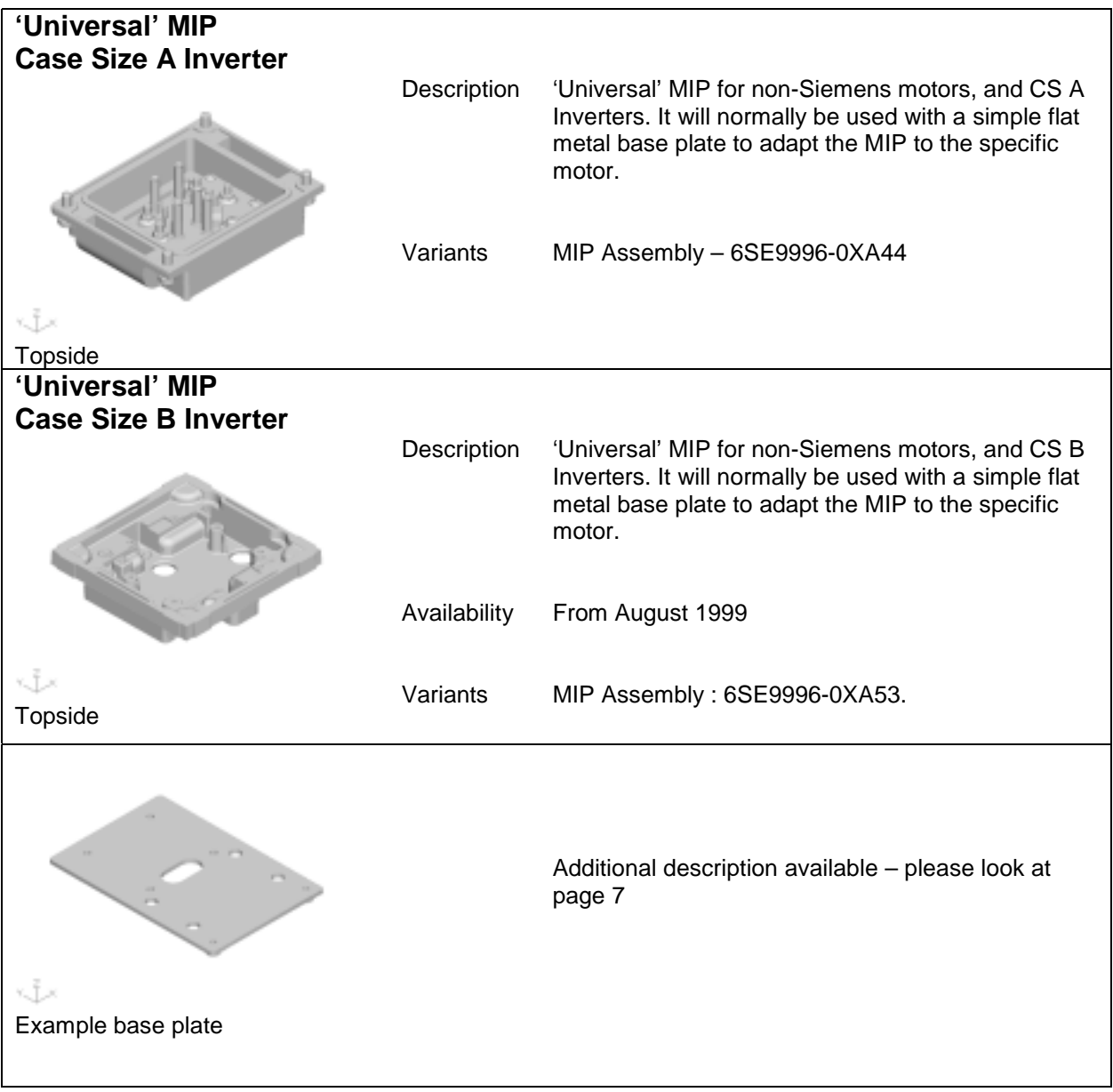
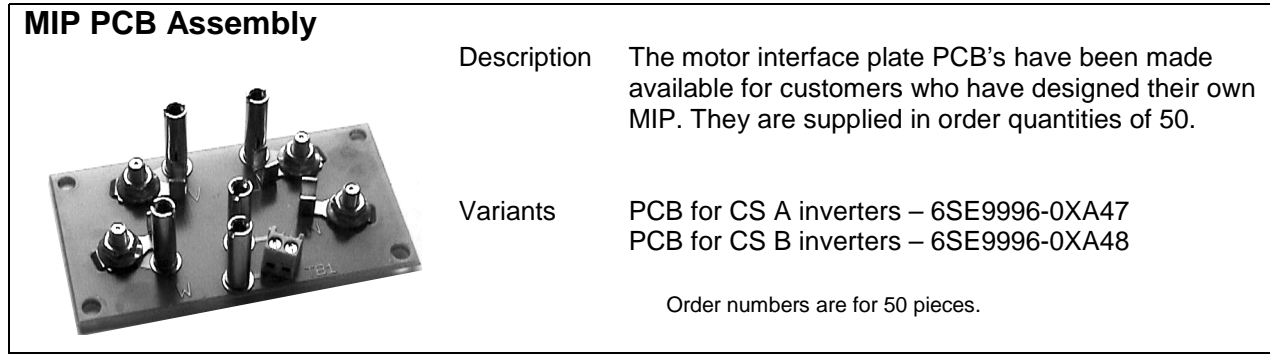

### **9.3 Electro-Magnetic Compatibility (EMC)**

All manufacturers / assemblers of electrical apparatus which performs a complete intrinsic function which is placed on the market as a single unit intended for the end user must comply with the EMC directive EEC/89/336 after January 1996. There are three routes by which the manufacturer/assembler can demonstrate compliance:

*1. Self-Certification* This is a manufacturer's declaration that the European standards applicable to the electrical environment for which the apparatus is intended have been met. Only

standards which have been officially published in the Official Journal of the European Community can be cited in the manufacturer's declaration.

- 2. *Technical Construction File* A technical construction file can be prepared for the apparatus describing its EMC characteristics. This file must be approved by a 'Competent Body' appointed by the appropriate European government organisation. This approach allows the use of standards which are still in preparation.
- 3. *EC Type-Examination Certificate* This approach is only applicable to radio communication transmitting apparatus.

The MICROMASTER Integrated units do not have an intrinsic function until connected with other components (e.g. a motor). Therefore, the basic units are not allowed to be CE marked for compliance with the EMC directive. However, full details are provided below of the EMC performance characteristics of the products when they are installed in accordance with the wiring recommendations in section 4.1 of this document.

### **Class 2: Filtered Industrial (Class A)**

This level of performance will allow the manufacturer/assembler to self-certify their apparatus for compliance with the EMC directive for the industrial environment as regards the EMC performance characteristics of the power drive system. Performance limits are as specified in the Generic Industrial Emissions and Immunity standards EN 50081-2 and EN 50082-2.

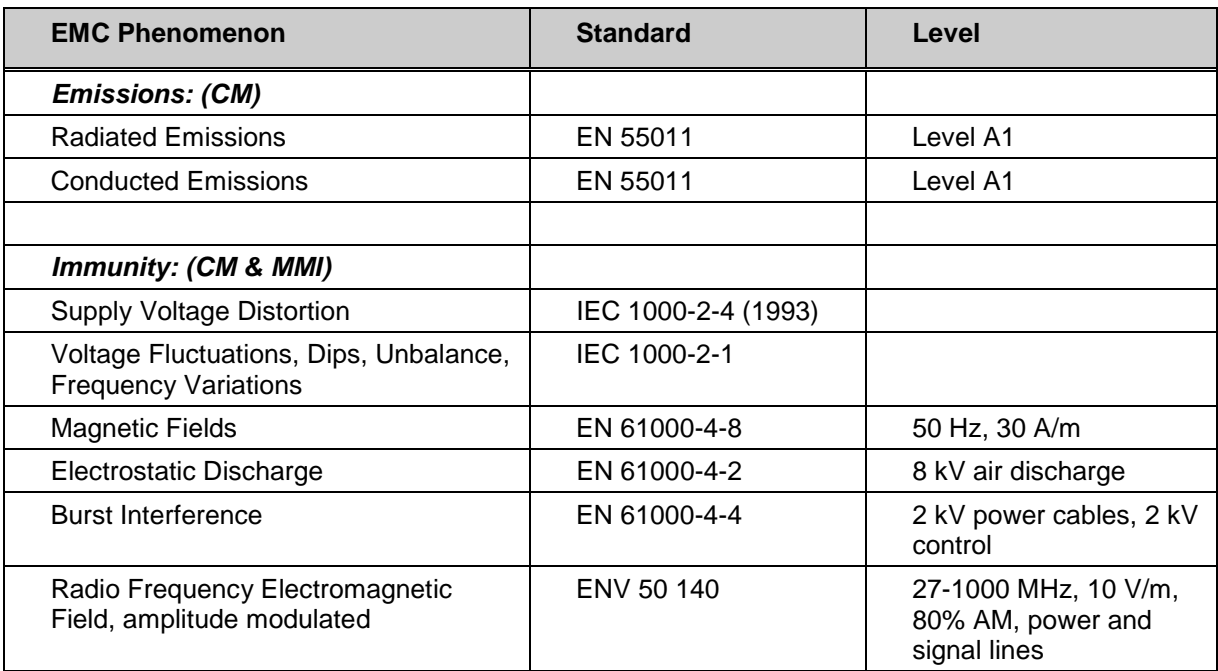

#### **Class 3: Filtered - for residential, commercial and light industry (Class B)**

This level of performance will allow the manufacturer / assembler to self-certify compliance of their apparatus with the EMC directive for the residential, commercial and light industrial environment as regards the EMC performance characteristics of the power drive system. Performance limits are as specified in the generic emission and immunity standards EN 50081-1 and EN 50082-1.

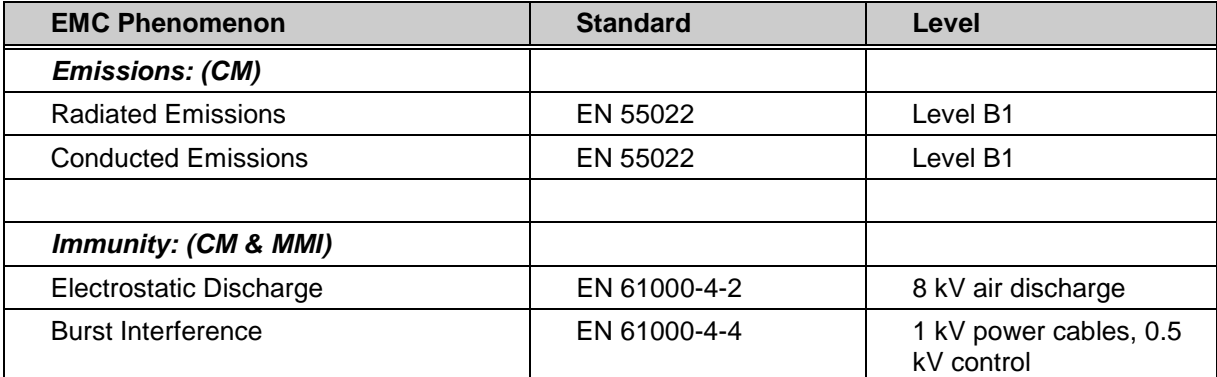

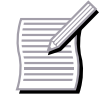

The COMBIMASTER is intended **exclusively for professional applications**. Therefore, it does not fall within the scope of the harmonics emissions specification EN 61000-3-2.

#### **9.4 Environmental Aspects**

#### **Transport and Storage**

Protect the COMBIMASTER/MMI against physical shocks and vibration during transport and storage. The unit must also be protected against water (rainfall) and excessive temperatures *(see section 6).*

The packaging is re-usable. Retain the packaging or return it to the manufacturer for future use.

#### **Dismantling and Disposal**

The component parts can be recycled, disposed of in accordance with local requirements or returned to the manufacturer.

#### **Documentation**

This handbook is printed on chlorine-free paper which has been produced from managed sustainable forests. No solvents have been used in the printing or binding process.

#### **9.5 Users Parameter Settings**

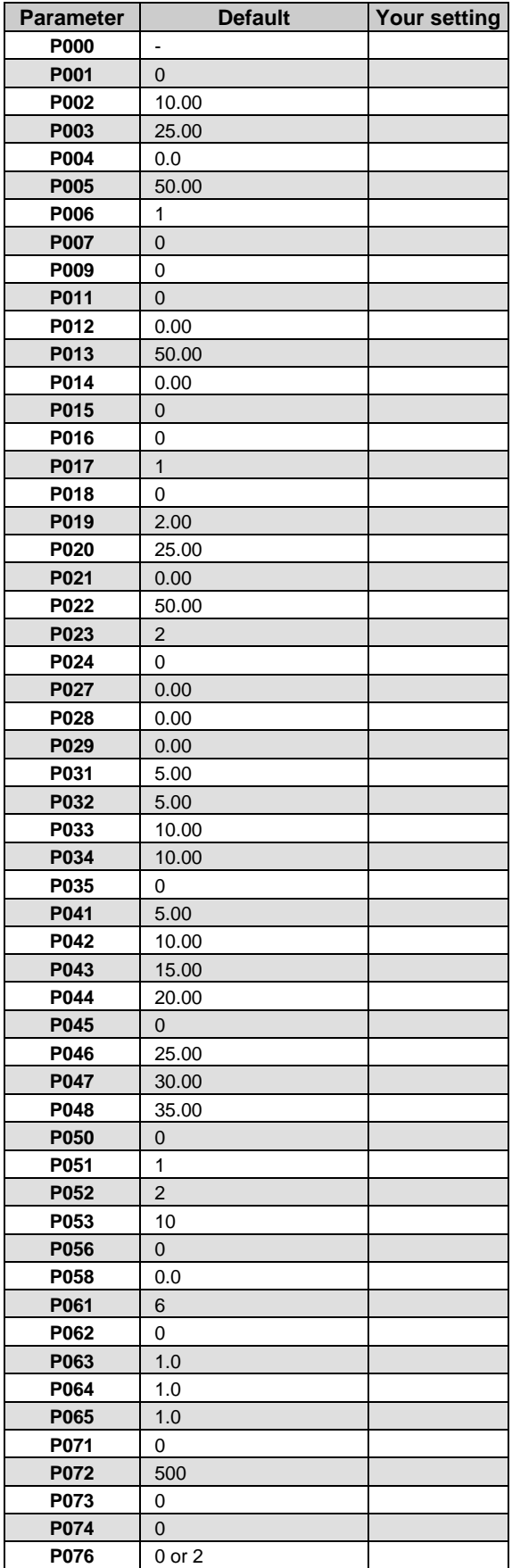

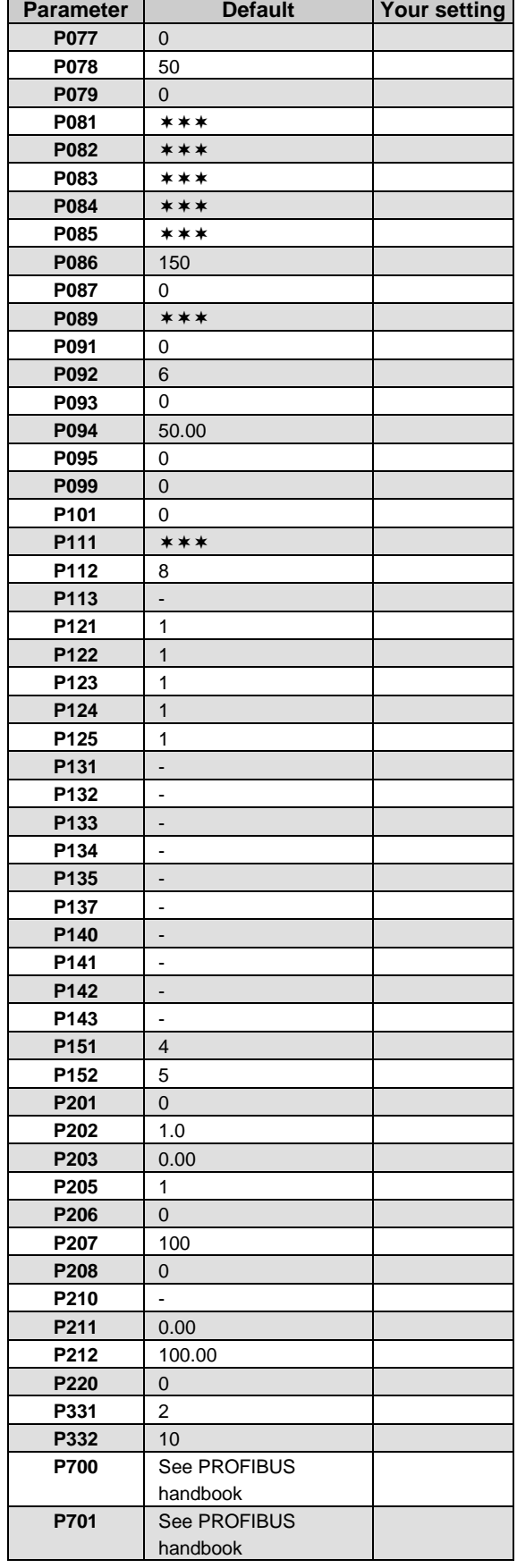

© Siemens plc. 1999 | G85139-H1731-U300-D2 75

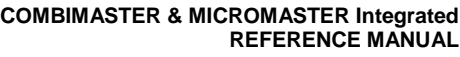

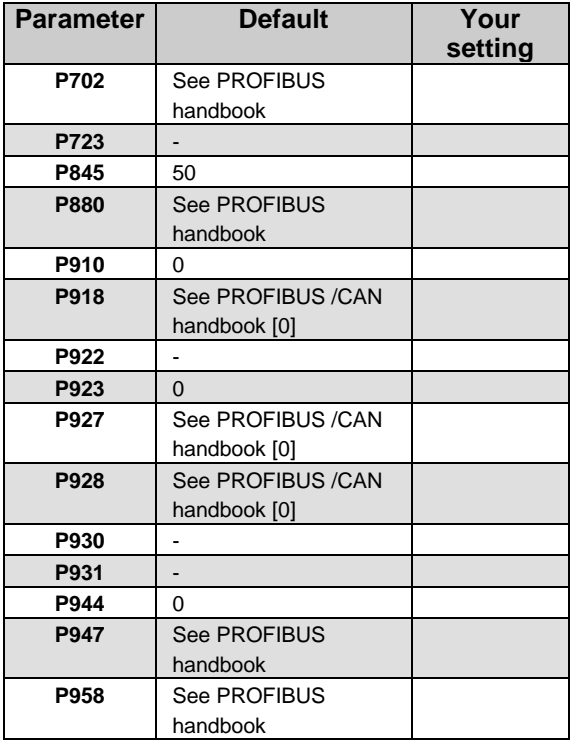

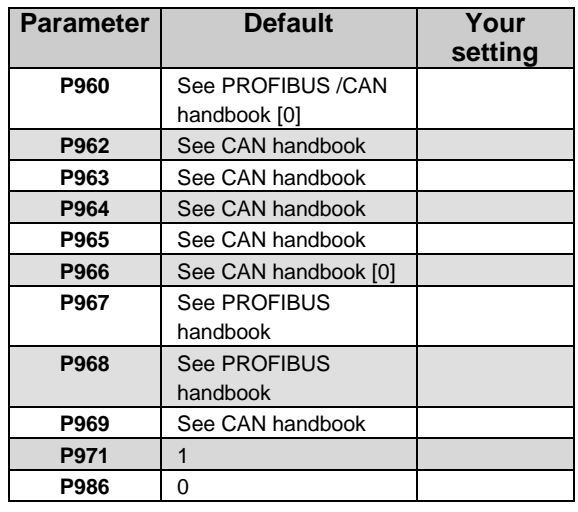

\*\*\* - Value depends on rating of the inverter

For Technical Support Information, and to submit your suggestions for improvements,

see our Web Site: **http://www.con.siemens.co.uk**

> Herausgegeben vom Bereich Automatisierungsund Antriebstechnik (A&D) Geschäftsgebiet Standard Drives Postfach 3269, D-91050 Erlangen

Issued by Siemens plc Drives and Standard Products Group Siemens House Varey Road Congleton Cheshire CW12 1PH England

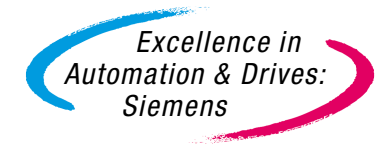

**G85139-H1731-U300-D2 August 1999 English**

Änderungen vorbehalten **Order Number: 6SE 9996-0XA35** Specification subject to change without prior notice